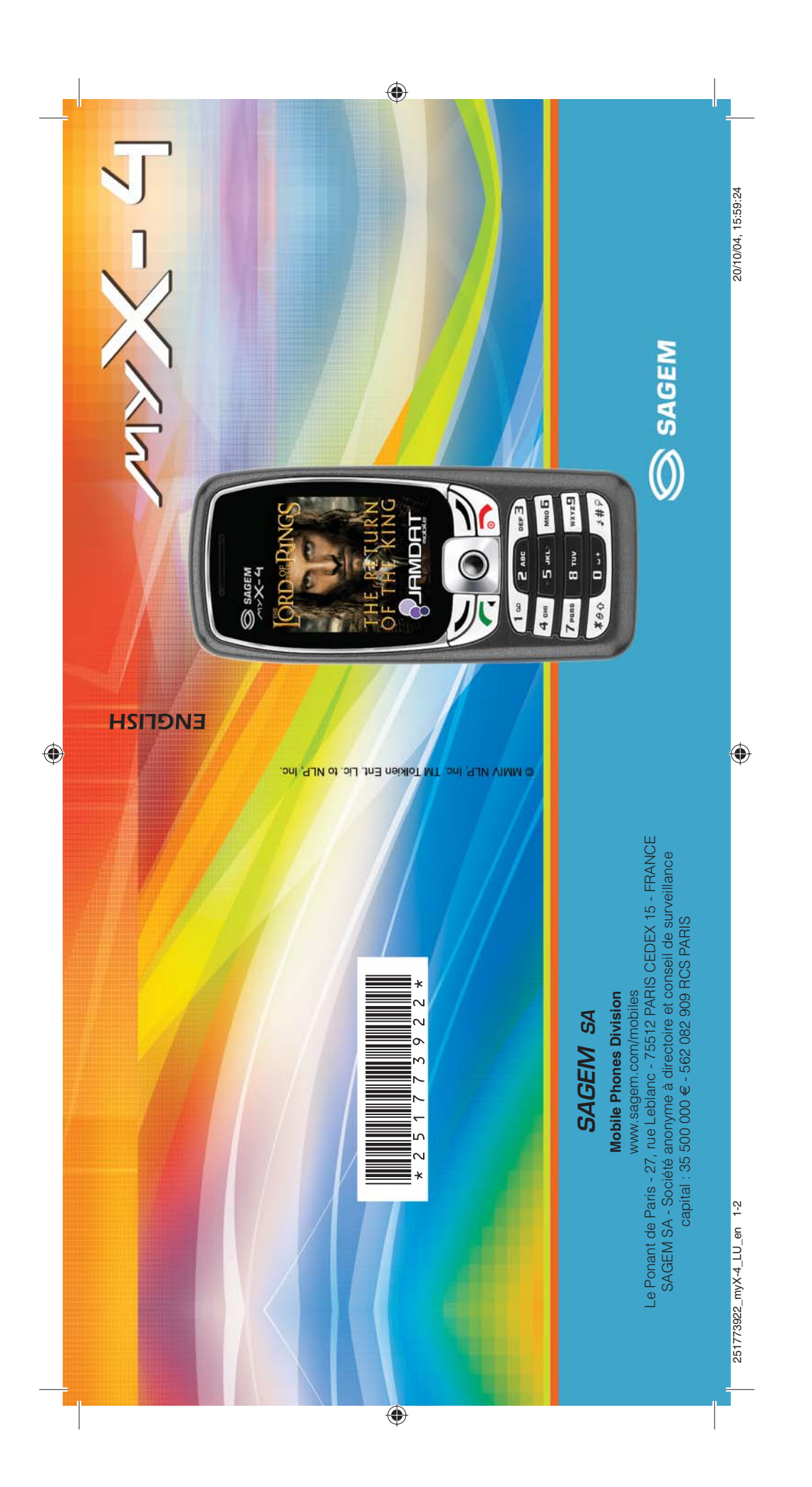

251773922\_myX-4a\_lu\_2e-3ecouv\_en.fm Page 1 Jeudi, 4. novembre 2004 10:31 10

You have just purchased a SAGEM phone, we congratulate you; it is recommended that you read this handbook carefully in order to use your phone efficiently and in the best conditions.

Your phone can be used internationally in the various networks (GSM 850 MHz and PCS 1900 MHz) depending on the roaming arrangements with your operator.

We remind you that this phone is approved to meet European standards.

#### **WARNING**

Depending on the model, network configuration and associated subscription cards, certain functions may not be available.

Ensure that your SIM card is a 3 V SIM type that is compatible with your phone. Inserting an incompatible card will be indicated by a message when your phone is switched on. Contact your operator.

Your phone is identified by its IMEI number. Write this number down, and do not keep it with your phone, because you may be asked for it in the event of your phone being stolen, in order to prevent it from being used, even with a different SIM card. In order to display the IMEI on your phone's screen, type: \*#06#.

SAGEM is a trademark of SAGEM SA.<br>AT is a registered trademark of Hayes Microcomputer Products Inc.<br>Hayes is a registered trademark of Hayes Microcomputer Products Inc.<br>T9 is protected by one or more of the following US pa

worldwide. Java and all Java based trademarks and logos are trademarks or registered trademarks of Sun Microsystems, Inc. in the U.S. and other countries. The WAP navigator and some message softwares (i-mode) are under licence

Openwave.<br>The WAP navigator and the softwares included are the exclusive property of<br>Openwave. For this reason, it is forbidden to modify, translate, disassemble or even<br>decompile all or part of these softwares.<br>© 2003 GA

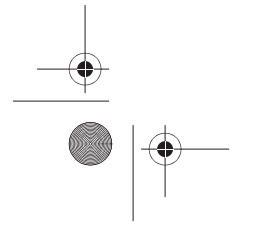

 $\overline{251773922}$  myX-4a lu 2e-3ecouv en.fm Page 2 Jeudi, 4. novembre 2004 10:31 10

### Weight: 95 g

Size: 104 x 46.5 x 17.8 mm

Original battery: Lithium ion 780 mAh

Battery life calls/standby: up to 4 h 30 mn/340 h (see page 24 how to increase the efficiency of your phone)

Multimedia objects supported: Audio formats: iMelody, Midi, wave Graphic formats: wbmp, bmp, png, gif, animated gif, jpeg, .3gp

Size of memory available for messages: 100 SMS

Size of memory available for the phonenook and the multimedia objects: 3.7 MB

Maximum size of each message: SMS < 160 characters MMS < 100 Kb for outgoing, 100 Kb for incoming messages (depends on the phone configuration and on the operator reservations)

Using temperature: from - 10°C to + 55°C

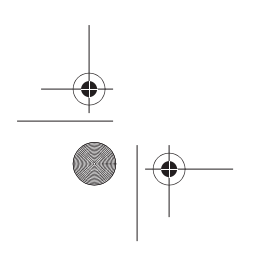

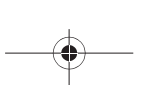

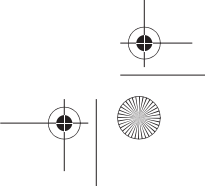

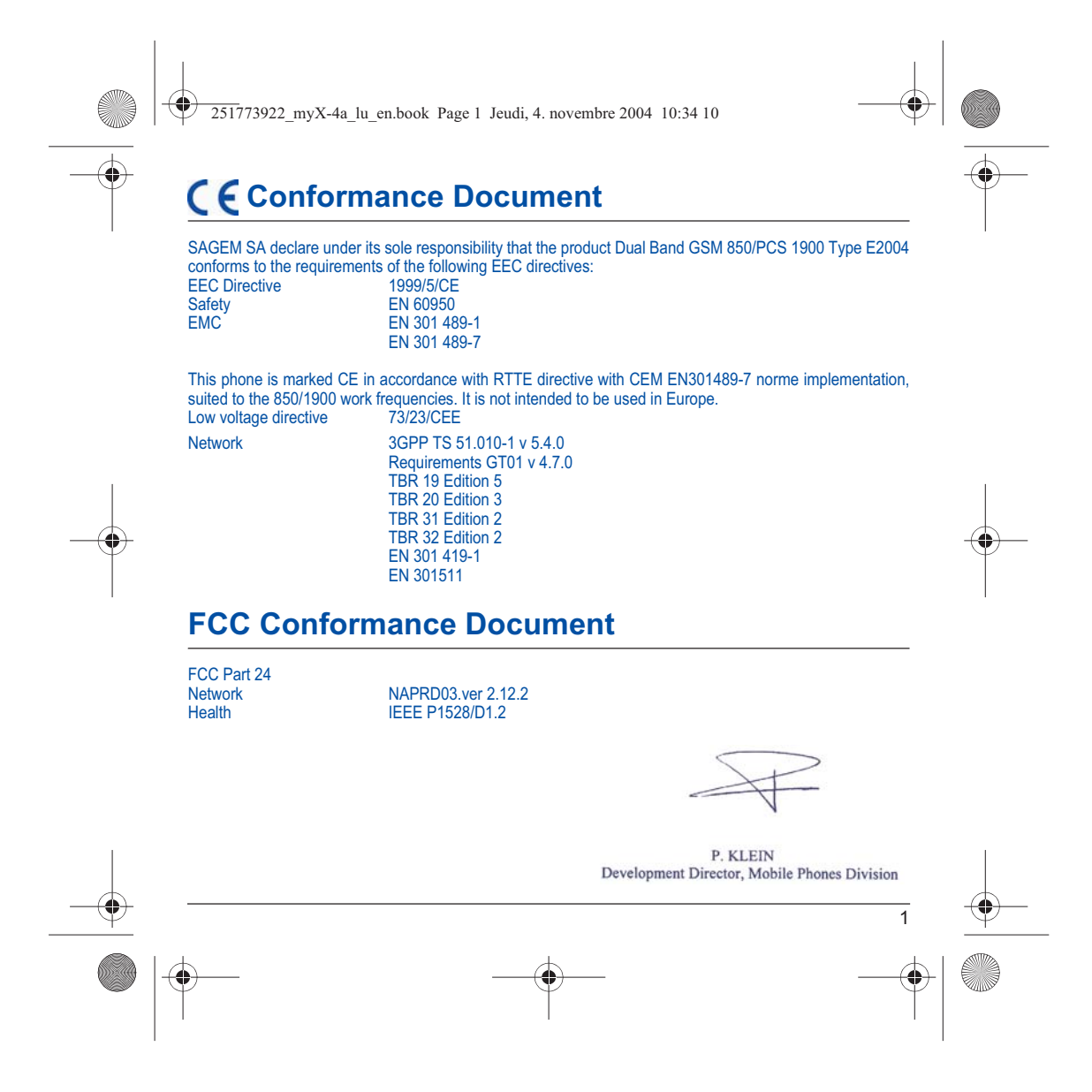

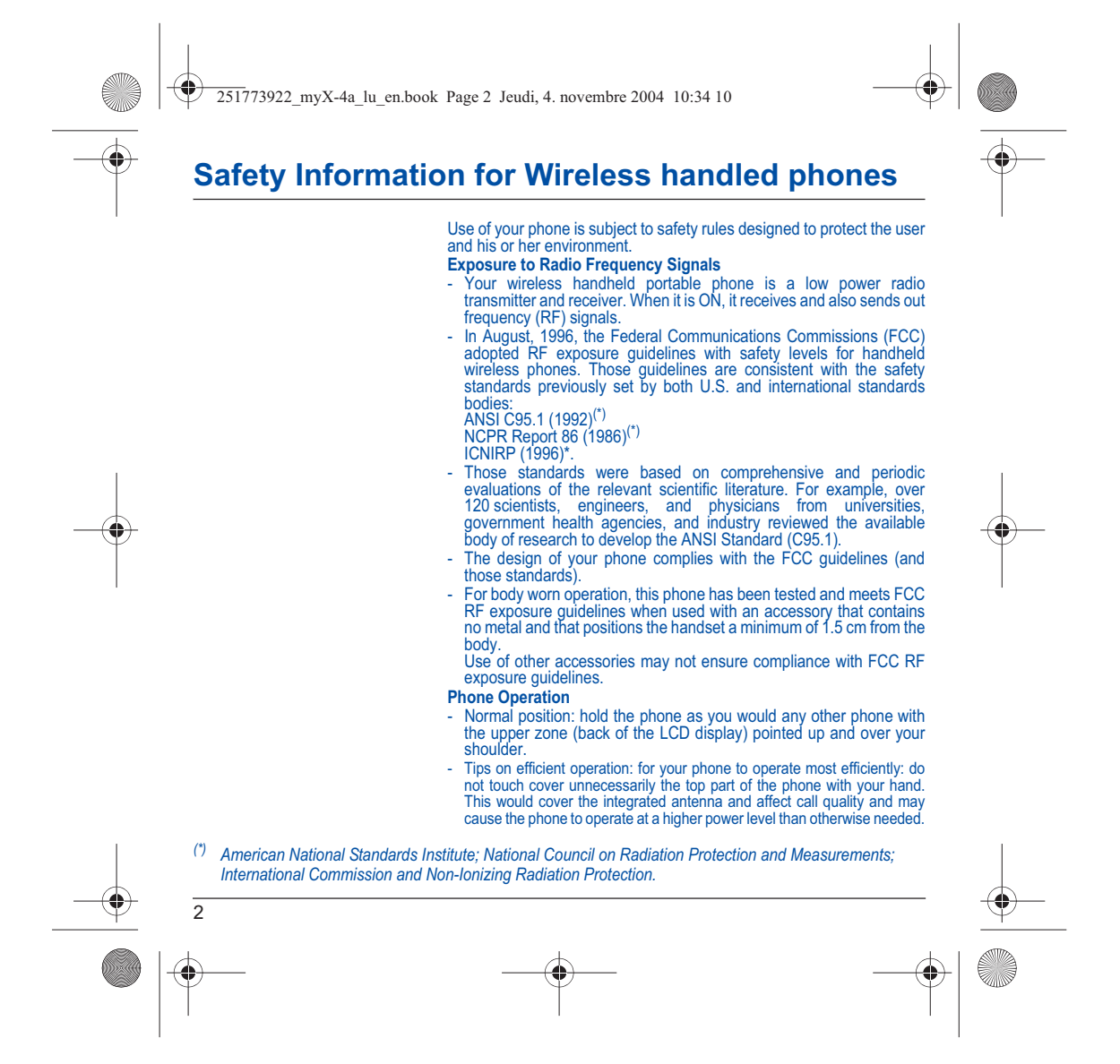

251773922\_myX-4a\_lu\_en.book Page 3 Jeudi, 4. novembre 2004 10:34 10

### **Safety Information for Wireless handled phones**

### **Driving**

- Check the laws and regulations on the use of wireless phones in the areas where you drive. Always obey them. Also, if using your phone while driving while driving please:
	- Give full attention of driving, driving safely is your first responsibility
	-
- Use hands-free operation, if available Pull off the road and park before making or answering a call if driving conditions so require.

### **Electronic Devices**

- Most modern electronic equipment is shielded from RF signals.<br>However, certain electronic equipment may not be shielded against<br>the RF signals from your wireless phone.<br>Some phone accessories allow to reduce the radiatio
- of the phone. Please contact your distributor.

### **Pacemakers**

The Health Industry Manufacturers Association recommends that a minimum separation of six (6<sup>p\*</sup>) inches be maintained between a handheld wireless phone and a pacemaker to avoid potential interference with the pacemaker. T

- Persons with pacemakers:
- Should ALWAYS keep the phone more than six inches from their pacemaker when the phone is turned ON
- 
- 
- Should not carry the phone in the breast pocket<br>- Should use the ear opposite to the pacemaker to minimize the<br>potential for interference<br>- If you have any reason to suspect that interference is taking place,<br>turn your p

#### **Hearing Aids**

Some digital wireless phones may interfere with some hearing aids. In the event of such interference, you may want to consult your service provider.

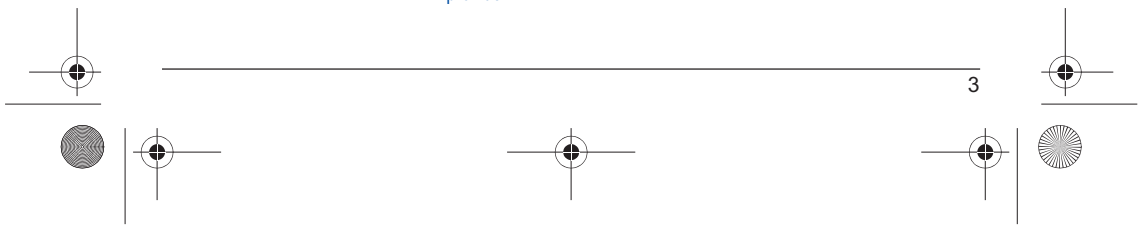

 $\overline{251773922}$  myX-4a lu en.book Page 4 Jeudi, 4. novembre 2004 10:34 10

### **Safety Information for Wireless handled phones**

#### **Other Medical Devices**

If you use any other personal medical device, consult the manufacturer<br>of your device to determine if they are adequately shielded from external<br>RF energy. Your physician may be able to assist you in obtaining this<br>informa

Turn your phone OFF in health care facilities when any regulations posted in these areas instruct you to do so.

Hospitals or health care facilities may be using equipment that could be sensitive to sensitive external RF energy.

### **Vehicles**

RF signals may affect improperly installed or inadequately shielded<br>electronic systems in motor vehicles. Check with the manufacturer or its<br>representative regarding your vehicle. You should also consult the<br>manufacturer o

### **Posted Facilities**

Turn your phone OFF in any facility where posted notices so require.

### **Aircraft**

FCC regulations prohibit using your phone while in the air. Switch OFF your phone before boarding an aircraft.

### **Blasting Areas**

To avoid any interfering with blasting operations, turn your phone OFF when in a "blasting area" or in areas posted: "Turn off two-way radio". Obey all signs and instructions.

### **Potentially Explosive Atmospheres**

- Turn your phone OFF when in any area with a potentially explosive<br>atmosphere and obey all signs and instructions. Sparks in such areas<br>could cause an explosion or fire resulting in bodily injury or even death.
- Areas with a potentially explosive atmosphere are often but not always clearly marked. They include fueling areas such as gasoline stations; below deck on boats, fuel or chemical transfer or storage facilities; vehicles

 $\overline{251773922}$  myX-4a lu en.book Page 5 Jeudi, 4. novembre 2004 10:34 10

### **Safety Information for Wireless handled phones**

### **For Vehicles equipped with Air Bag**

An air bag inflates with great force. DO NOT place objects, including both installed or portable wireless equipment, in the area over the air bag or in the air bag deployment area. If in-vehicle wireless equipment is improperly installed and the air bag inflates, serious injury could result.

### **Electrical Safety**

- Only us the appropriate chargers recommended in the manufacturer's catalog. Using another charger may prove dangerous and could invalidate the warranty of your phone.
- The main power socket should be easily accessible.<br>Make sure that the main voltage corresponds to the
- Make sure that the main voltage corresponds to the level marked on the charger identification plate.

### **WARNING**

erty of SAGEM SA - The manufacturer cannot be held liable for any failure to comply with the above recommendations or for any misuse.

- The software program<br>
developed by SAGEM SA. It<br>
is therefore highly<br>
prohibited to modify,<br>
prohibited to modify,<br>
translate, decompile or<br>
disassemble this software program or any part thereof.

- SAGEM SA may not be held responsible for the contents of messages, software or objects downloaded and/or for any direct or indirect consequential damage to the phone itself.

### **General Precautions** - Do not try to open your phone and repair it yourself. The manufacturer cannot be held liable for any resulting damage.

- Any work done by an unqualified and unauthorized person will invalidate your warranty.
- Do not use your phone in humid places (bathroom, swimming pool, etc.). Protect it from splashing water and other liquids.
- Do not expose your phone to extreme temperatures.
- Keep your phone out of reach of small children. Do not allow them to play with it, it is not a toy.
- Only use your phone with original accessories. Failure to comply with these rules will invalidate your warranty.
- Remember to disconnect the charger before removing the battery.
- The physical and chemical processes used in rechargeable batteries mean that temperature limits must be followed during rapid charging. Your phone automatically protects the batteries from extreme temperatures.
- If the phone is disconnected from the battery for an extended period of time, it will lose the time and the recorded voice messages.

251773922\_myX-4a\_lu\_en.book Page 6 Jeudi, 4. novembre 2004 10:34 10

### **Safety Information for Wireless handled phones**

### **Emergency Calls**

### **IMPORTANT**

- This phone, like any PCS phone, operates using radio signals, PCS and landline networks, and user-programmed functions. As a consequence a connection in all conditions cannot be guaranteed. Therefore you should new rever
- To make or receive any calls, this phone must be switched on and in service area with adequate PCS signal strength. Emergency calls may not be possible on all PCS networks or when certain network services and/or phone features are in use. Check with local Service Providers.
- When making an emergency call, remember to give all the necessary information as accurately as possible. Remember that your PCS phone may be the only means of communication at the scene of an accident do not terminate the call until given permission to do so.
- If certain features are in use (such as Keyguard), you may first need to turn those features off before you can make an emergency call. Consult this manual and your local PCS Service Provider.

### **Emergency Calling**

- If the phone is not on, press  $\bullet$ .
- Key in emergency number for your present location (e.g. 911 or other official emergency number).
- 
- Press . If you dial 911 during a call, the phone terminates the current call and attempts to make a call to the emergency number 911.

### **FCC/INDUSTRY CANADA NOTICE**

Your phone may cause TV or radio interference (e.g. when using phone<br>in close proximity of receiving equipment). The FCC/INDUSTRY<br>Canada can require you to stop using your phone if such interference<br>cannot be eliminated. I This device complies with parts 15 and 68 of the FCC rules. Operation is subject to the condition that this device does not cause harmful interferences.

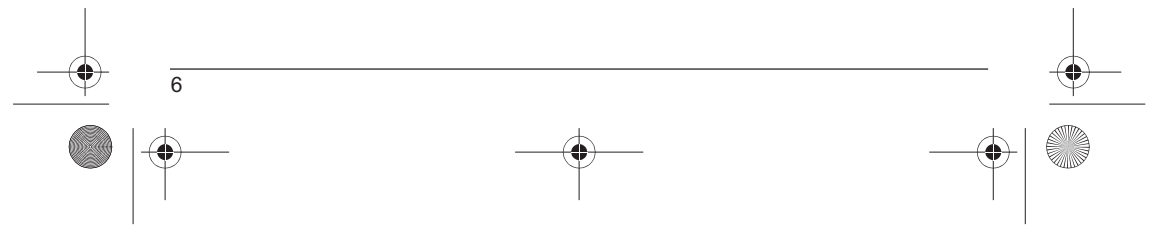

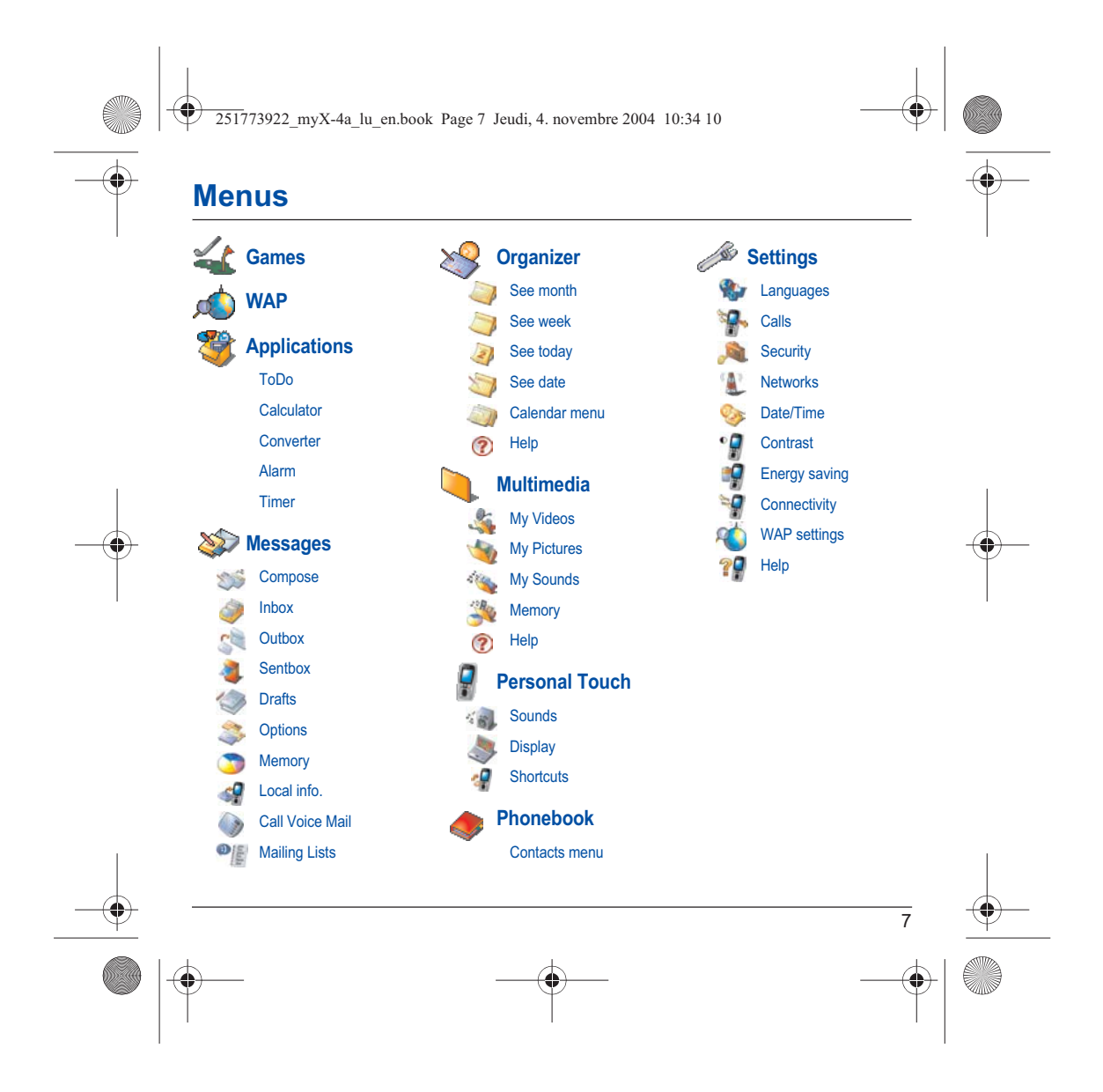

251773922\_myX-4a\_lu\_en.book Page 8 Jeudi, 4. novembre 2004 10:34 10

### **Contents**

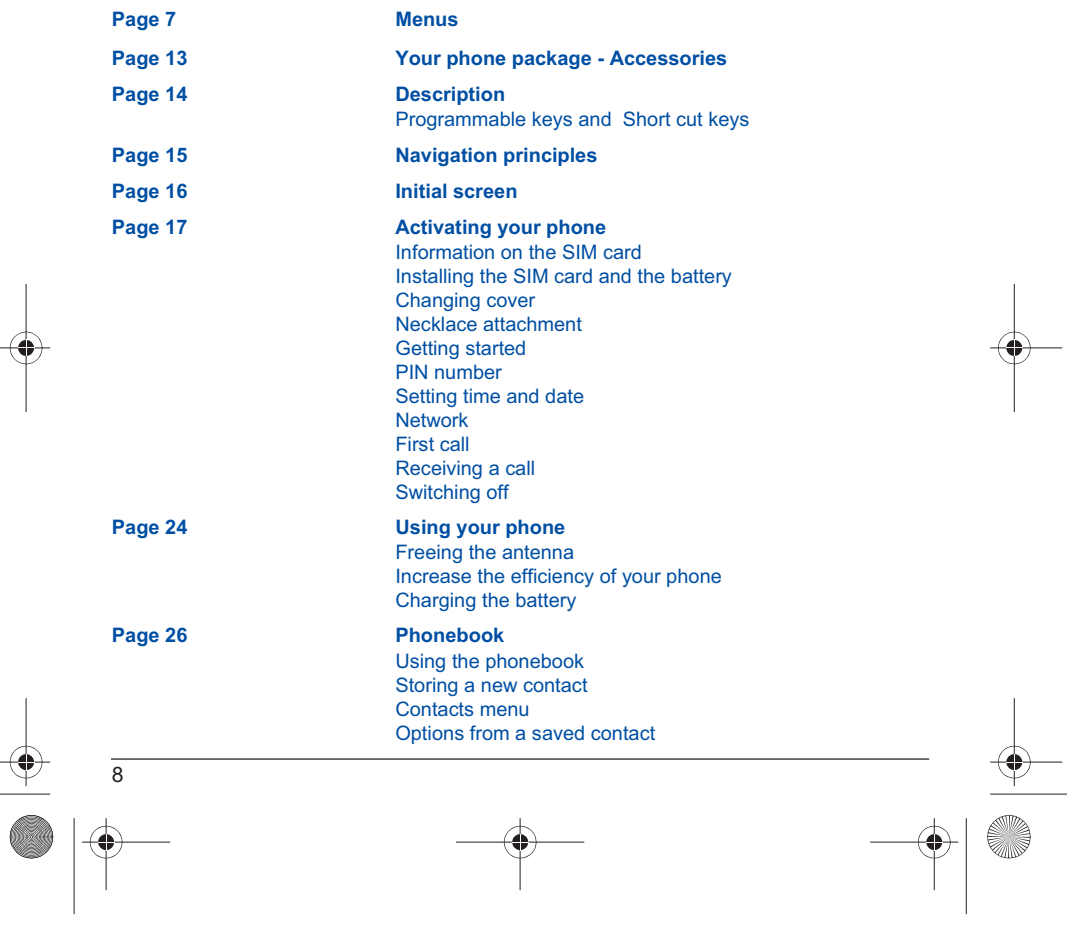

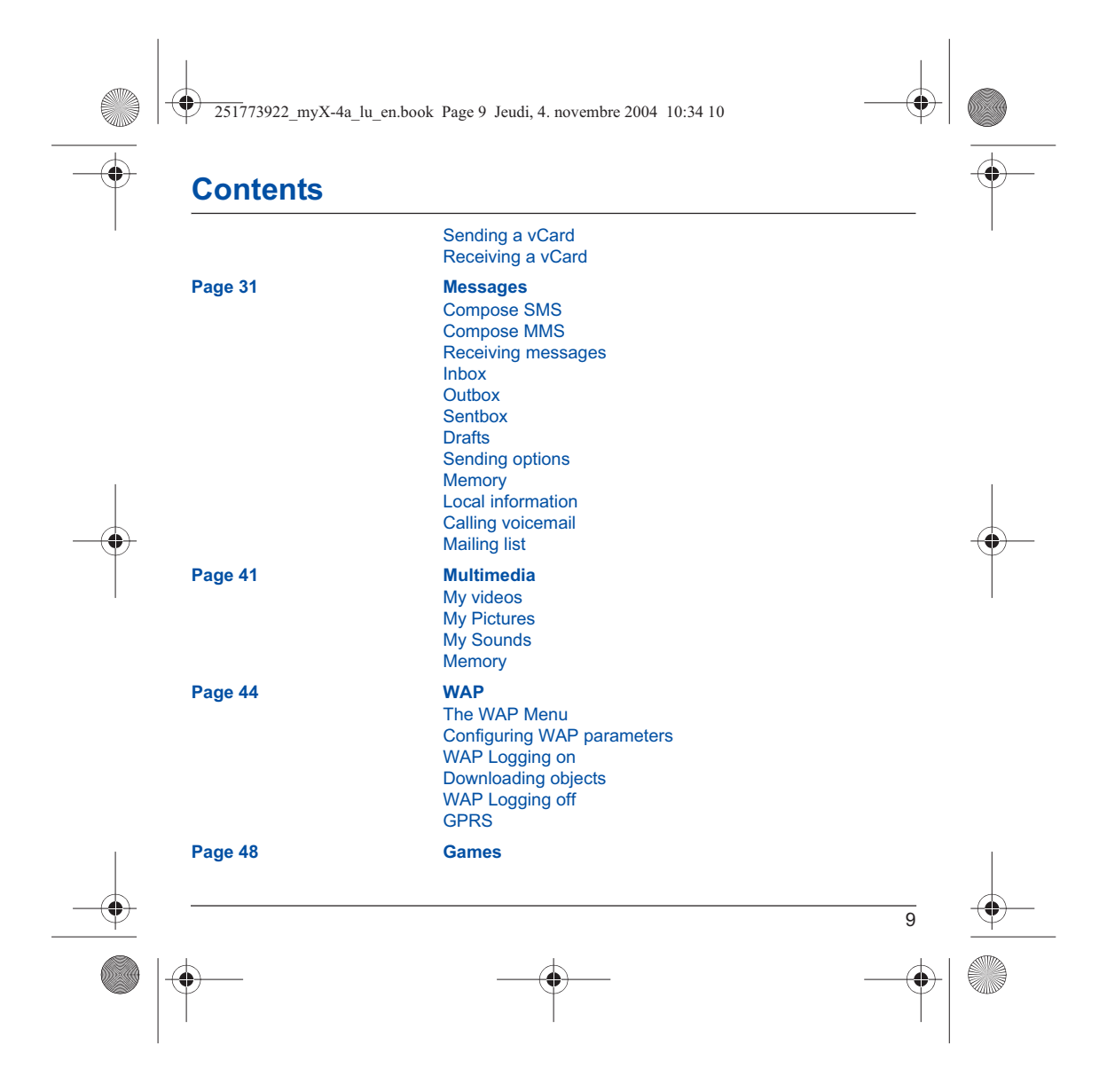

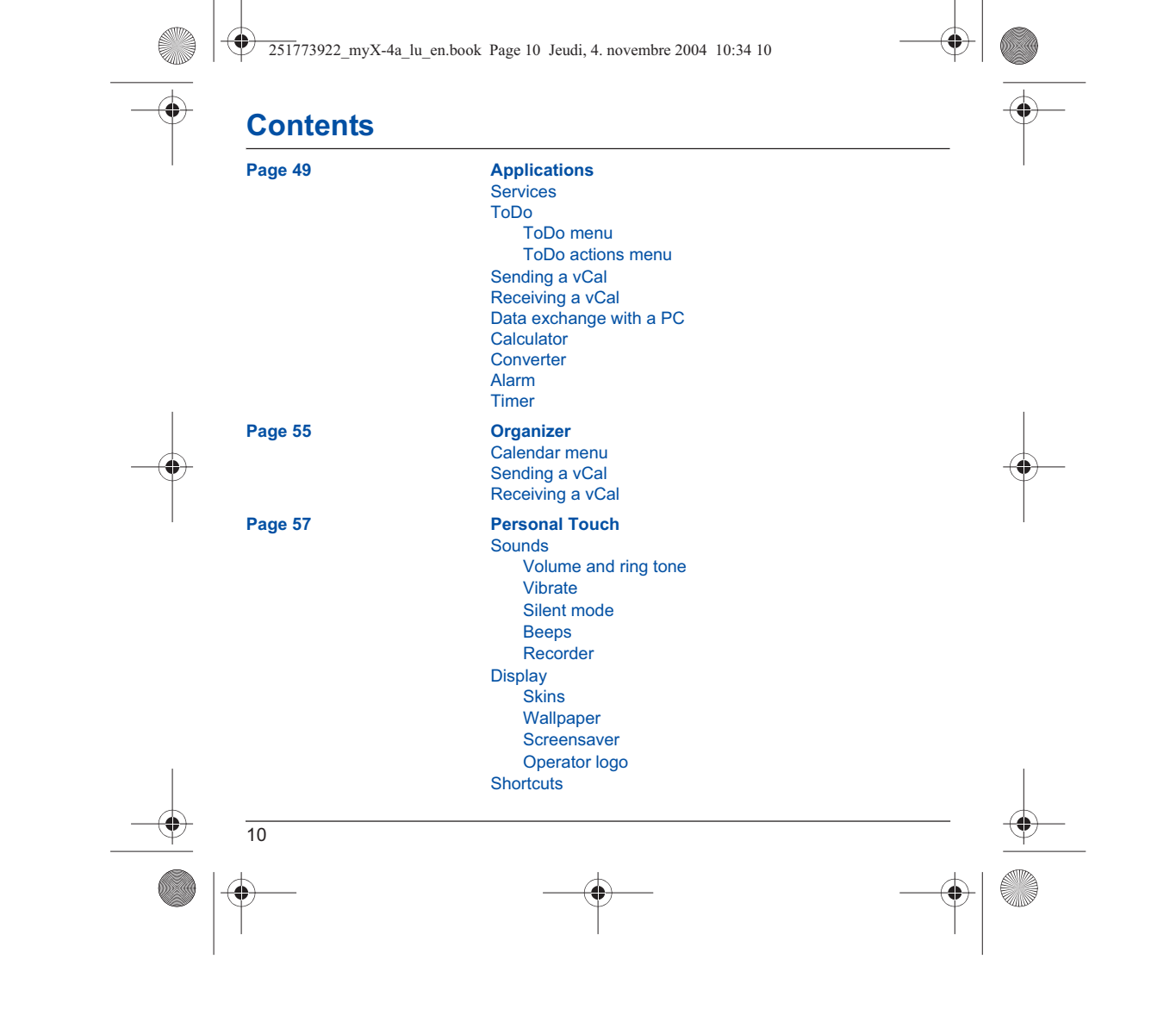

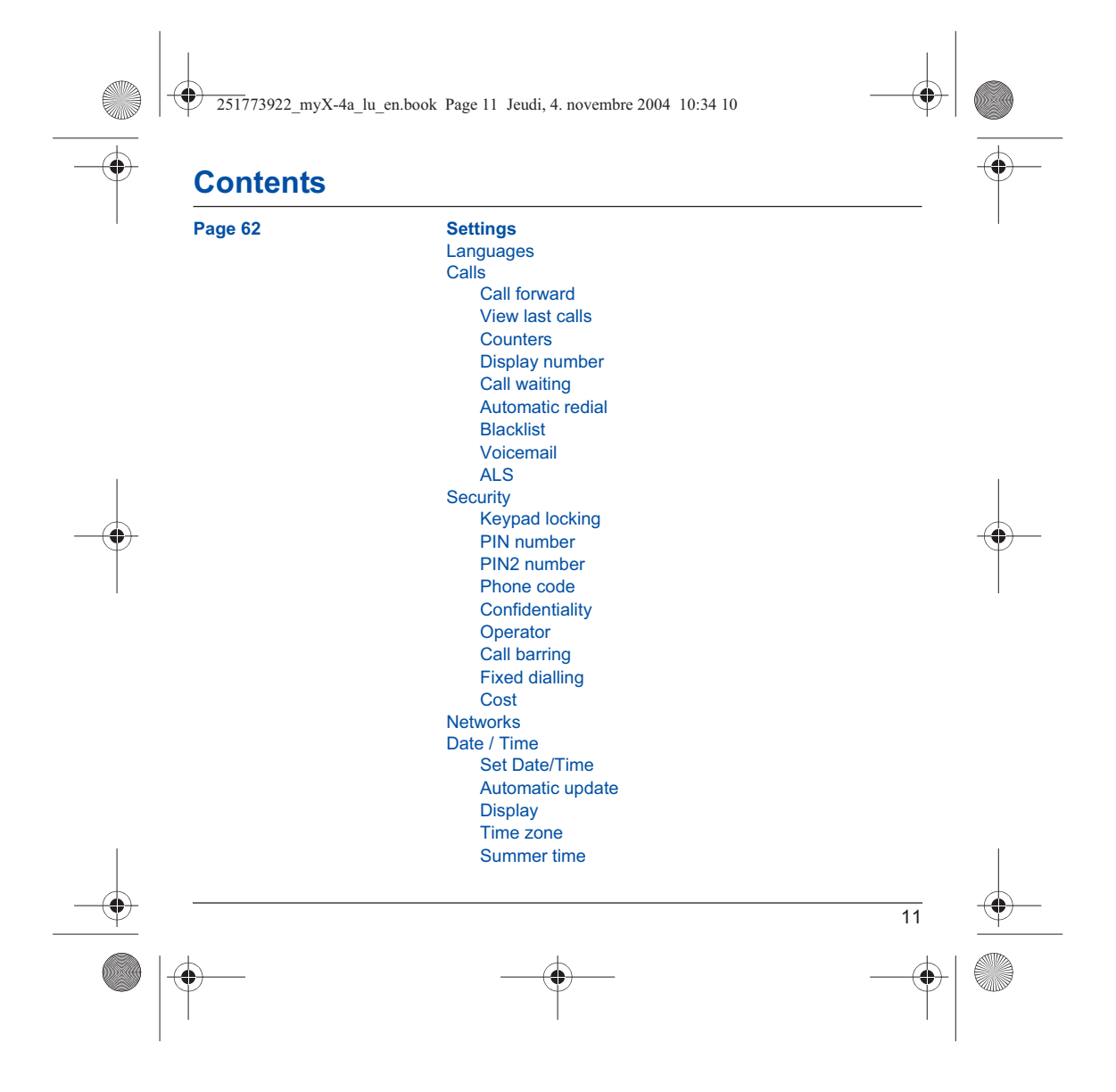

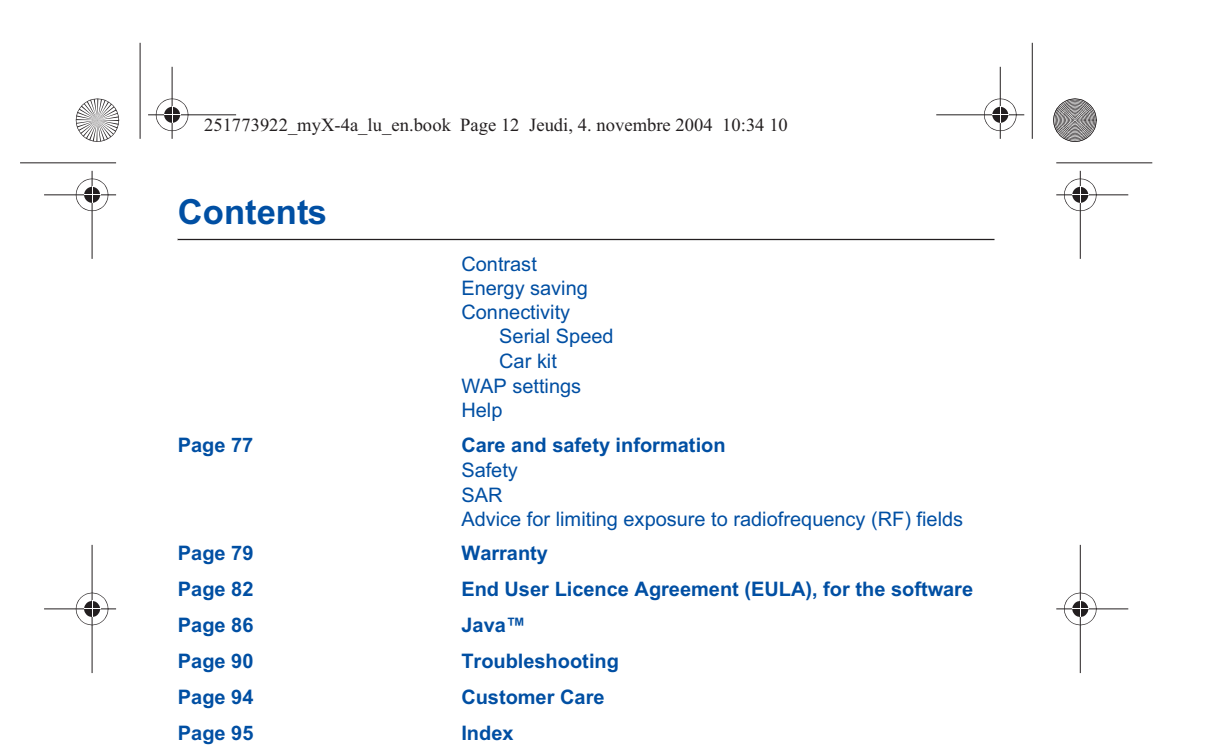

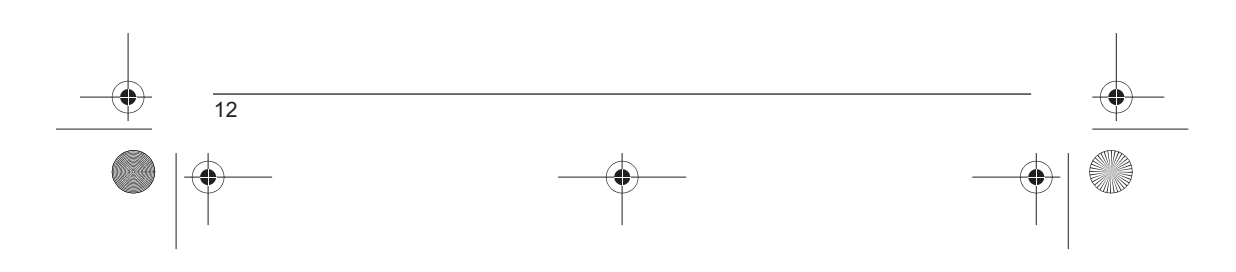

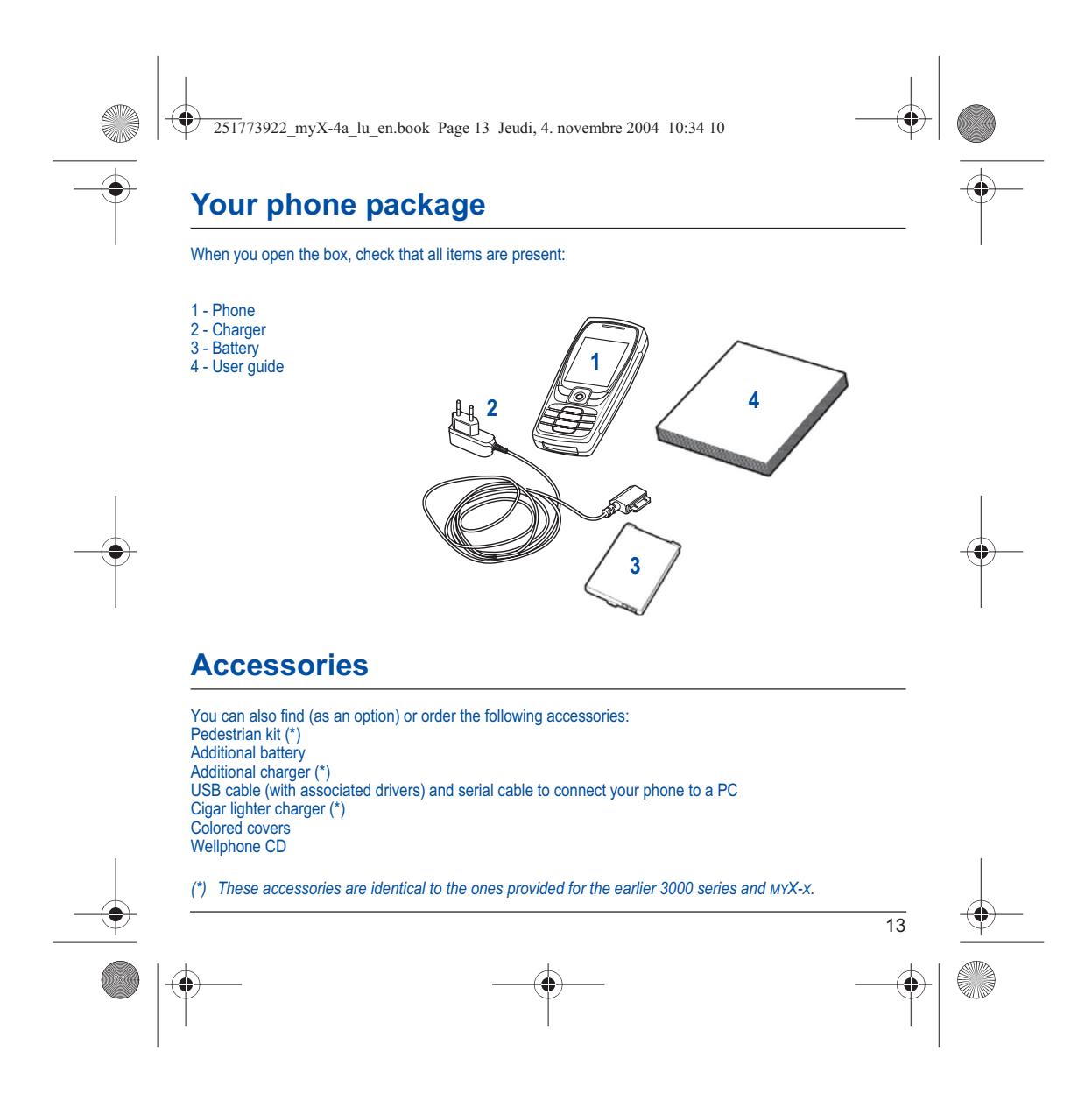

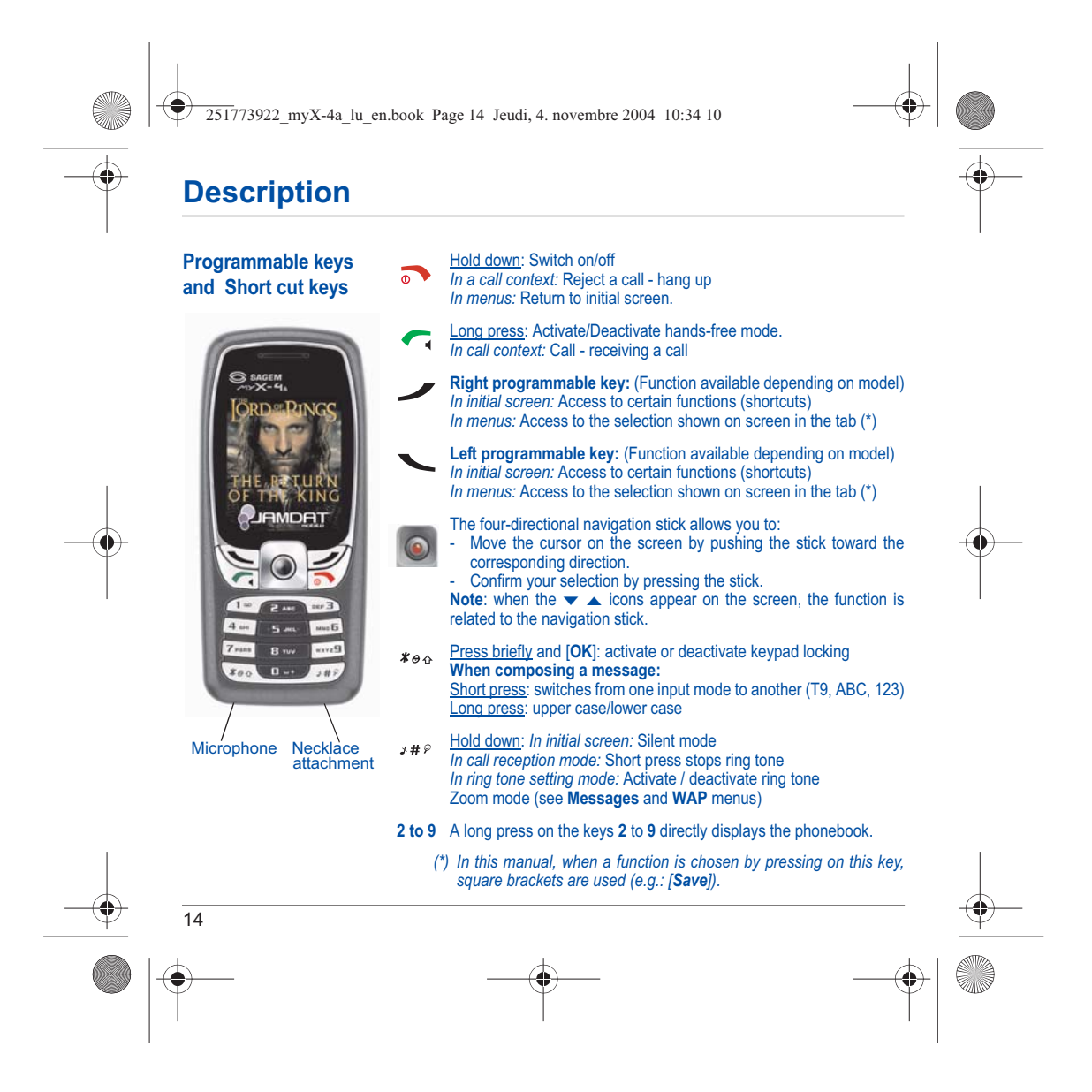

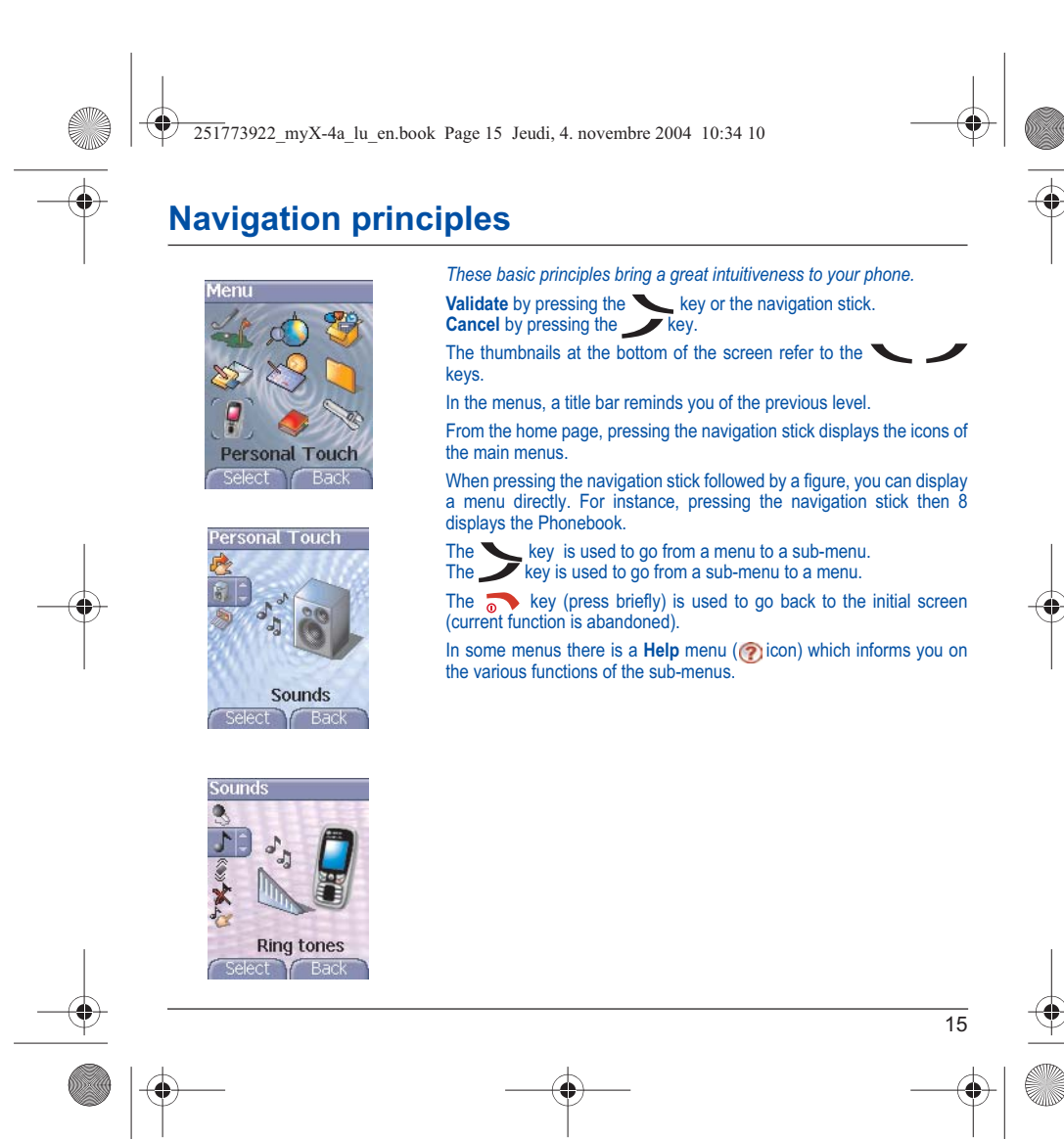

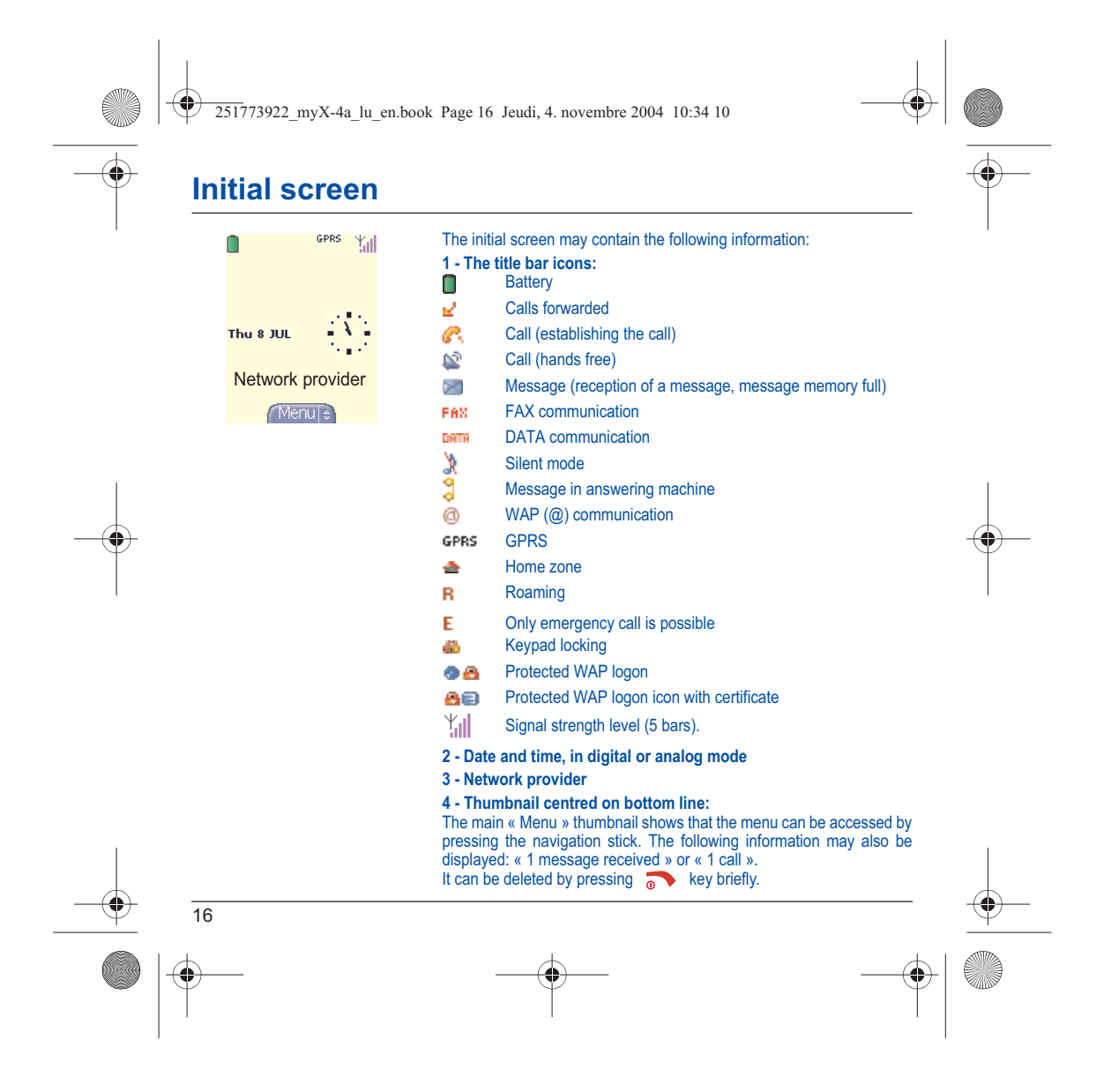

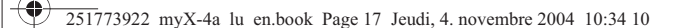

# **Activating your phone**

### **Information on the SIM card**

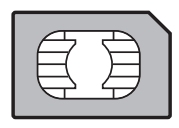

To use your phone, you need a card called SIM card. It contains personal information that you can modify:

- Secret codes (PIN(s): Personal Identification Numbers), these codes allow you to protect access to your SIM card and phone
- Phonebook
- Messages
- How special services work.
- Your phone is compatible with the SIM 3V cards.

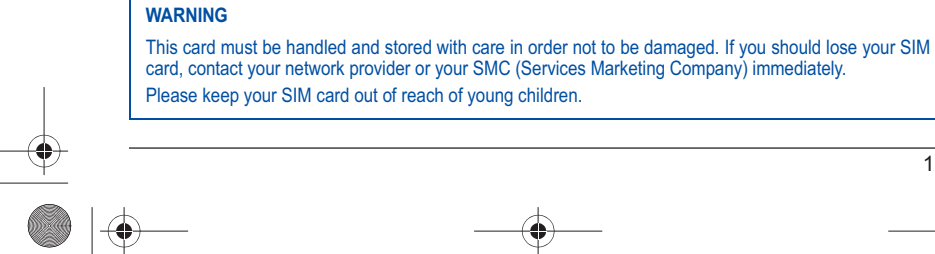

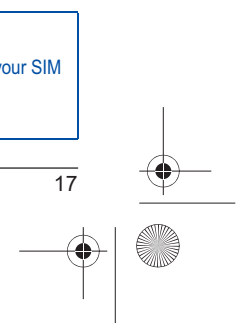

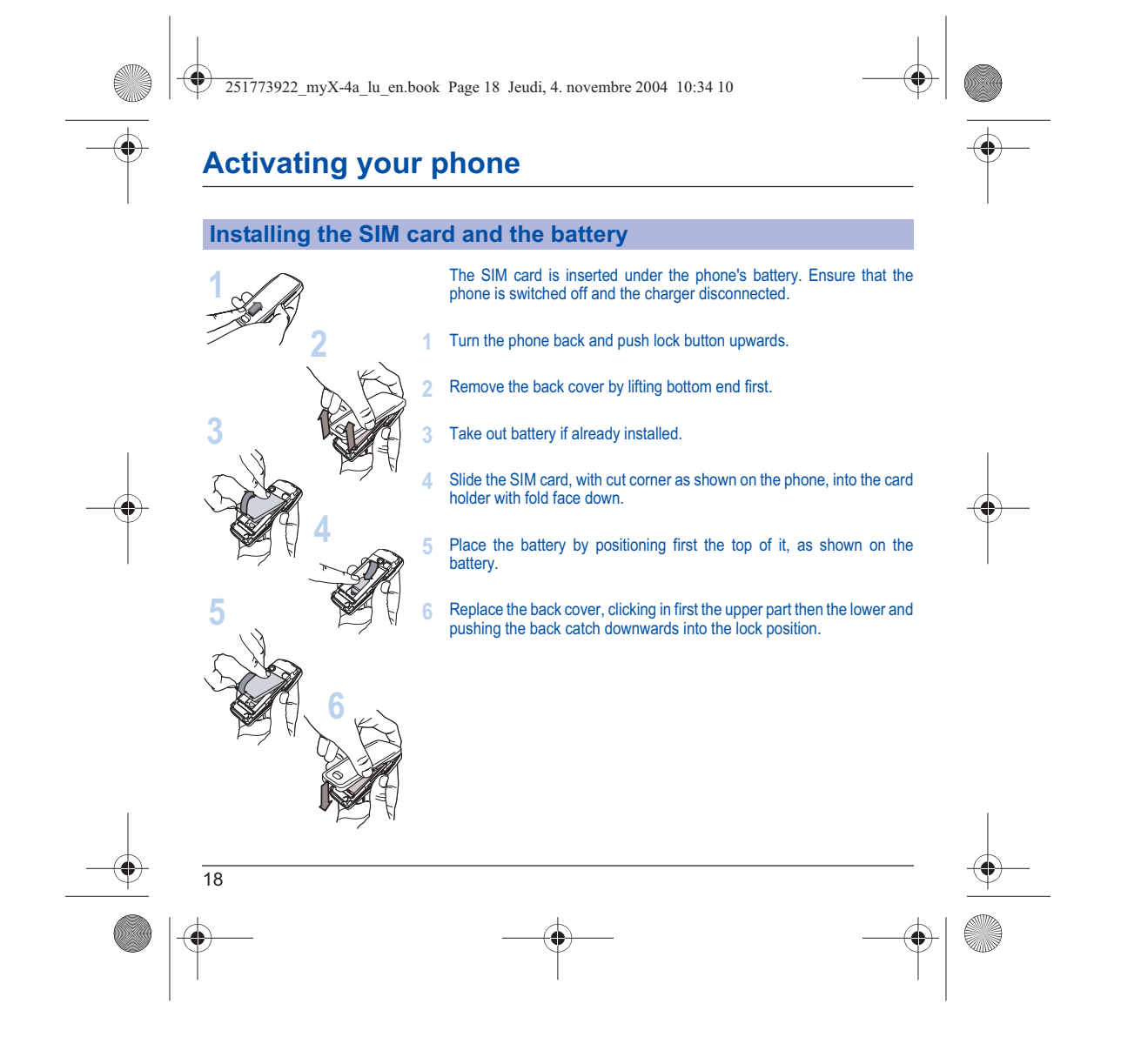

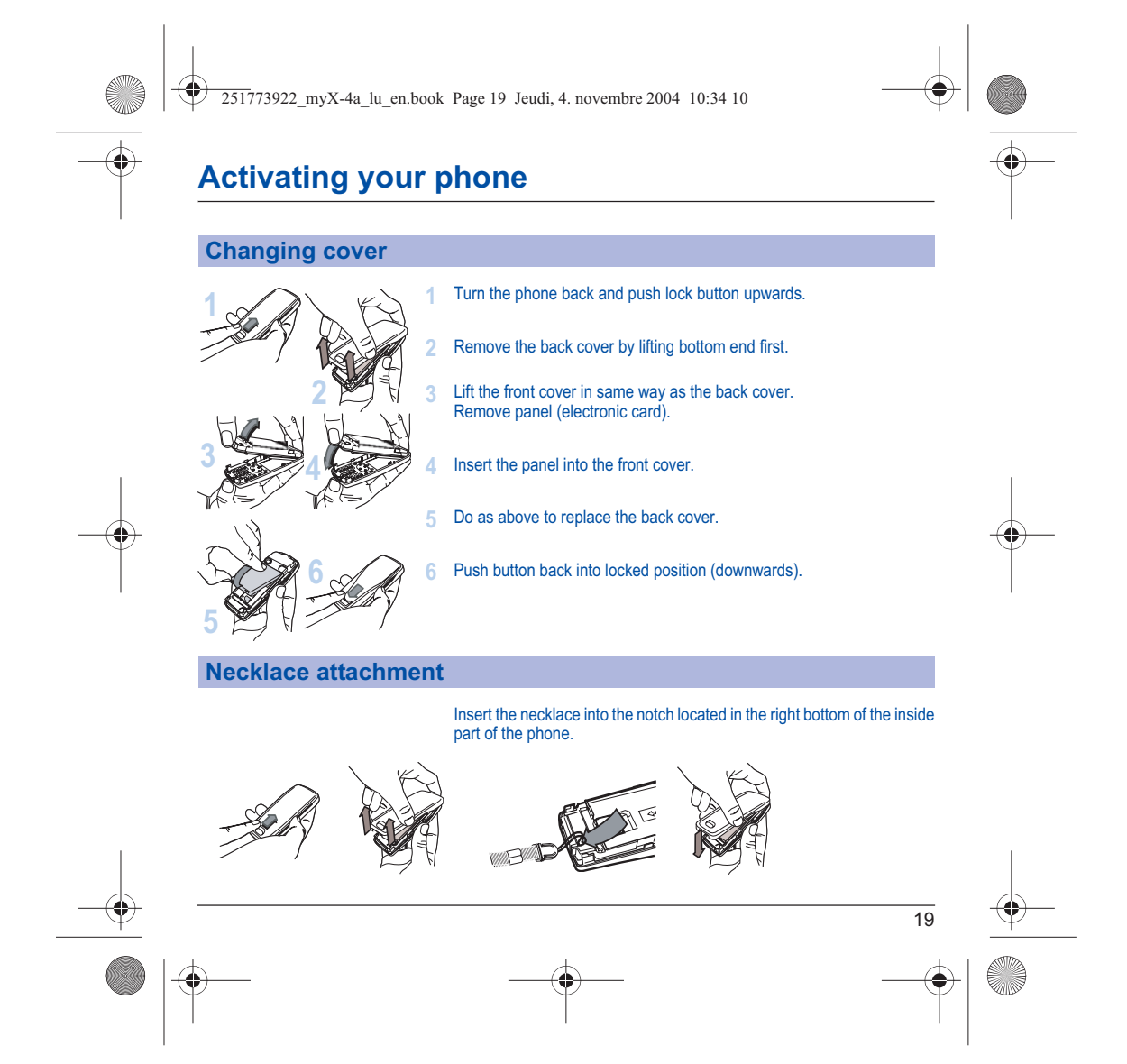

251773922\_myX-4a\_lu\_en.book Page 20 Jeudi, 4. novembre 2004 10:34 10

### **Activating your phone**

 $\overline{\Leftrightarrow}$ 

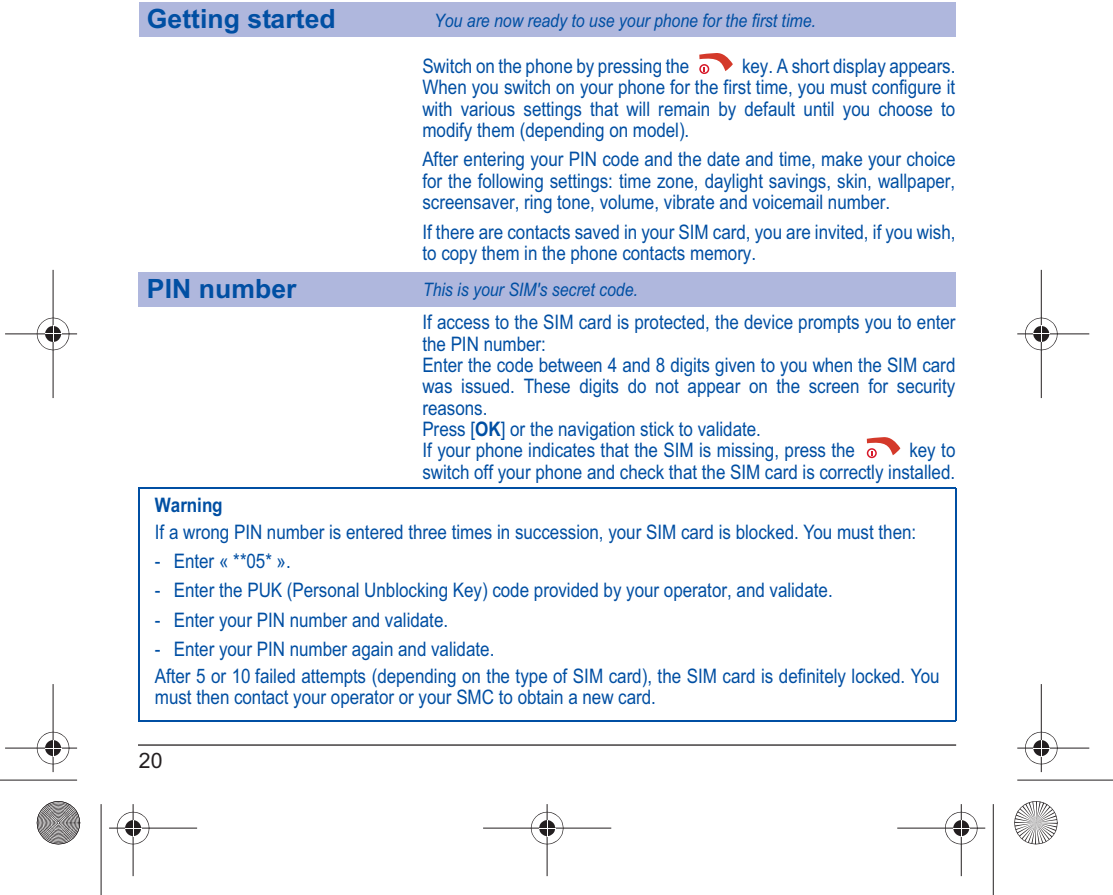

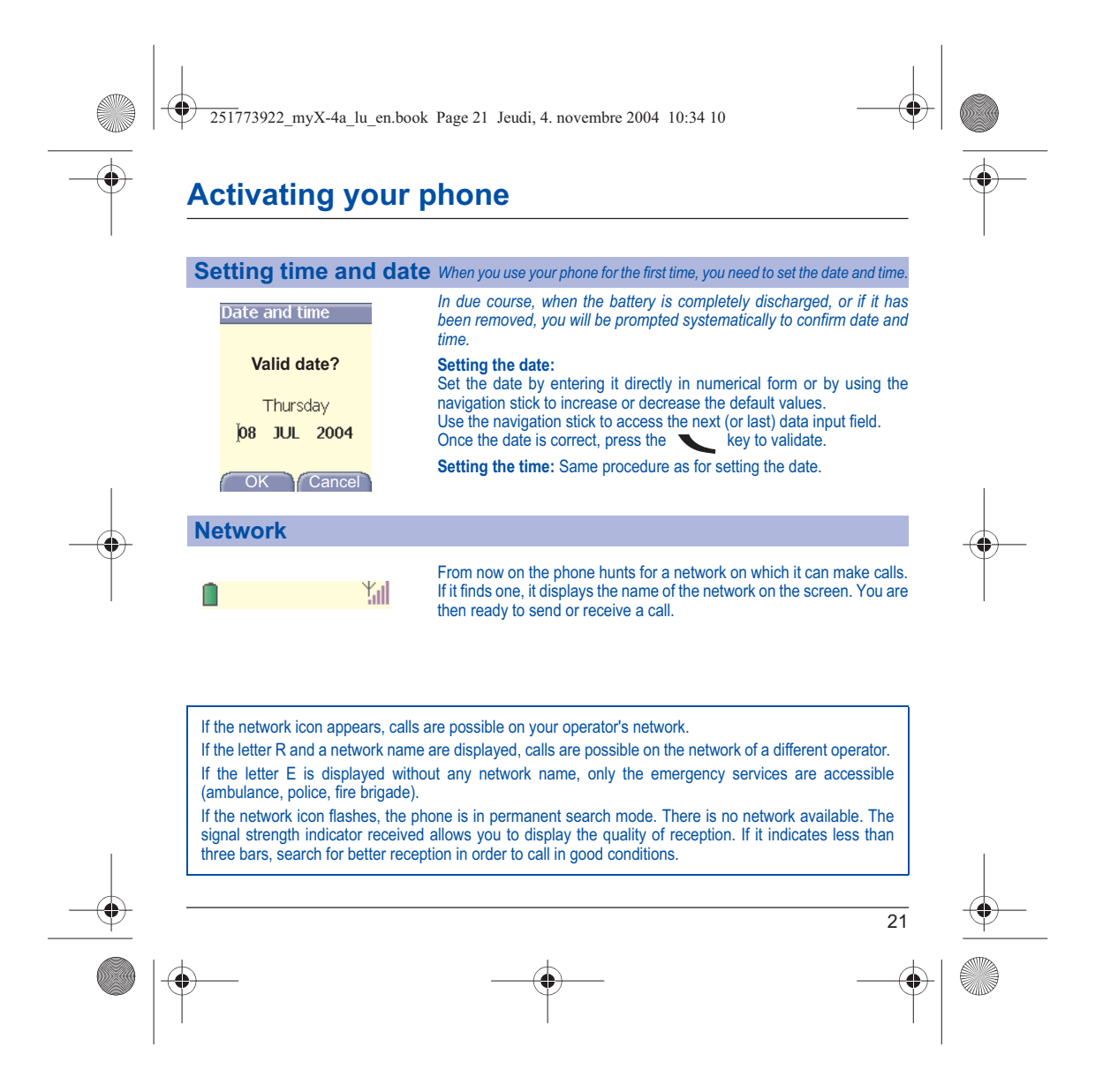

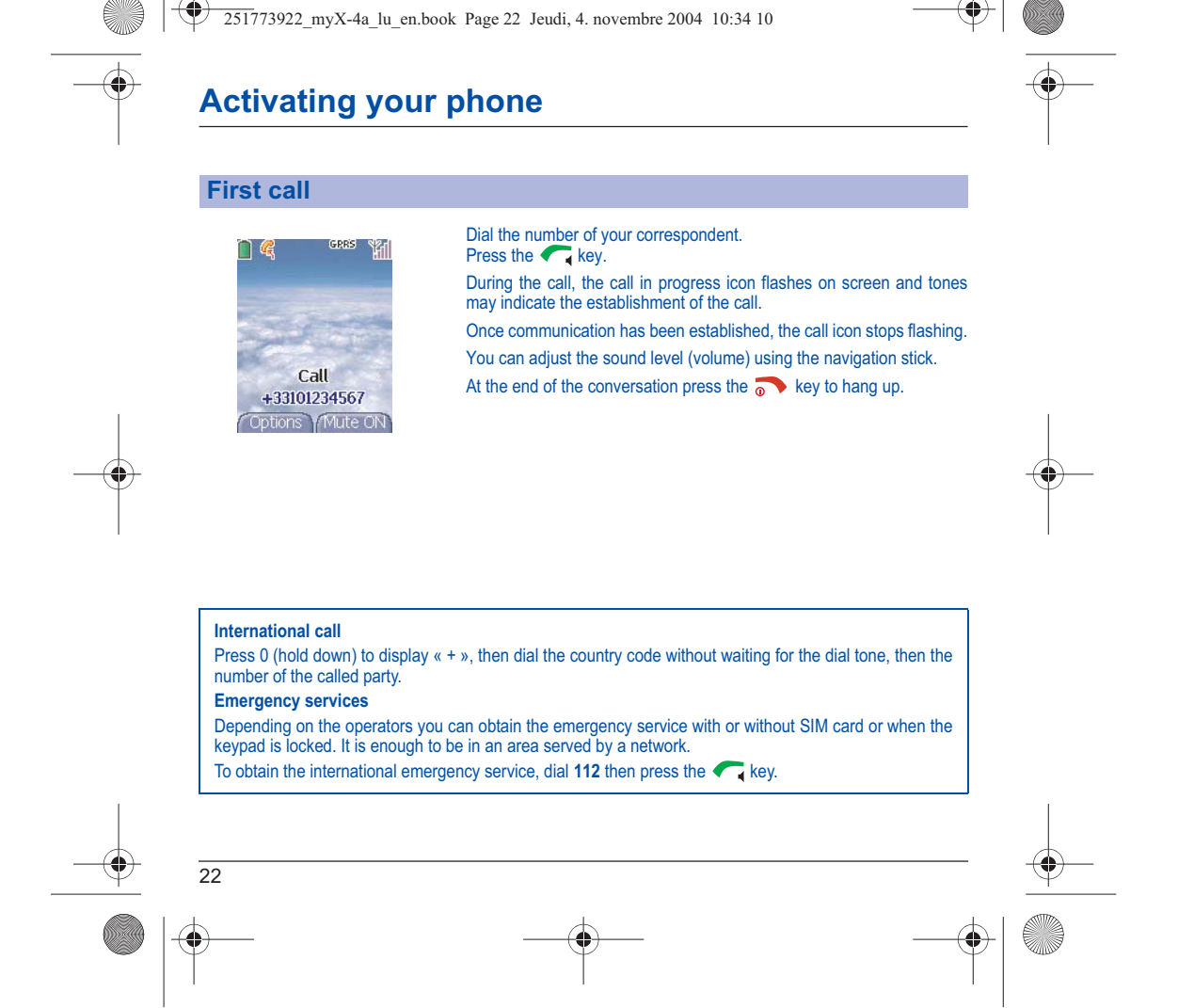

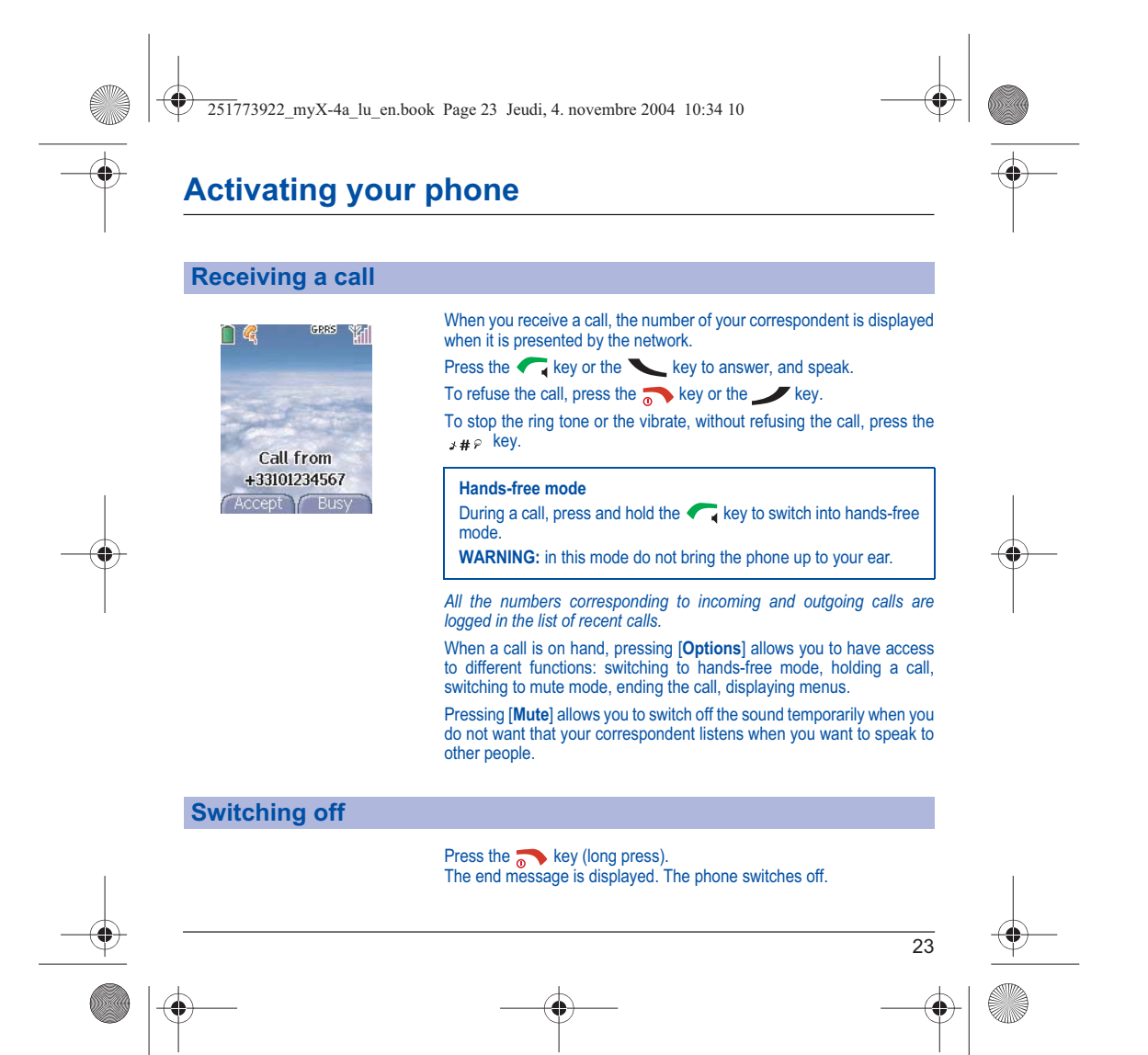

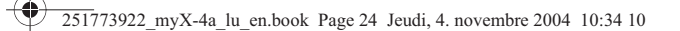

### **Using your phone**

### **Freeing the antenna**

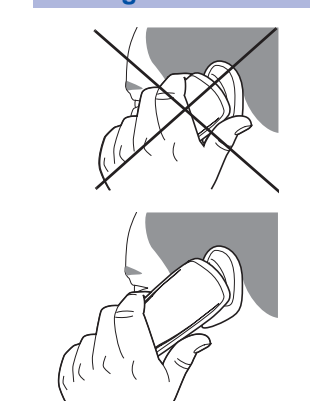

The antenna is integrated in your phone, under the back cover at the top. Avoid putting your fingers on this area when the phone is switched ON. If your fingers obstruct the antenna, the phone may have to operate with a higher power level than usual; decreasing its efficiency quickly. It could also affect the quality of your communications. **Non ionising radiation**

To obtain maximum satisfaction from your phone, use it in a vertical position. Your personal safety can only be improved by doing so.

### **Increase the efficiency of your phone**

- Don't press the keys when not necessary: each keypress activates the backlight, and uses much power.
- Don't obstruct the antenna with your fingers.

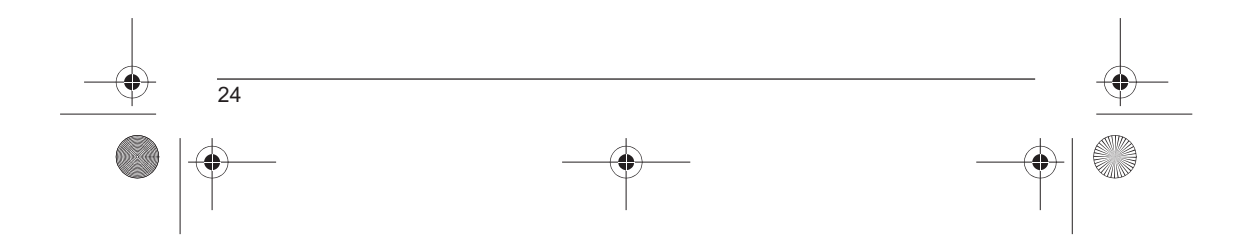

251773922\_myX-4a\_lu\_en.book Page 25 Jeudi, 4. novembre 2004 10:34 10

### **Using your phone**

### **Charging the battery**

Your phone is powered by a rechargeable battery. A new battery must be charged for 4 hours at least before being used for the first time. It reaches its optimum capacity after a few cycles of use.

When your battery has been discharged, the phone displays the state (empty battery icon flashes). In this case recharge your battery for at least 15 minutes before making any calls in order not to be cut off in the middle of a call.

### **To recharge the battery:**

Connect the charger to a socket. Plug the end of the cable into the bottom connector of the phone. The phone is then charging up. The battery icon is scrolling up and down to indicate that it is charging. When the battery is fully charged, the charging stops on its own. Disconnect the cable. When charging, the battery may warm up, this phenomenon is normal.

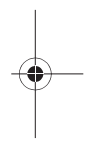

#### **WARNING**

There is danger of explosion if the battery is placed in an incorrectly way or if it is exposed to fire. Do not short circuit it.

The battery does not have any part that you can change.

Do not try to open the battery casing. Use only the appropriate chargers and batteries as shown in the phone manufacturer's catalogue. The use of other types of chargers or batteries may be dangerous or invalidate the warranty. Used batteries must be disposed of in the appropriate places.

We advise you to take the battery out if you plan not to use the phone for extended periods.

You are strongly advised not to connect your phone to the charger if it doesn't contain a battery. The charger is a safety step-down transformer, it is forbidden to modify, alter or replace it by another component (power supply plug, etc).

251773922\_myX-4a\_lu\_en.book Page 26 Jeudi, 4. novembre 2004 10:34 10

## **Phonebook**

*The phonebook allows you to store numbers that you call regularly. These numbers can be stored in the SIM card or in the phone.*

*To store a contact in the phone memory, the following fields can be filled:* 

*last name, first name, numbers, email, URL, address, company, comments, ringtone, photo. The fields coloured with red are mandatory.*

*To store a contact in the SIM card, only the last name and number fields must be filled.*

### **Using the phonebook**

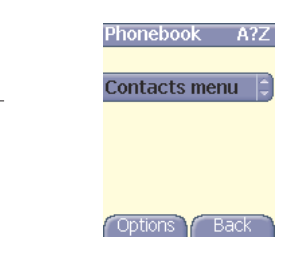

In the initial screen, press the navigation stick and **8** to display the **Phonebook** menu. The list of your correspondents appears. By default, the cursor is positioned on the first name in alphabetical order.

If you are using your phone and SIM card for the first time, the phonebook list will be empty, only the **Contacts menu** function will be available.

Different icons inform you of the position in the phonebook where the contact is stored:

- 南 contact stored in the SIM card
- P contact stored in the phone

요 if the Fixed Dialling option is activated, only those contacts may be called. See **PIN2 number** and **Fixed dialling** in **Security** Menu for more details about this activation.

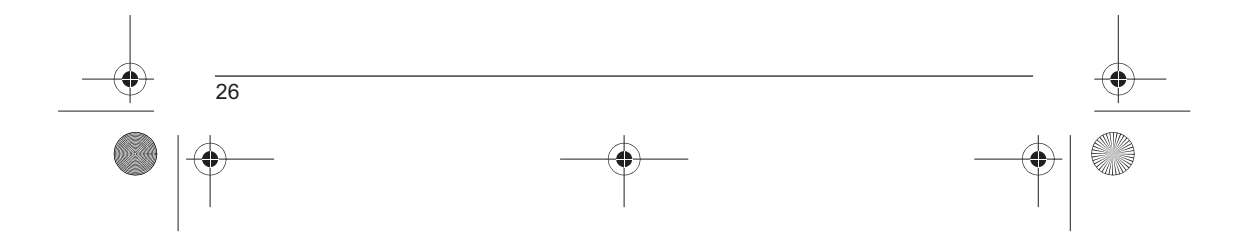

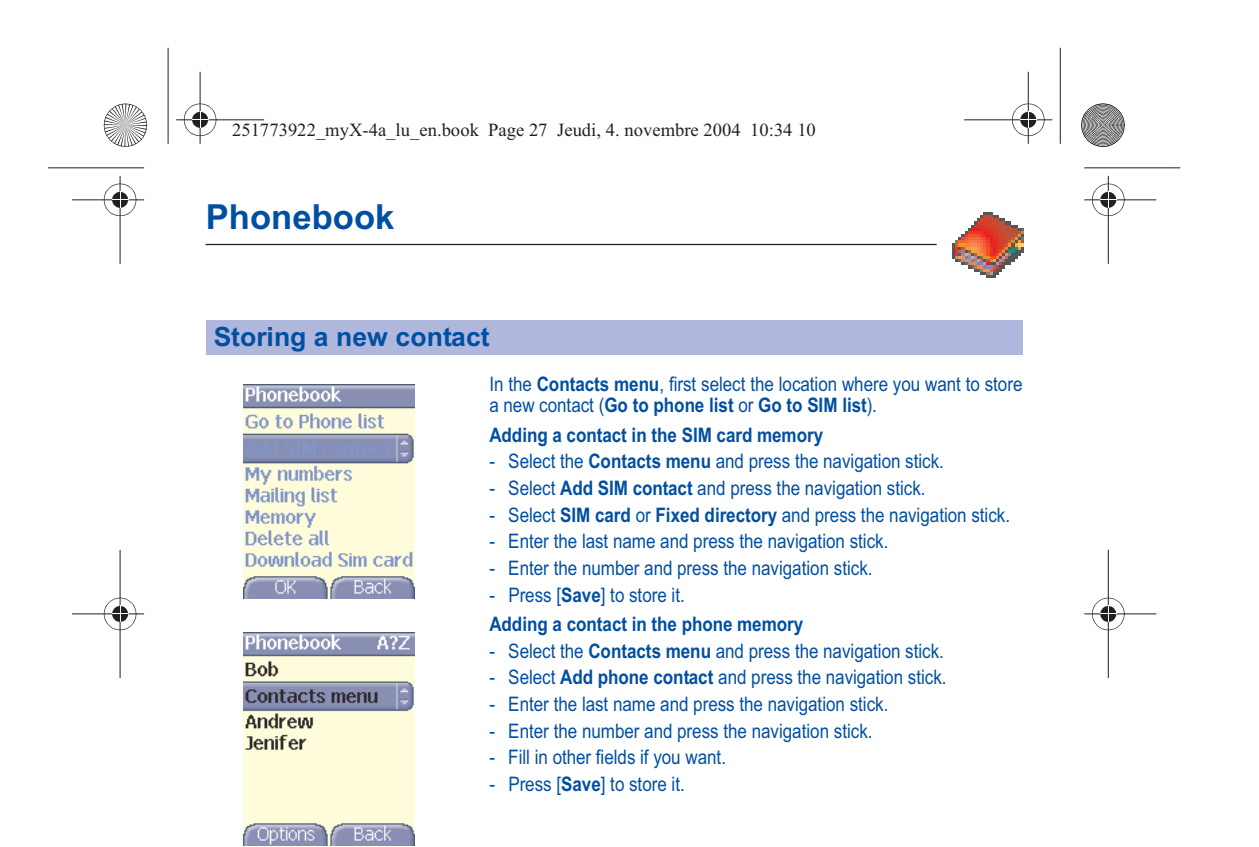

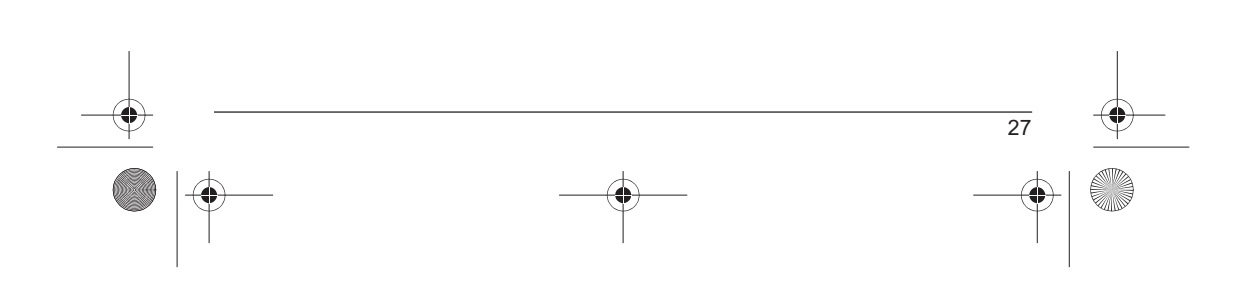

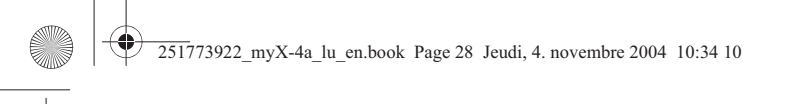

### **Phonebook**

### **Contacts menu**

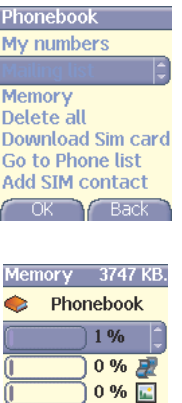

 $0\%$   $\frac{1}{4}$ 

Help Back

### **Mailing lists**

A mailing list allows you to send a same message to several recipients at the same time.

- Select the **Contacts menu** and press the navigation stick.
- Select **Mailing Lists** and press the navigation stick. The phone asks you to confirm the creation of a new list.
- Select the list type (SMS or MMS) and press the navigation stick.
- Enter a name and press the navigation stick.
- Then, on a list press [**Options**]. Select **Add contact** each time you want to add a contact in the list.

### **Memory**

Select **Memory** and validate. Select SIM or Phone and validate.

Phone: the screen displays the amount of memory used. The memory capacity is shared between the phonebook and various other features. If you lack memory, check if you can free some space from another feature.

SIM: available memory only for contacts.

### **My numbers**

You can create the entries corresponding to your own numbers in order to consult them when necessary.

Select **My numbers** and validate. Enter the different details and validate.

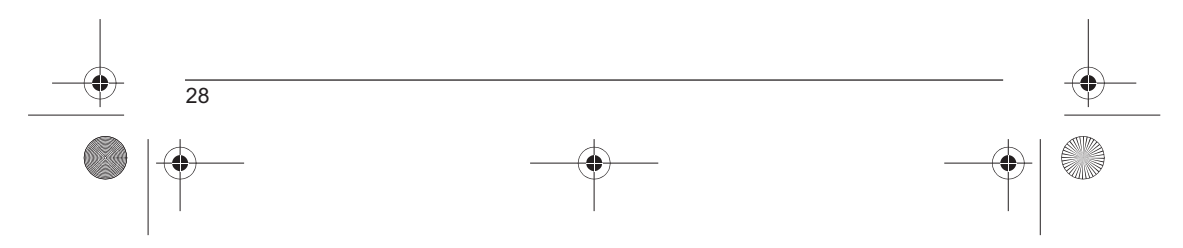

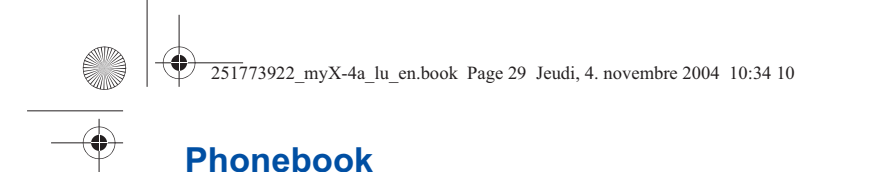

### **Options from a saved contact**

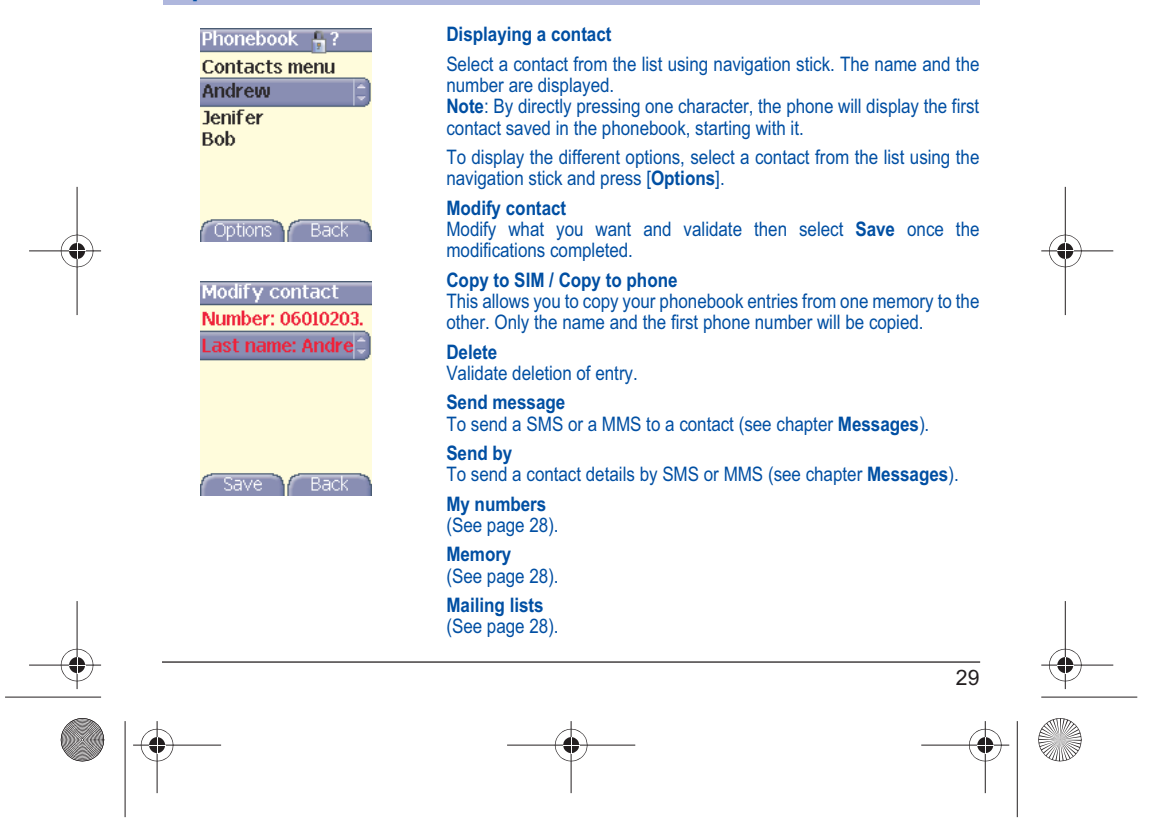

251773922\_myX-4a\_lu\_en.book Page 30 Jeudi, 4. novembre 2004 10:34 10

### **Phonebook**

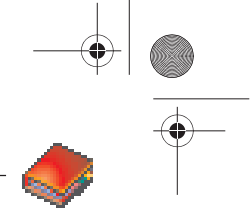

### **Calling a contact**

Several ways:

- Select a contact. Press the  $\leftarrow$  key to start the call.
- Select a contact, press the navigation stick, his number is displayed, press [**Call**] to start the call.
- Direct call from the initial screen: type the number with which the contact was saved then  $\star_{\Theta \, \hat{\Omega}}$  (example : 21  $\star_{\Theta \, \hat{\Omega}}$ ) or the number then  $y \neq \varphi$  , the number is displayed, confirm.

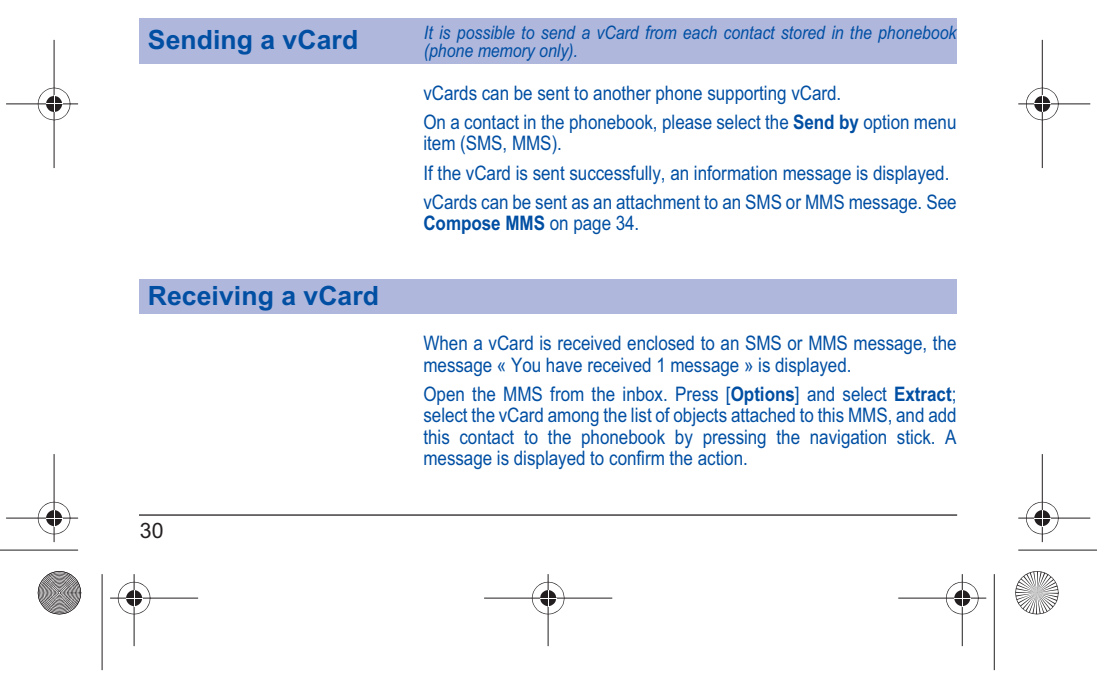

 $\overline{251773922}$  myX-4a lu en.book Page 31 Jeudi, 4. novembre 2004 10:34 10

# **Messages**

*From this menu, you are able to send SMS and MMS. MMS is a Multimedia Message Service, which allows*  you to enclose audio files, images and others rich contents to your messages; these messages can even be<br>composed of several slides. MMS are differently invoiced than SMS are. Please contact your network provider *to get more information on their cost.* 

*This menu has been compiled in collaboration with magic4™.*

### $maqic$ 4:

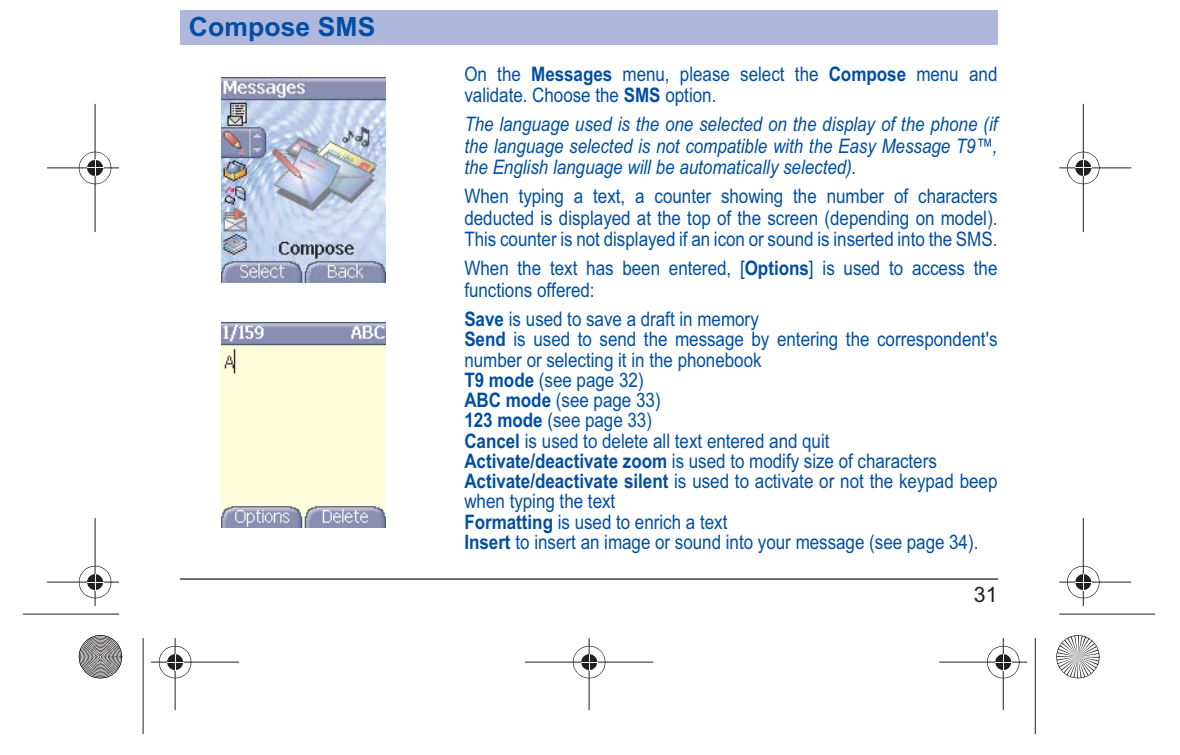

251773922\_myX-4a\_lu\_en.book Page 32 Jeudi, 4. novembre 2004 10:34 10

### **Messages**

*The Easy Message T9™ mode helps you to easily write your short messages.*

**Using T9 Mode**

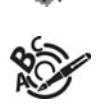

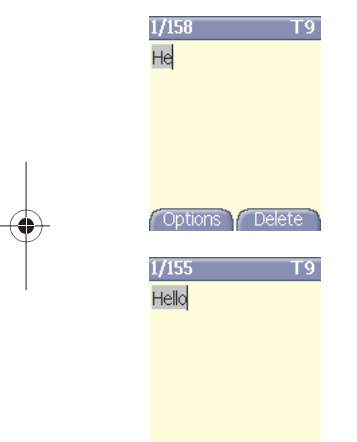

Press once the key corresponding to the letter chosen and compose the word by continuing to press the keys corresponding to the various letters without paying attention to the display: the word is highlighted. If you agree on the word proposed on the screen, press the **0** key to validate it (the **0** key inserts a space), and go on writing the next word.

However, the same sequence of keys pressed can correspond to several words, existing on the dictionary. If the word that appears is not the word you expected, press the navigation stick to scroll through the words corresponding to this key sequence.

Once you agree on the word proposed on the screen, press the **0** key to validate it (the **0** key inserts a space), and go on writing the next word.

If the word you are expected is not proposed, please add characters until<br>you get the message **Add a word**? Press Yes and validate if the word<br>displayed suits you or modify this word before adding it in the dictionary.

### Options Delete

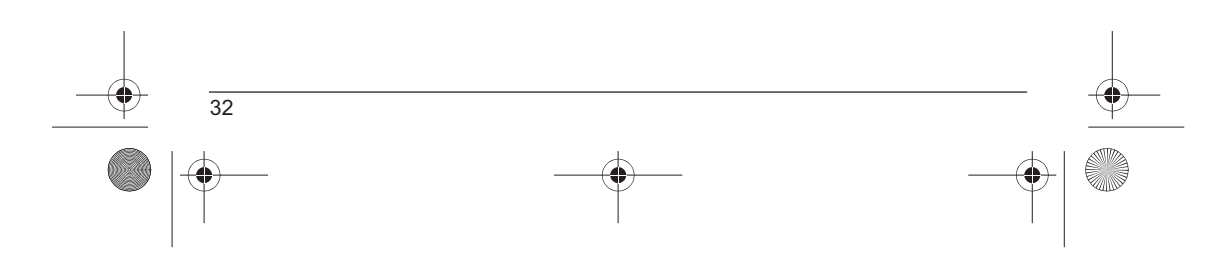

251773922\_myX-4a\_lu\_en.book Page 33 Jeudi, 4. novembre 2004 10:34 10

### **Messages**

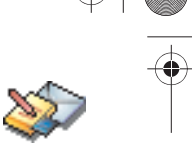

### **Input modes**

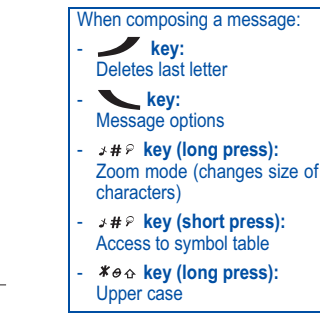

In the input screen, the key is used to access other input modes. The mode in which you type the text is displayed at the right top of the screen. A short press of the key switches from one mode to another.

The **ABC mode** is used to write words that do not exist in the dictionary. To get a particular character, please press the corresponding key several times: the characters will scroll down on your screen.

**Mode 123** is used to add numbers.

**Insert mode** is used to add symbols, animations, call group icons and tunes. Images and sounds can be of two types: pre-defined or customized. Pre-defined images and sounds are smaller, especially suited to exchanging messages.

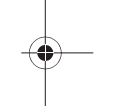

**Upper case**

A long press of the *≭e* ଋ key will display the next letter in upper case<br>( <mark>î</mark>r icon).

**Punctuation characters** Punctuation characters are obtained thanks to key **1** (except in **123** mode), or with the help of **Insert** mode (fast access by briefly pressing the  $x \# P$  key).

### **Accented characters**

Accented characters are generated automatically in T9 mode. In ABC mode accented characters are available by pressing the key supporting the non-accented character in succession.

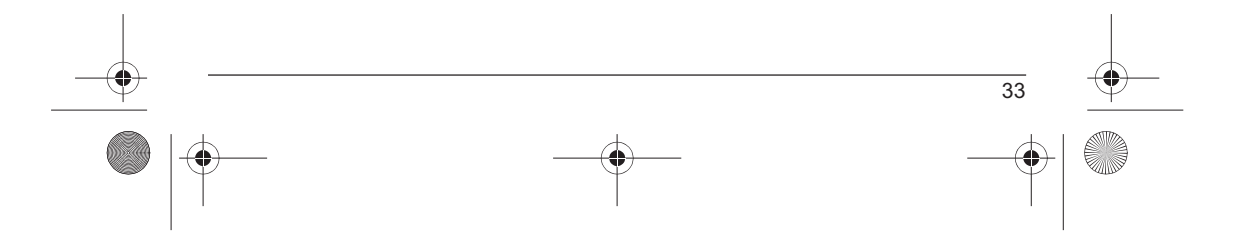
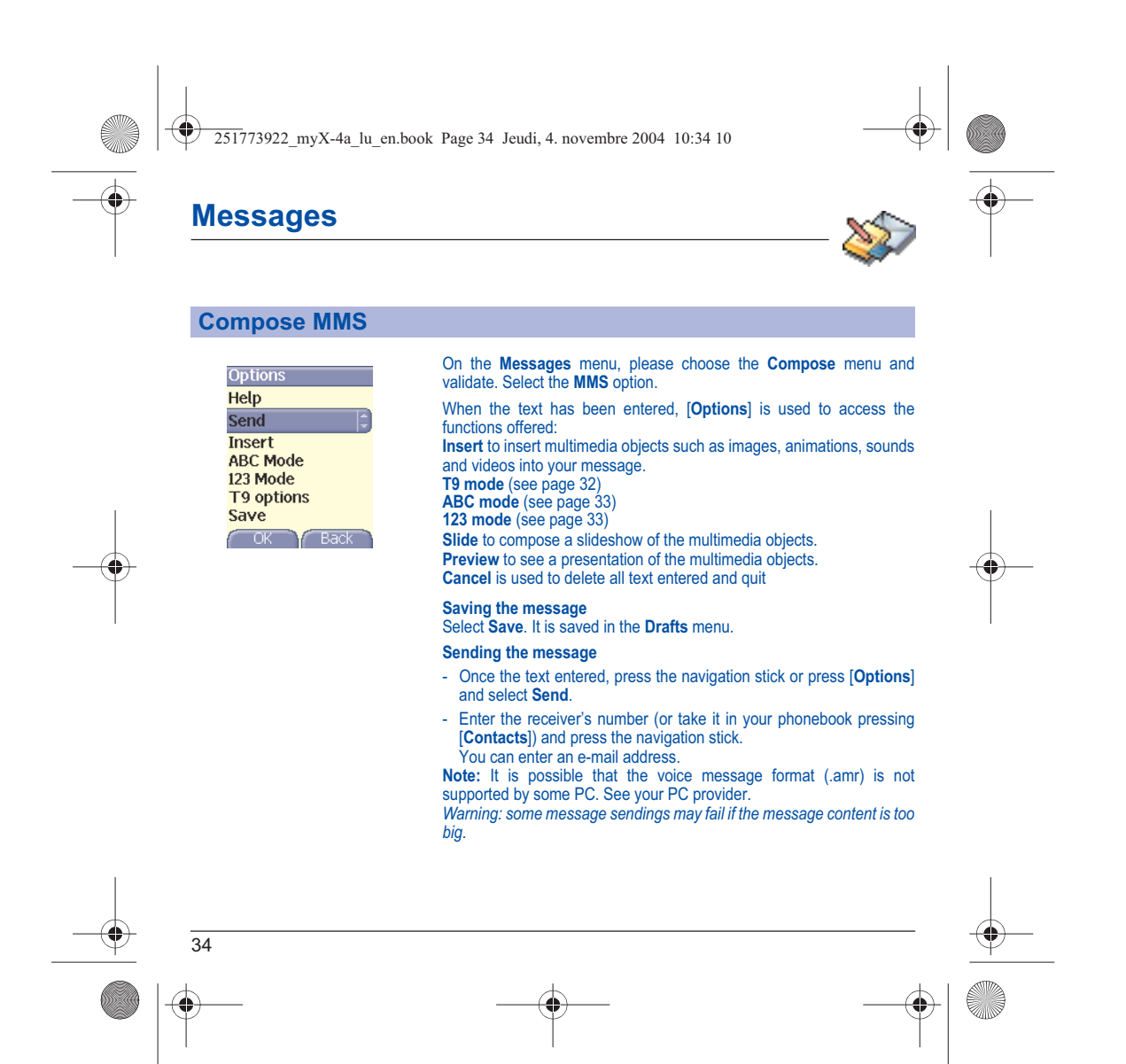

 $\overline{251773922}$  myX-4a lu en.book Page 35 Jeudi, 4. novembre 2004 10:34 10

## **Messages**

In the recipient screen, before typing the recipient's number, the following options are available:

**Editor**: this option allows you to modify the text before sending the message.

**Contacts**: to access the phonebook.

**ABC/123**: to type either letters or figures.

**Add mailing list**: this option allows you to select a mailing list to which the message is sent (see chapter **Phonebook**).

Once the number typed, other options are available.

### **Receiving messages**

When you receive a message, the phone plays the ring tone that you<br>selected, and the message icon comes on the screen of your phone.

If you do not read the messages, this icon remains displayed on the screen. When it flashes, the memory is full.

Receiving icons, backgrounds or tunes can take several seconds. An icon is blinking when the download of your message is in progress.

Note that you have two different possibilities for receiving MMS: automatically or manually; if « manual mode » is activated, then you will receive only a notification in your Inbox, meaning that a MMS is available on the MMS Server; select Retrieve in the options when you want to retrieve the MMS from the server.

For more details about automatic and retrieval modes, see « Sending options » on page 38.

Please contact your network provider to get more information on icons, backgrounds or tunes downloading.

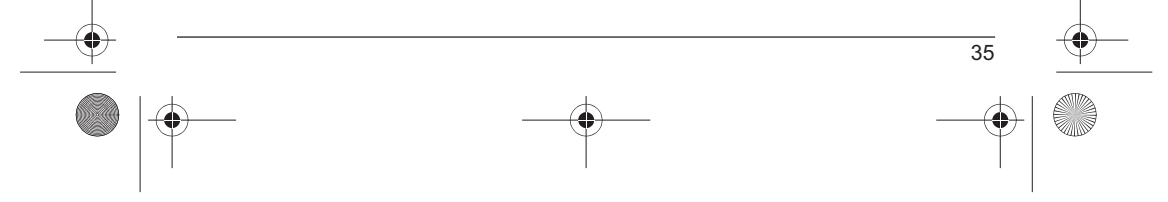

251773922\_myX-4a\_lu\_en.book Page 36 Jeudi, 4. novembre 2004 10:34 10

## **Messages**

*Received messages are stored in the SIM card or in the phone until you choose to delete them.*

### **Inbox**

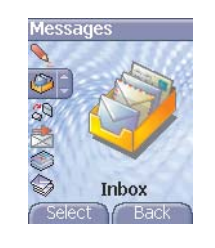

Each message shows the presence of any attachments, the time and date the message was received and its size. Messages are listed in chronological order, the latest one being displayed first.

On the **Messages** menu, please choose the **Inbox** menu and [**Select**].

The quantity of Not Read and Not Retrieved messages is shown. Not Retrieved and Not Read messages are shown in bold.

Select a message and press the navigation stick. Choose one of the options given.

Enclosures (pictures or sounds), which you receive, can be extracted in order to be used later on (stored…).

You can consult them in the corresponding menus (WAP bookmarks in **WAP**, ring tones in **Sounds**, wallpapers in **Display**).

### **Outbox**

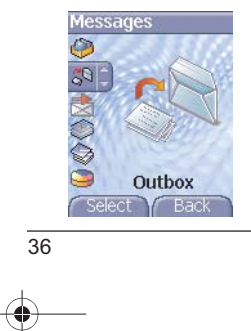

This menu displays the messages that have not been sent. You can therefore send them again.

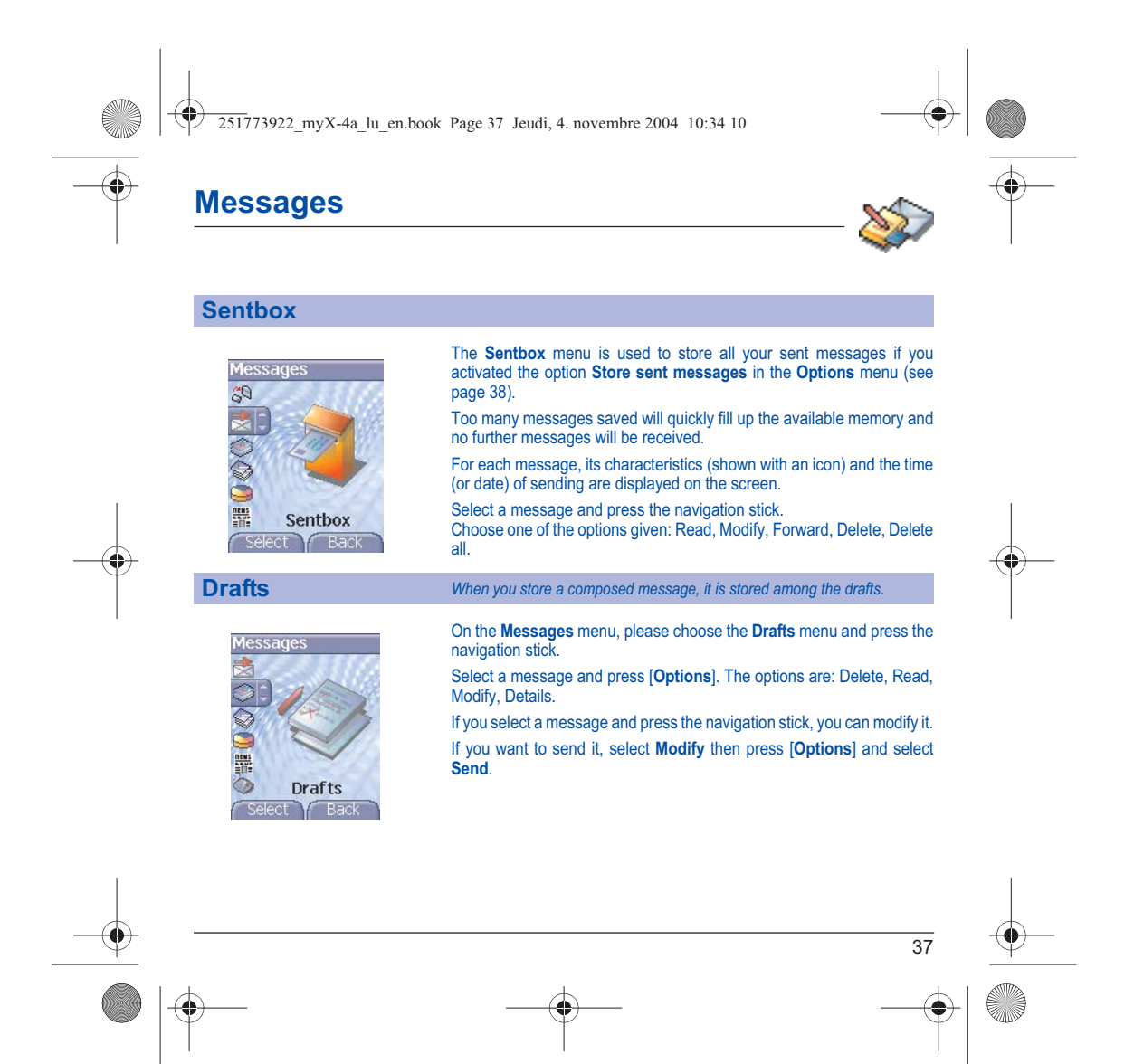

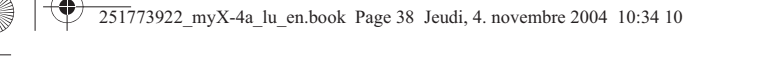

## **Messages**

### **Sending options** *Several sending options are offered.*

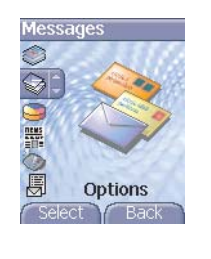

**MMS** settings **Advanced settings** Store sent msgs  $\left| \zeta \right|$ **Retrieval mode** Priority<br>Request delivery<br>Period of validity

Select | Back

## On the **Messages** menu, please choose **Options** and [**Select**].

Choose one of the options given: SMS or MMS. The SMS sending options are: message centre number, store sent message, acknowledgment, reply given, period of validity (during that period, the network provider will try to send the message), message format.

### The MMS options are:

- **Store sent messages**: (it is highly recommended that you keep this function deactivated, in order to avoid a full memory),
- **Retrieval mode**: if you are in a poor coverage area, it may be more convenient to choose the manual retrieval mode which gives you the
- retrieve later option.
- **Priority**: selection of a priority to send a message.
- **Request delivery report**: request of a delivery report when sending a message.
- **Period af validity**.
- **Advanced settings**

### **Send delivery report**: sending a delivery report when receiving a message.

**MMS ignore**: if you want to deactivate the reception of any MMS in your phone.

**MMS server**: to select another MMS provider, or set the parameters of a new MMS provider.

**Sender visibility**: you choose to display or not your phone number on the receiver's phone screen, with that message.

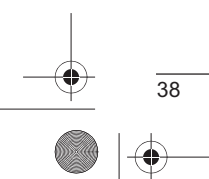

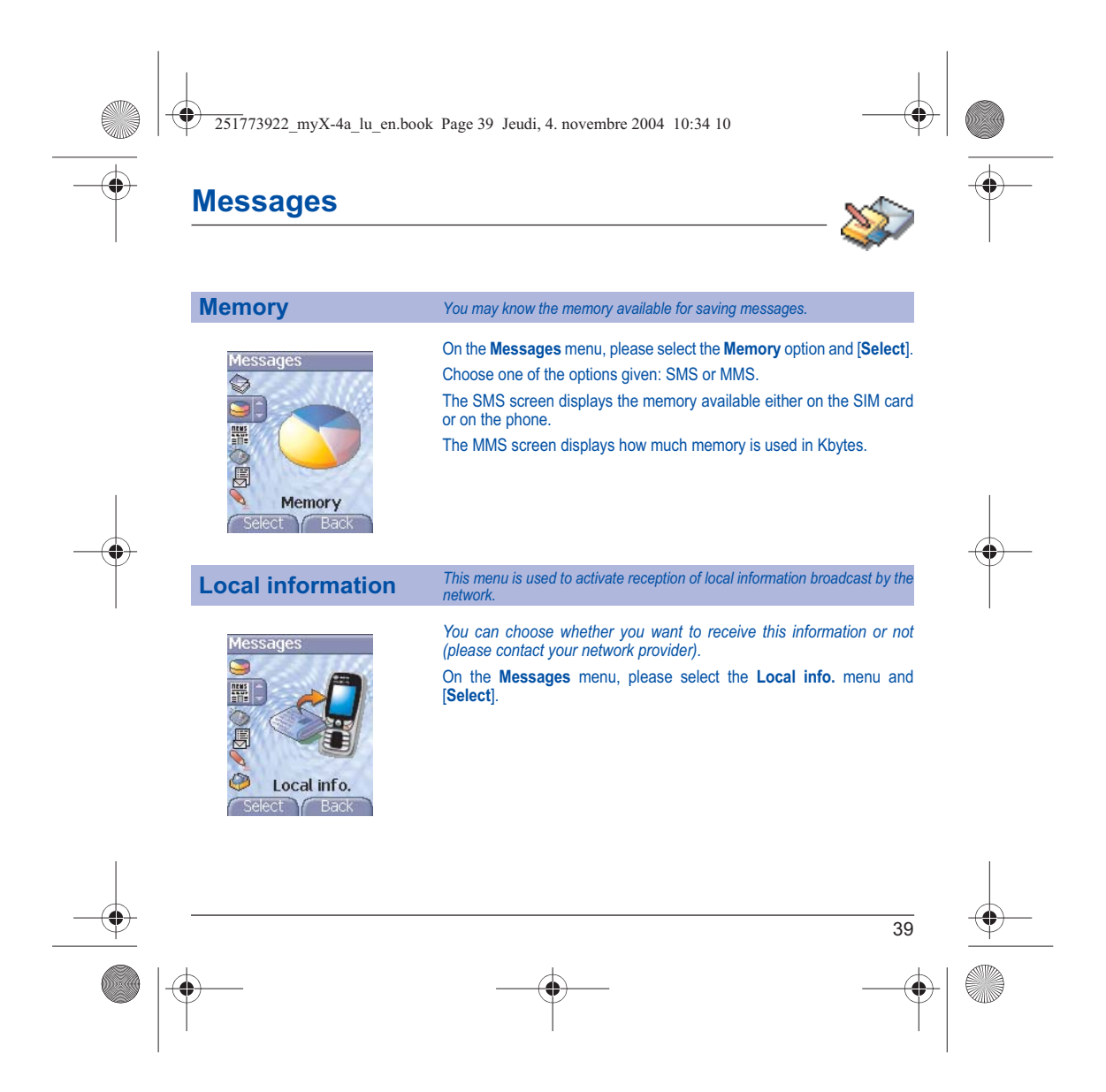

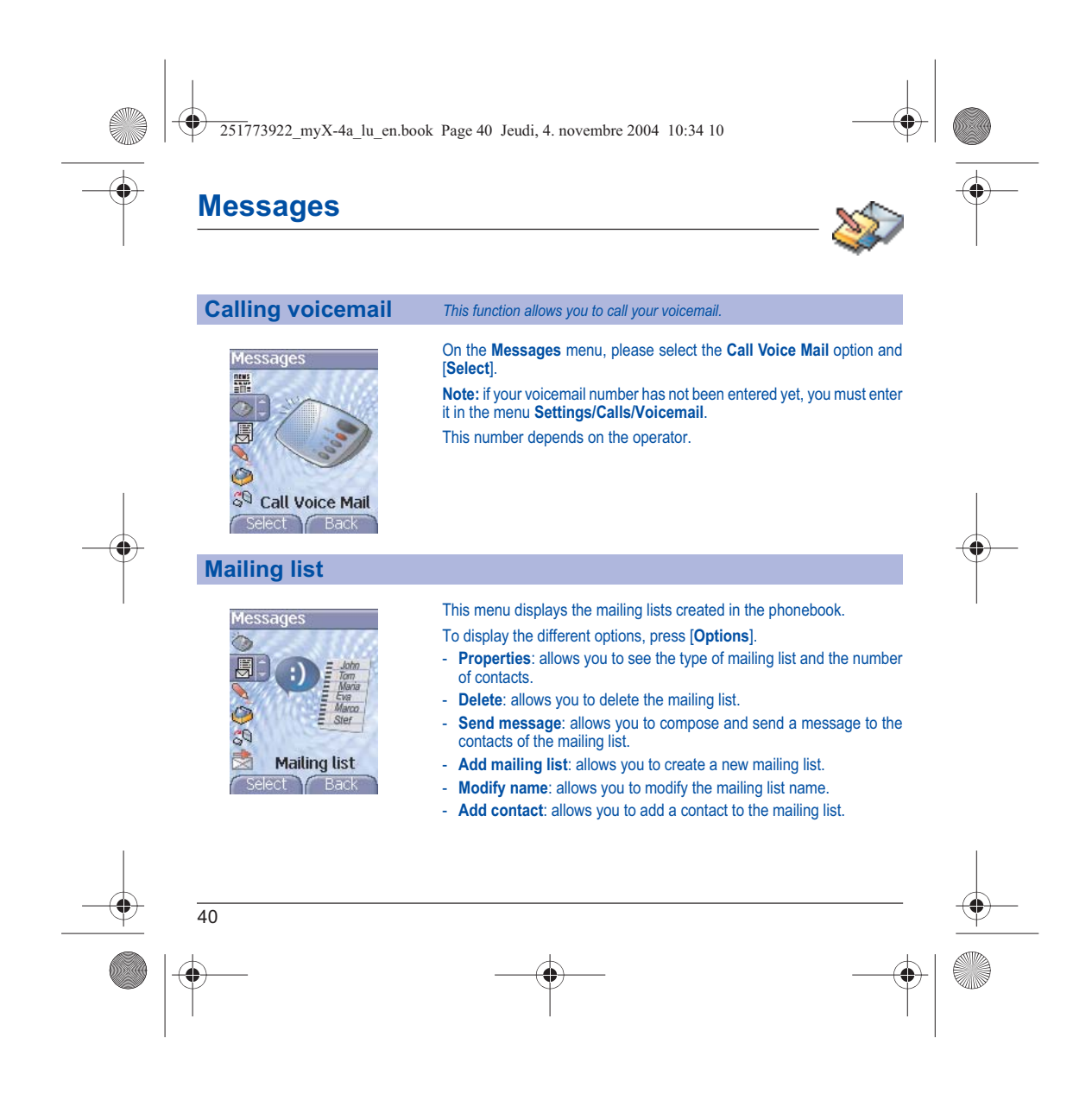

251773922\_myX-4a\_lu\_en.book Page 41 Jeudi, 4. novembre 2004 10:34 10

## **Multimedia**

*All downloaded objects are stored in the Multimedia menu.*

**My videos** *This menu gives you access to the videos you have downloaded.* From the **Multimedia** menu, please select the **My Videos** menu and [**Select**].  $\overline{(\overline{2})}$ The names of the videos stored in memory are displayed on the screen. Þ Please use the navigation stick to select one of them. **Despi** Once you have selected a video, press [**Play**]. The video is now displayed. After a few seconds an [**Options**] menu button appears at the bottom of the screen . Press the [**Options**] button. My Videos Select one of the options in the list. - **Send by MMS**: to send the video by MMS (see **Messages** chapter). Thanks to My Pictures And Sounds (MPAS) software available from www.planetsagem.com, you can import videos (.3gp format) or export videos (MPAS converts .3gp format into mpeg4 format readable on PC). - **Delete**: to delete the video. - **Rename**: to modify the name of the video. - **Play**: to display the video again. - **Properties**: properties of the video selected. **Video Menu**: allows you to delete all the videos. **PlanetSagem**: to have access to the web site to download videos. 41

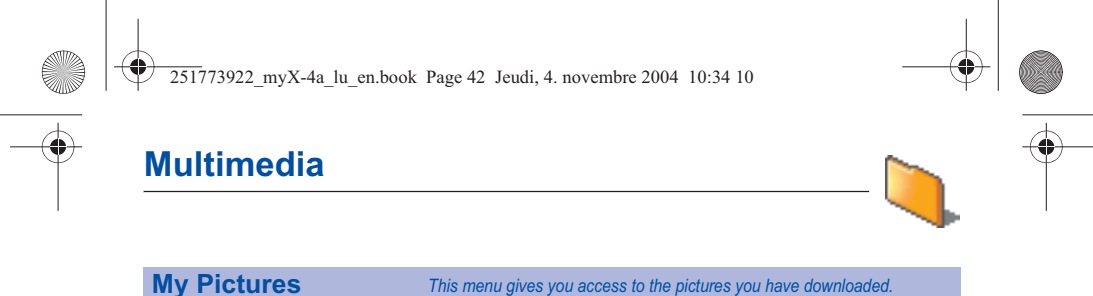

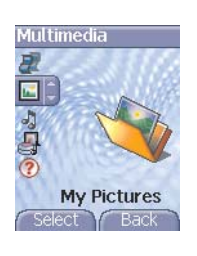

On the **Multimedia** menu, please select the **My Pictures** menu and [**Select**].

**PlanetSagem**: to have access to the web site to download pictures. **Pictures menu**: allows you to delete all the pictures.

On a picture selected, you can press [**Options**] to have access to these various options**:**

- **Use as**: allows you to use the picture as a wallpaper or screen saver.
- **Delete**: allows you to delete a picture.
- **Rename**: allows you to rename a picture.
- **Send by**: makes it possible to transmit a picture (NB: you may not send any copyrighted picture).
- **Properties**: properties of the picture selected.

You can import or export pictures to or from a computer using My Pictures And Sounds (MPAS), available from www.planetsagem.com.

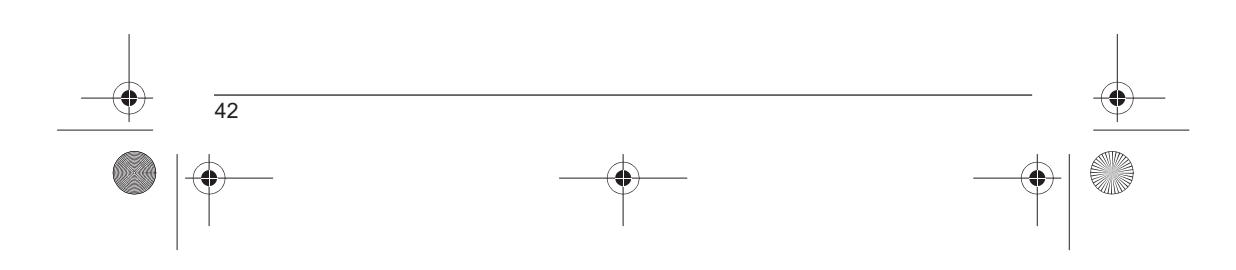

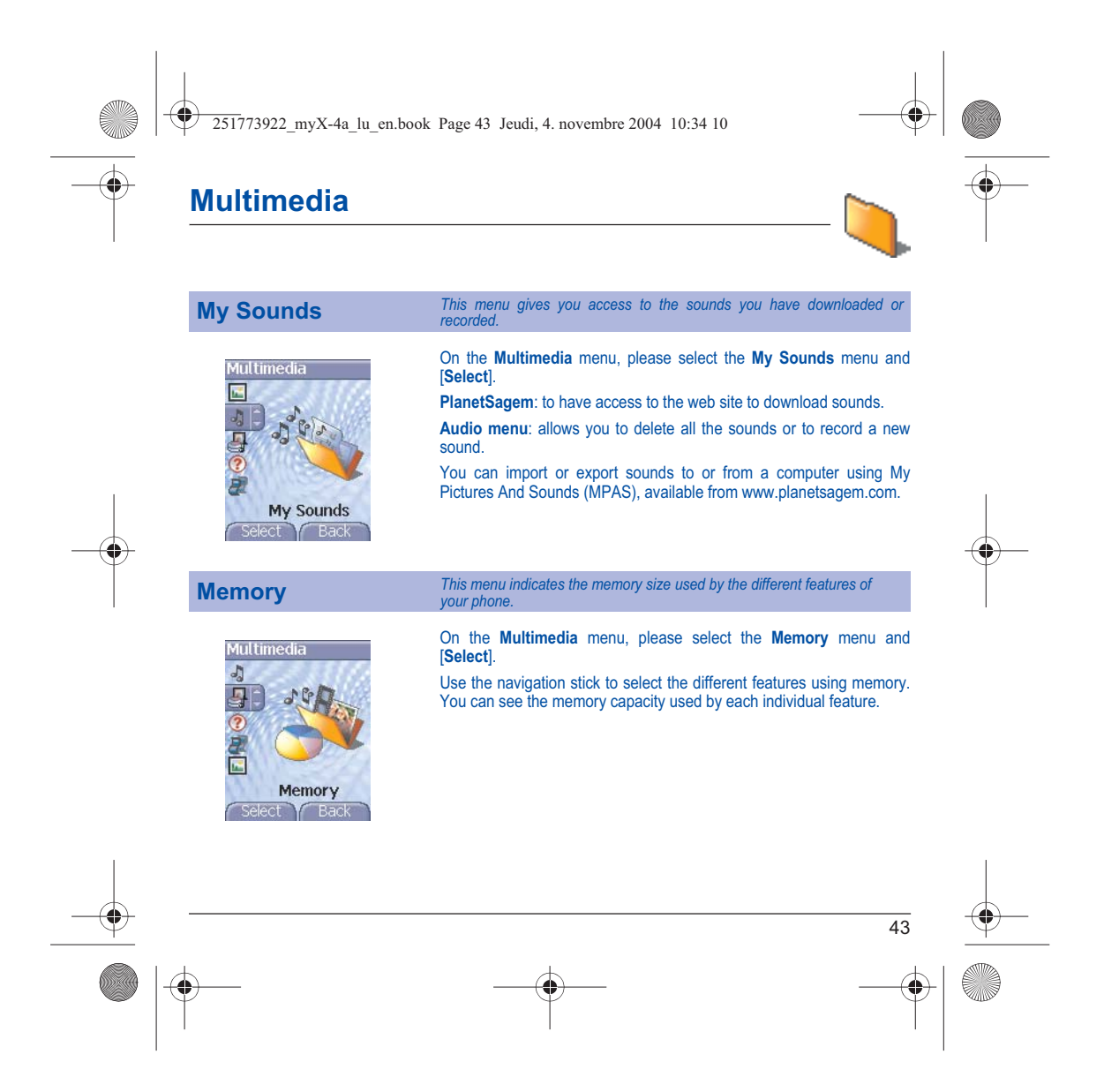

 $\overline{251773922}$  myX-4a lu en.book Page 44 Jeudi, 4. novembre 2004 10:34 10

# **WAP**

*WAP (Wireless Application Protocol): a protocol that translates the Internet language into WML and HTML*  languages that can be read by a phone. The WAP function allows you to log onto certain Internet sites. You<br>can log onto sites that allow you to download ringtones, icons, animated screensavers, Java™ applications, *videos to your phone.*

### **The WAP Menu**

The WAP navigator is under licence:

The WAP navigator and the softwares included are the exclusive property of Openwave. For this reason, it is forbidden to modify, translate, disassemble or even decompile all or part of

 $\Theta$ 

OPEN

You can activate the magnifying glass to increase the size of the characters by holding down the  $x \neq \infty$  key.

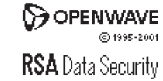

these softwares.

The **Services** menu, a dropdown menu, can be accessed at all times when navigating through WAP pages pressing the  $\leftarrow$  key. It contains the following sub menus:

**Welcome**: logs onto the home page, (carries the name of your access provider)

**Bookmarks**: is used to save in a phonebook the names and addresses of Internet sites in order to make the access easy. You can receive bookmarks from messages and add them to this list

(see chapter on SMS).

You can also send messages by SMS: select a bookmark, press [**Options**], then select **Send by message**. **Go to URL**: this menu allows you to input an Internet address directly.

**Inbox**: this menu allows you to check the messages sent by the Internet site.

**Save items**: is used to save a WAP site items.

**Snapshots**: takes a snapshot of the currently displayed page. **History**: backward and forward navigation of the pages displayed are kept in memory.

**Reload**: refreshes the current page.

**Reset cache**: clears the stored information on previous connections.

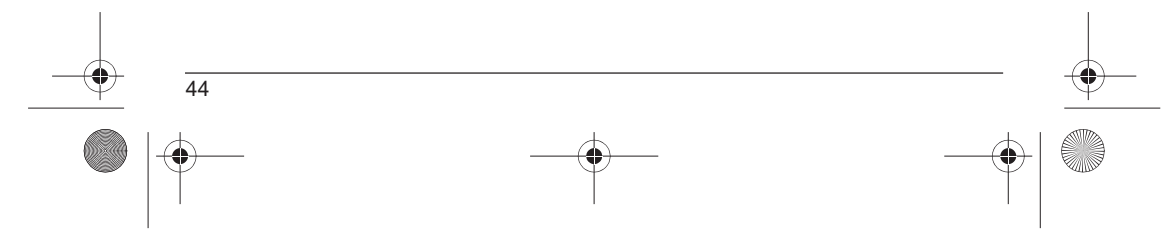

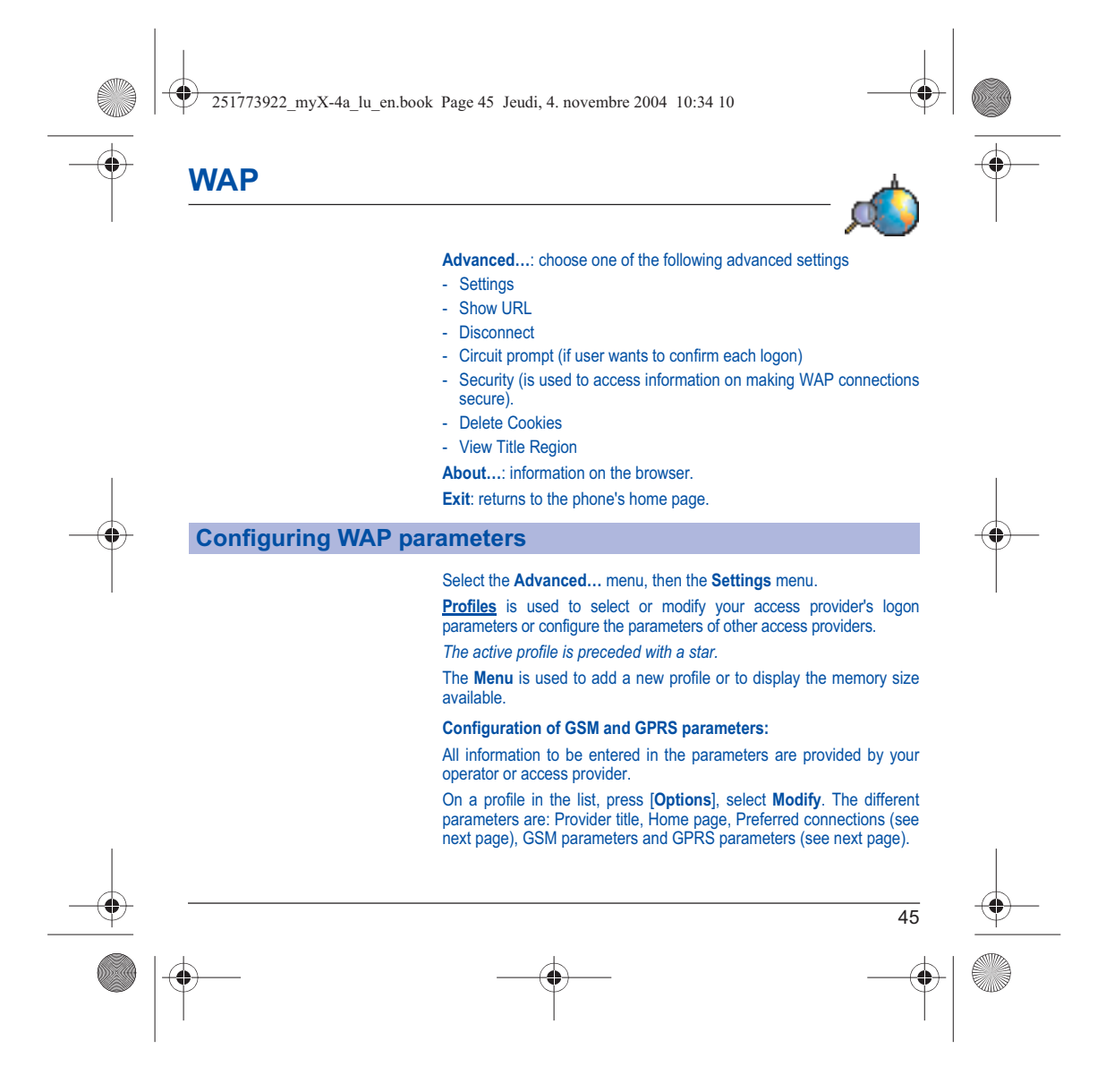

251773922\_myX-4a\_lu\_en.book Page 46 Jeudi, 4. novembre 2004 10:34 10

**WAP**

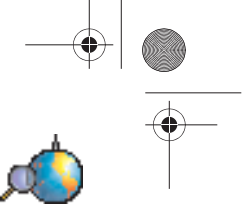

### **Preferred connections:**

GSM if not GPRS (by default): the logon to WAP services uses the GPRS as a priority. However, in the event of unavailability of the GPRS<br>network, the GSM network is used to establish the link.<br><u>GPRS</u>: the logon to WAP services uses the GPRS network exclusively. GSM: the logon to WAP services uses the GSM network exclusively.

### **GSM parameters**:

- Login
- Password
- IP address of WAP gateway
- Port type (secure or insecure)
- Dial-up number
- Mode (digital, analog or automatic)

### **GPRS parameters**:

- Login
- Password
- IP address of WAP gateway
- Port type (secure or insecure)
- APN: if no APN has been defined, press [**Options**] then the APN menu. Select or add an APN.

Once all the settings have been entered, you can activate the chosen access provider. Select him from the list. Validate your choice.

**Linger timer** is used to choose the time after which the call is automatically disconnected if you have forgotten to log off from a service.

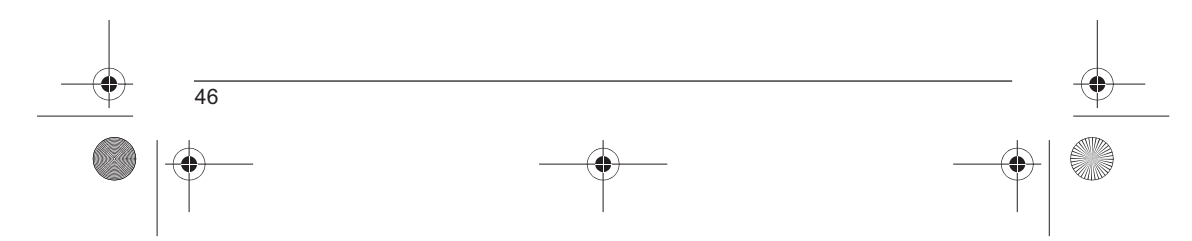

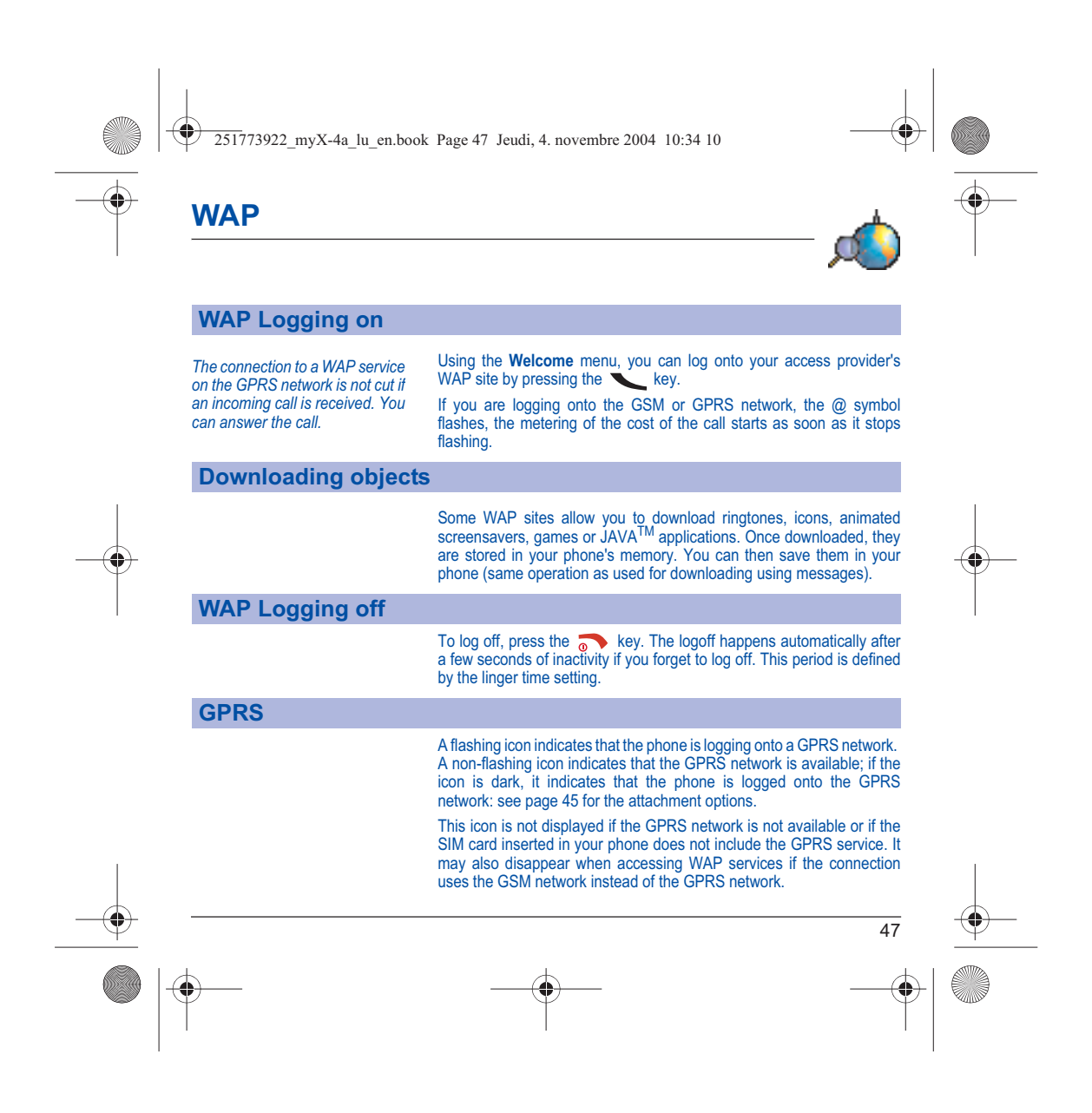

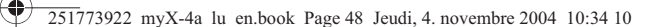

## **Games**

**POW** 

gameloft

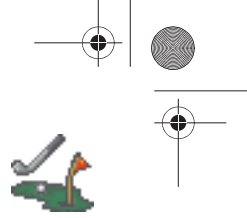

*The games being designed by Java™, many compatible games can be downloaded in your phone.*

The **More games** function allows you to download games connecting on a remote server.

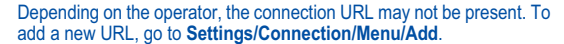

**Delete all menu:** deletes all the games you have downloaded.

### **What is Java™?**

Java™ is a new technology enabling use of powerful applications in the mobile phone area. Business applications and games are easily downloadable by the end-user on a Java™ featured handset.

Your mobile phone is a MIDP 2.0 compliant Java™ platform which implements WMA (SMS support) and MMAPI (Multimedia support) options, providing an exciting environment to run highly graphical, networked and intuitive MIDP applications.

Such applications may be, for example, a wide range of games and appealing applications like action and logic games, agenda, e-Mail reader, Web browser…

For more information on Java™, see chapter **Java™**.

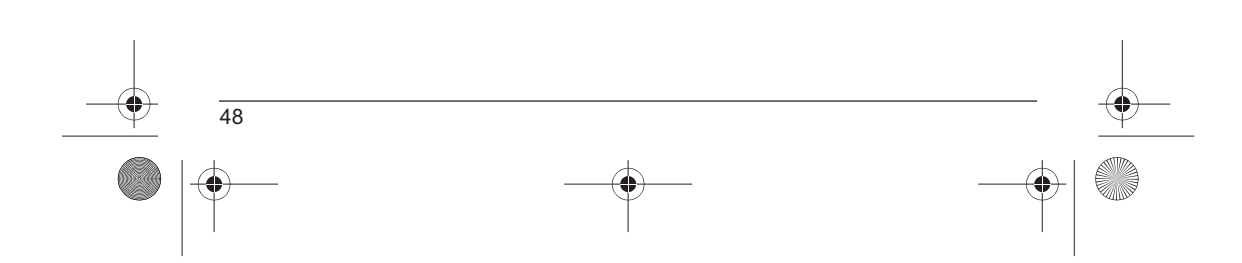

251773922\_myX-4a\_lu\_en.book Page 49 Jeudi, 4. novembre 2004 10:34 10

## **Applications**

*The Java™ function allows you to download applications and utilities in your phone.* Downloading is done through the WAP function.

Please go to the **Applications** menu to use the applications already installed or install others.

### **Services**

This item may not be present on your phone's menu, as it depends on your SIM.

## **ToDo**

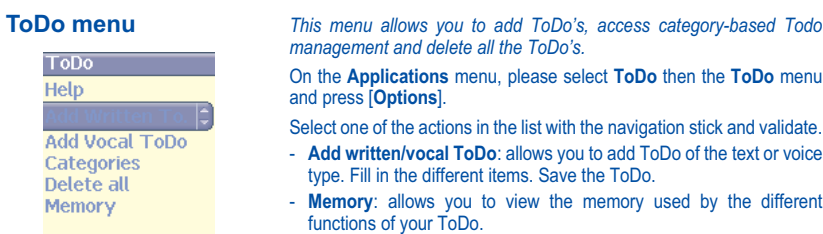

**OK Back** 

### *management and delete all the ToDo's.* On the **Applications** menu, please select **ToDo** then the **ToDo** menu and press [**Options**].

Select one of the actions in the list with the navigation stick and validate. - **Add written/vocal ToDo**: allows you to add ToDo of the text or voice

type. Fill in the different items. Save the ToDo.

- **Memory**: allows you to view the memory used by the different functions of your ToDo.

- **Categories**: allows you to see the different ToDo categories, assign a specific ring tone to each individual ToDo, know the number of ToDo's in each category and see them.

- **Delete all**: allows you to delete all the ToDo's from your ToDo.

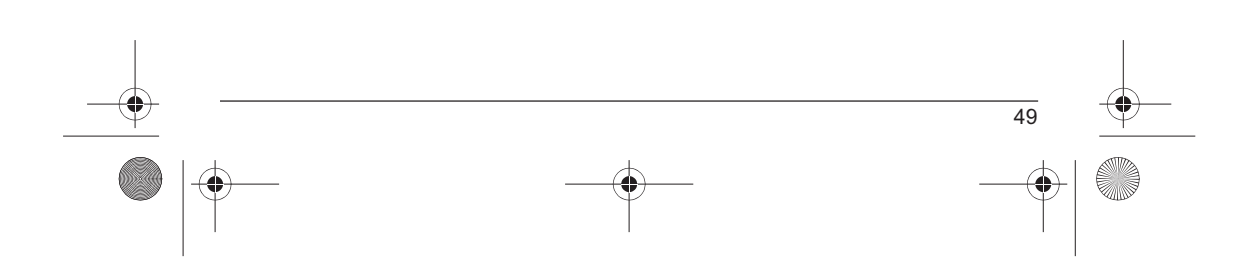

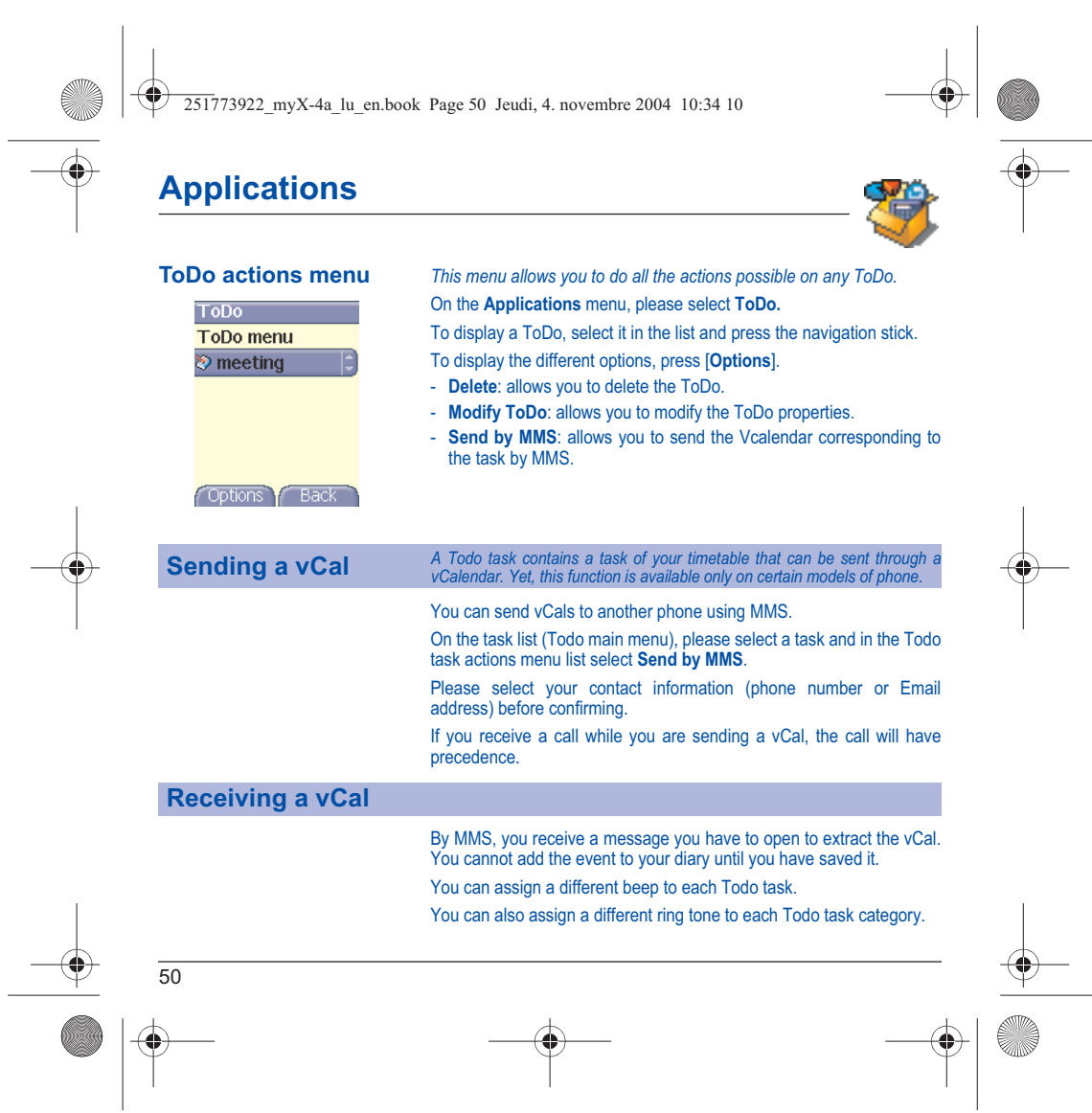

251773922\_myX-4a\_lu\_en.book Page 51 Jeudi, 4. novembre 2004 10:34 10

## **Applications**

### **Data exchange with a PC**

Working from a PC, you can save/edit contacts, events and tasks stored in your phone.

To do this, you will need to connect your phone to the PC by means of a suitable data cable (serial or USB).

Next, you will have to install the Wellphone software supplied with your phone or available from http://www.wellphone.com. This software will also enable you to save your contacts, events and tasks by means of copy/paste.

Working from a PC, you can save/edit pictures and ring tones not copyrighted stored in your phone.

To do this, you will need to connect your phone to the PC by means of a suitable data cable (serial or USB).

Next, you will have to install the "My Pictures and Sounds" software (available from www.planetsagem.com site).

**Note**: If a call comes in during an exchange of data with your PC, the link will be interrupted and will have to be manually re-started.

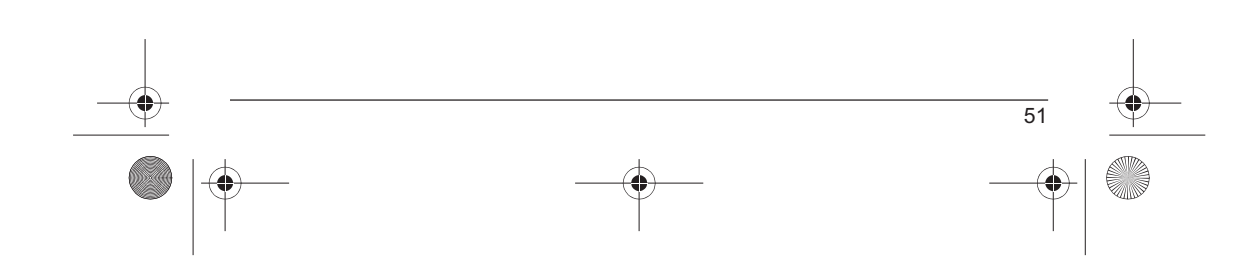

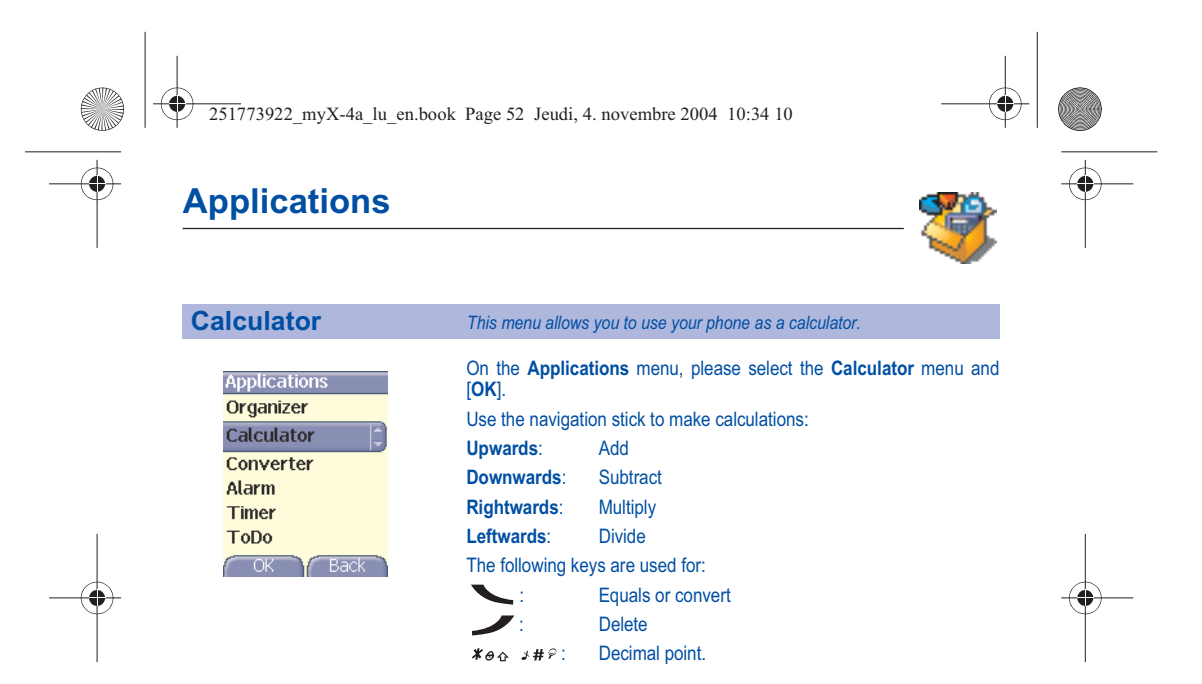

*If no calculations are being run, pressing [Convert] allows you to use the value in the converter directly.*

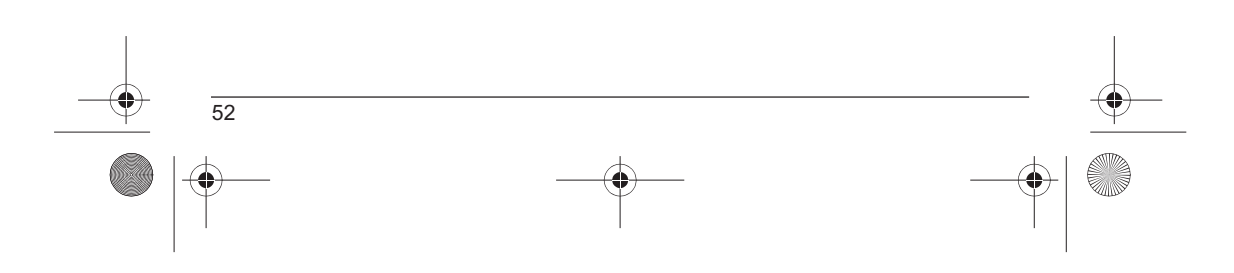

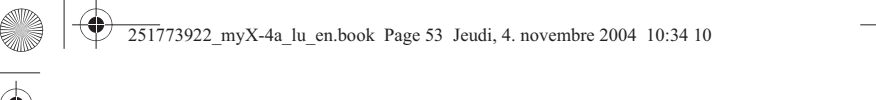

## **Applications**

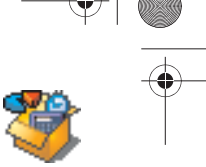

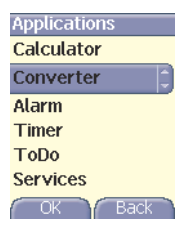

### **Converter** *This menu allows you to convert one currency to another.*

On the **Applications** menu, please select the **Converter** menu and [**OK**].

Enter a value and move the navigation stick upwards to convert from one currency to another, or downwards to convert back.

Pressing [**Options**] allows you to use the following options:

### **Rapid exchange**

If the Rapid exchange is activated, the converter will work in the initial screen by entering the desired numbers and pressing the navigation stick to convert.

### **Exchange rate**

Enter the exchange rate corresponding to the chosen currency.

### **Currency**

Enter the two types of currency to be converted.

### **Go to calculator**

This option allows you to use immediately the value converted in the **calculator**.

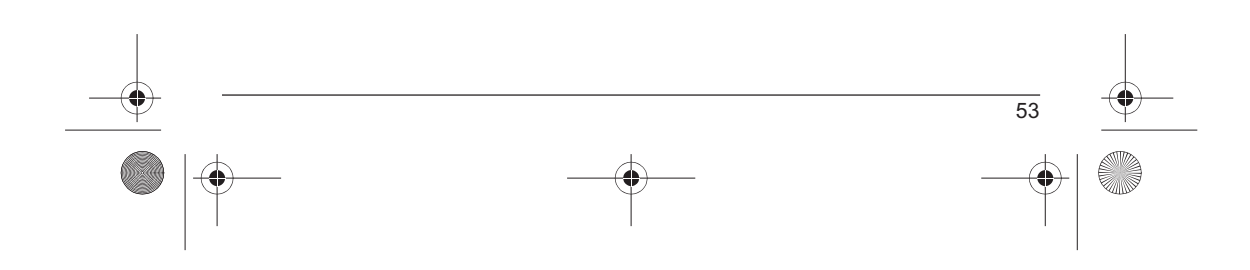

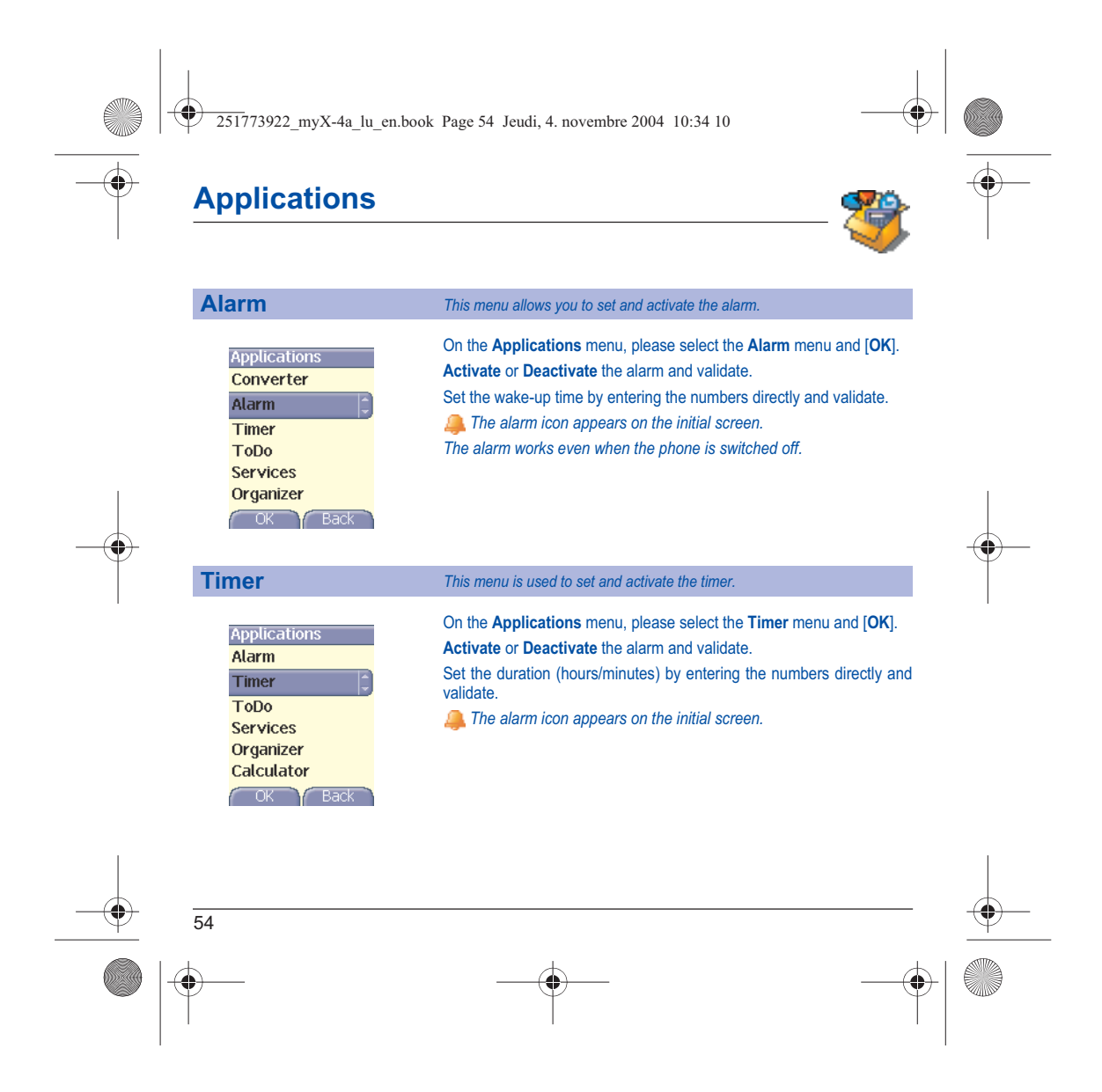

251773922\_myX-4a\_lu\_en.book Page 55 Jeudi, 4. novembre 2004 10:34 10

# **Organizer**

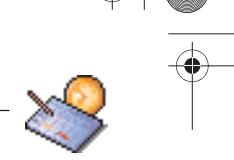

*This menu gives you access to your diary and get to a day, week, month or specific date. It lets you add events, access the global actions for all the events and manage them by event category.*

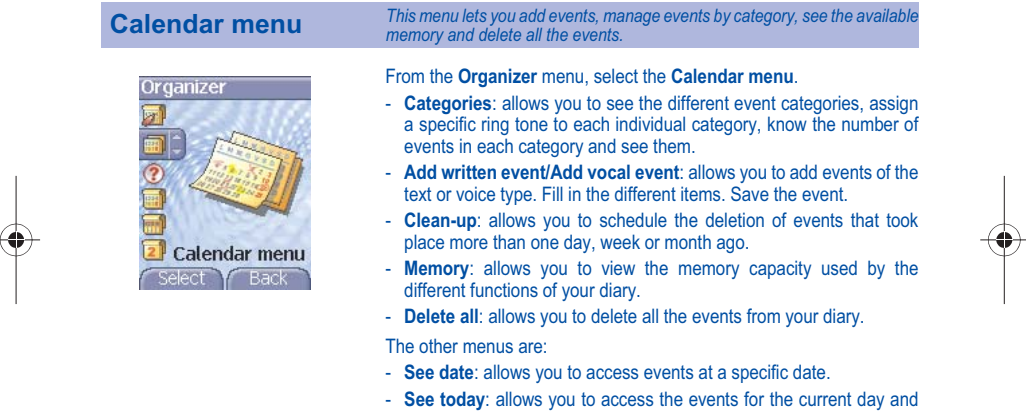

- the actions possible on any event (see, modify, delete and send).
- **See week**: allows you to access events on a week-by-week basis.
- **See month**: allows you to access events on a month-by-month basis.

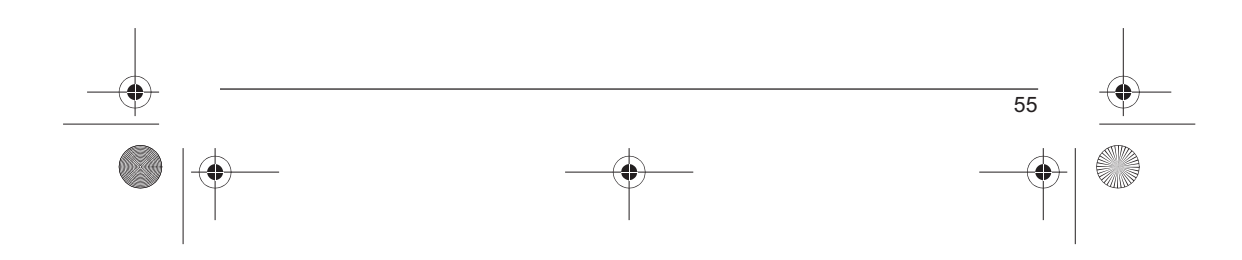

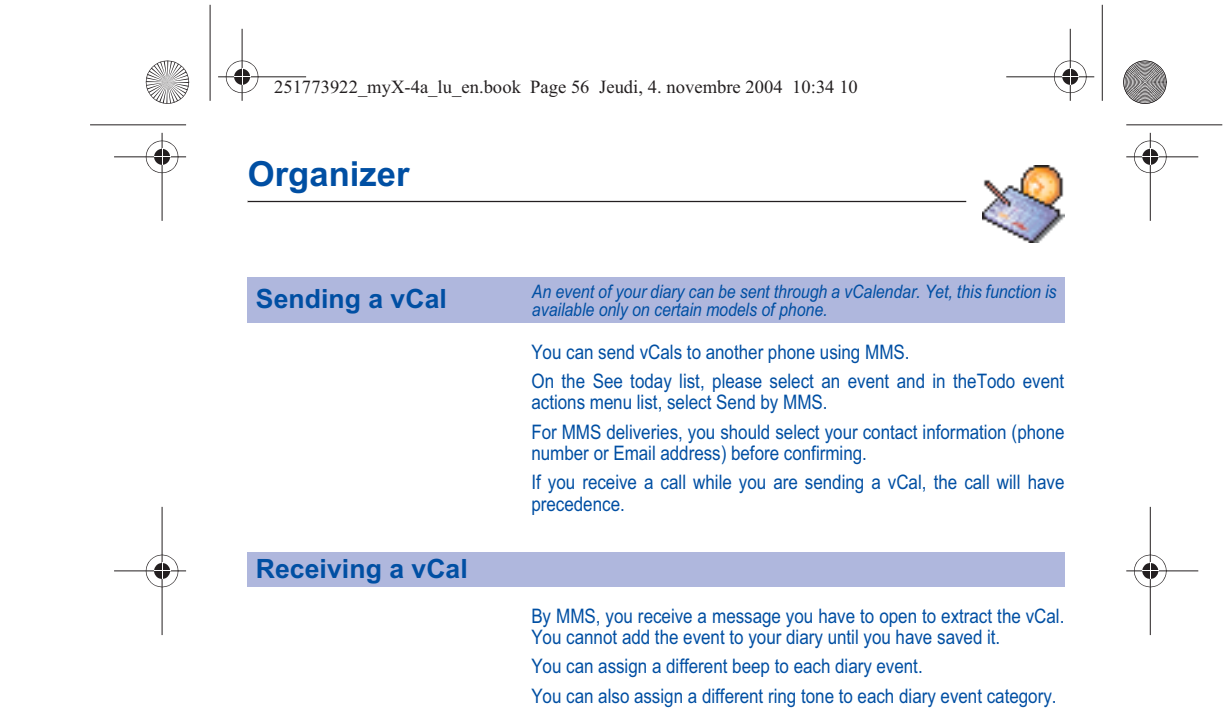

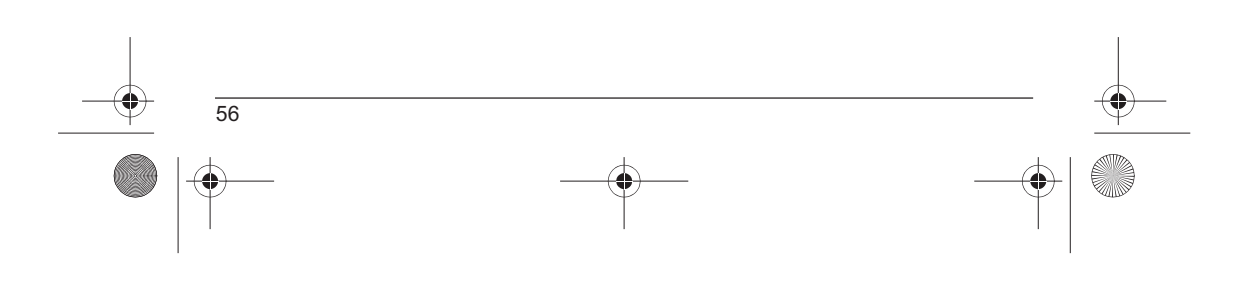

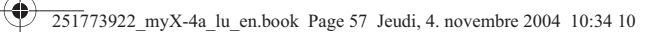

## **Personal Touch**

### **Sounds**

Soun  $\overline{J}$ 

### **Volume and ring tone** *This menu allows you to allocate a ring tone to different functions.*

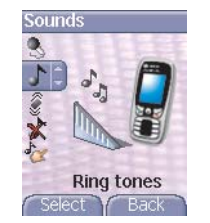

Vibrate Select **F** Back On the **Sounds** menu, please select the **Ring tones** menu and [**Select**]. Select the function on which you want to choose a ring tone. Select the ring tone from the proposed list and validate. **Note**: in the list, there are the phone default ring tones and also the ring tones downloaded in **Multimedia/My Sounds**. Adjust the volume using the navigation stick and validate. *You can deactivate the sound by pressing the*  $*$  **#** $\circ$  *key.* 

**Vibrate** *This menu allows you to activate the vibrate mode for calls.*  On the **Sounds** menu, please select the **Vibrate** menu and [**Select**]. Select the vibrate mode from the proposed choices and validate.

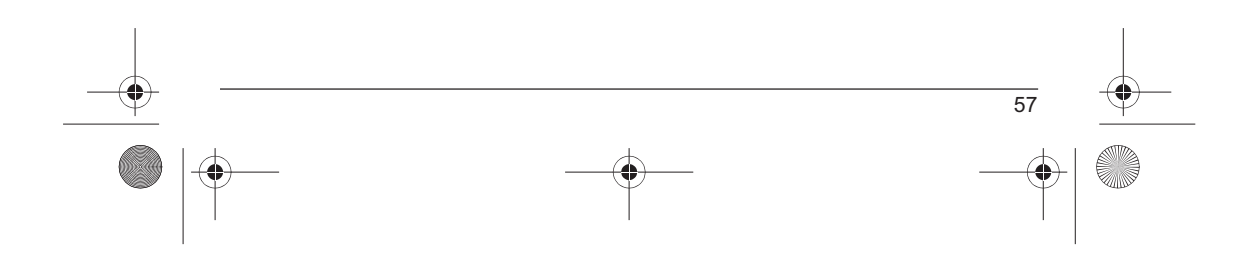

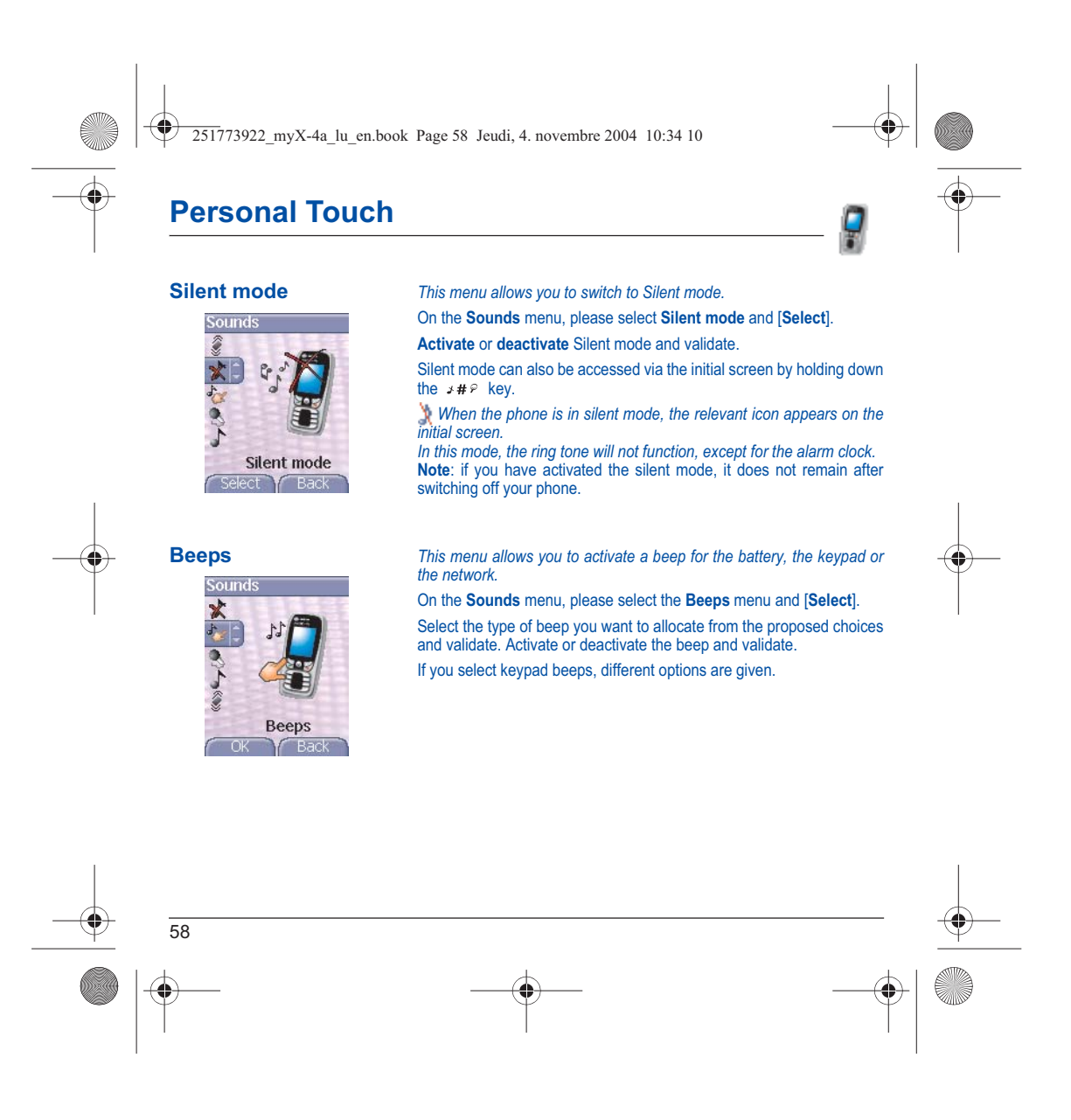

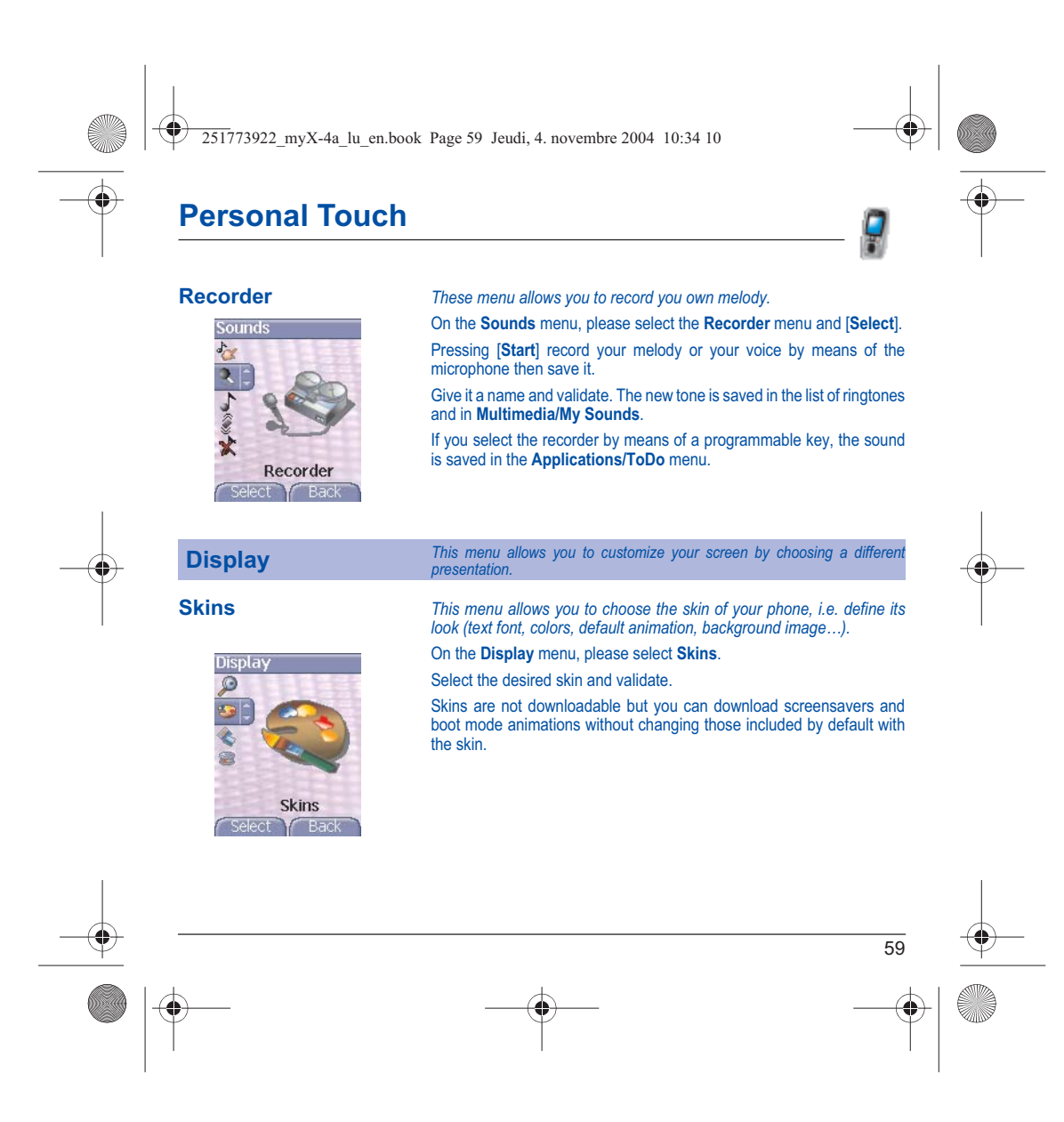

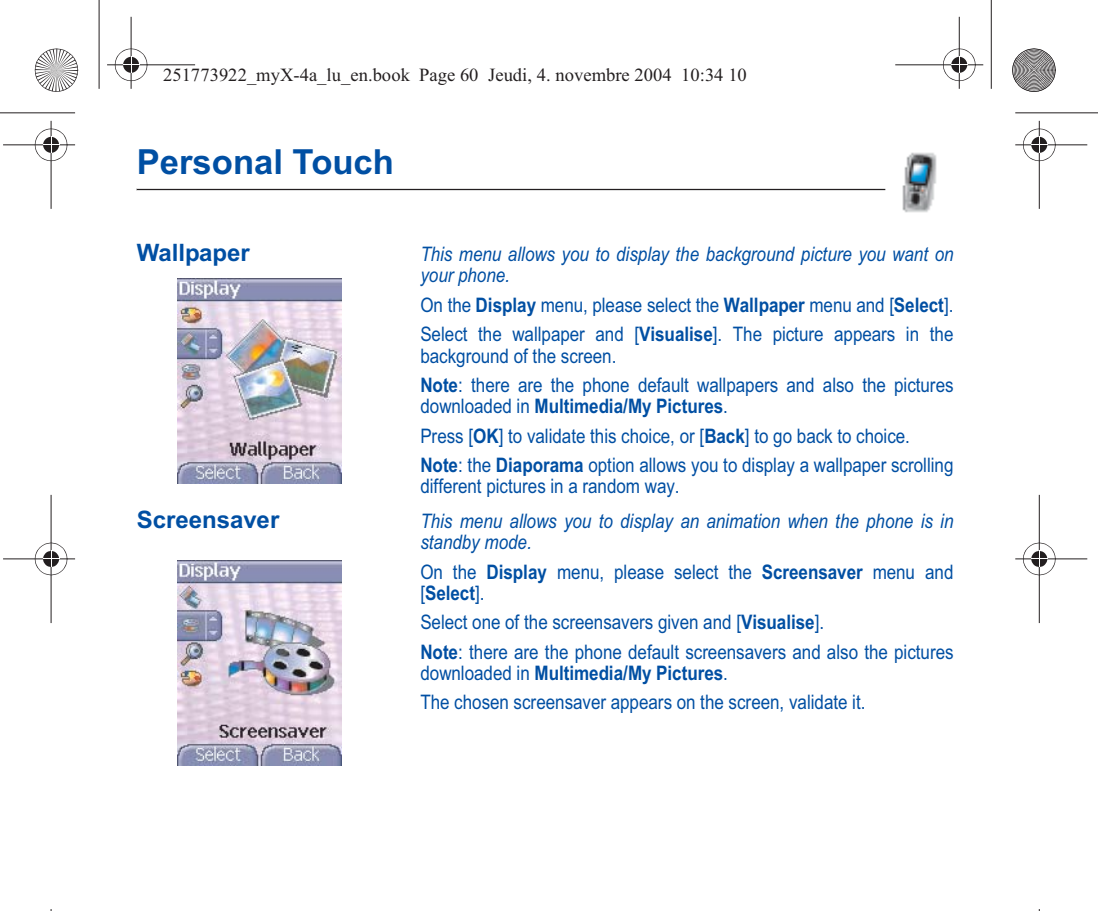

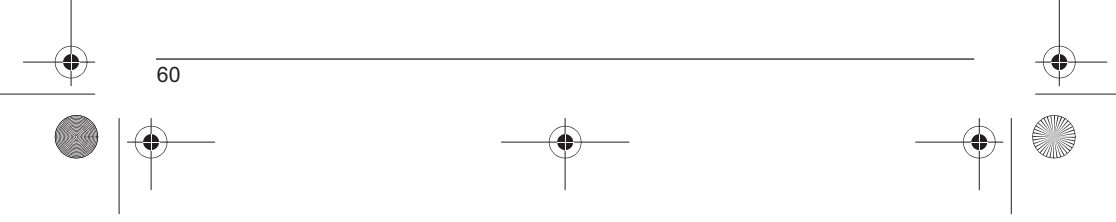

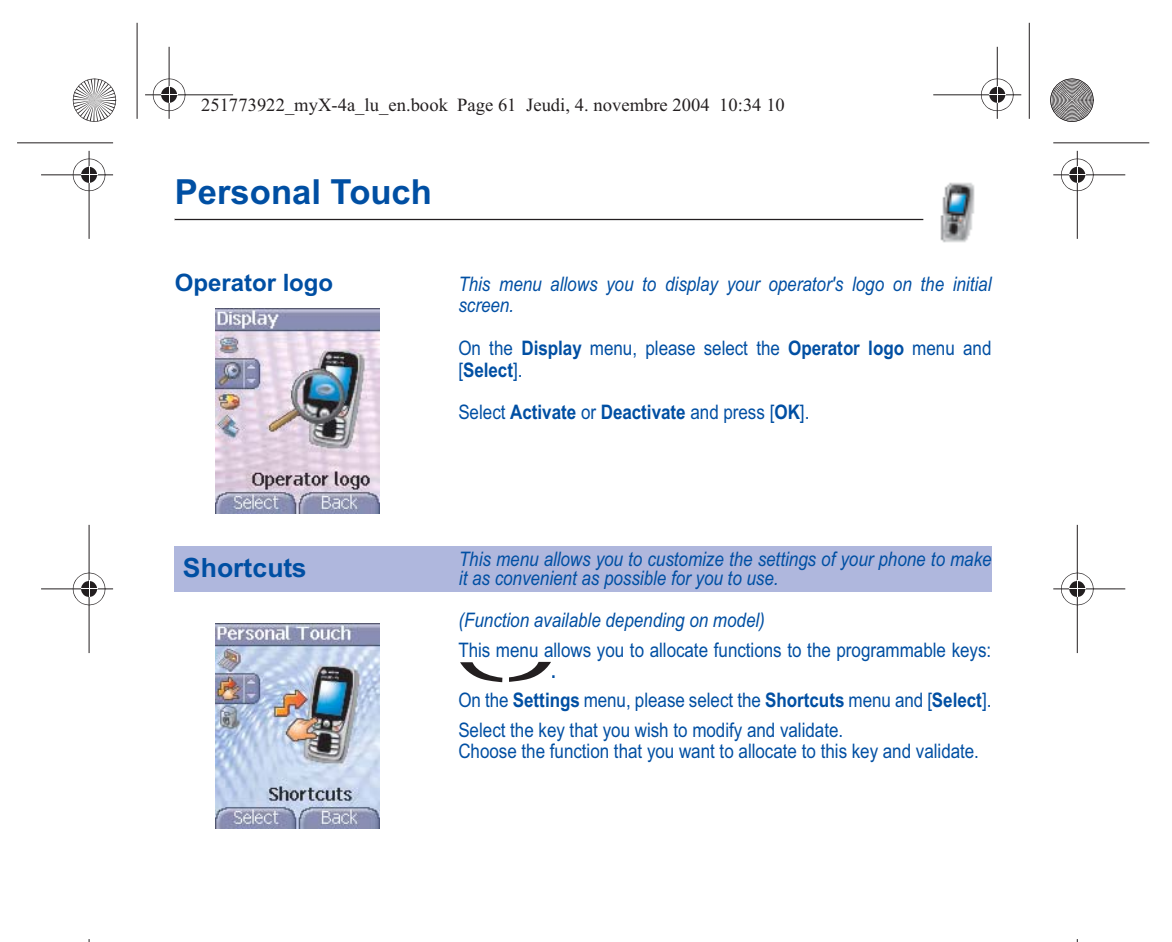

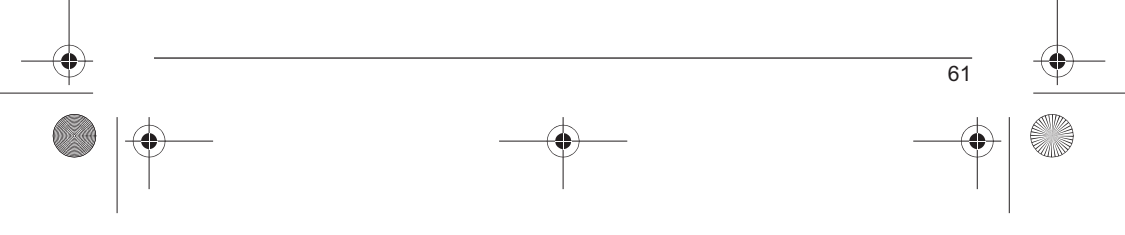

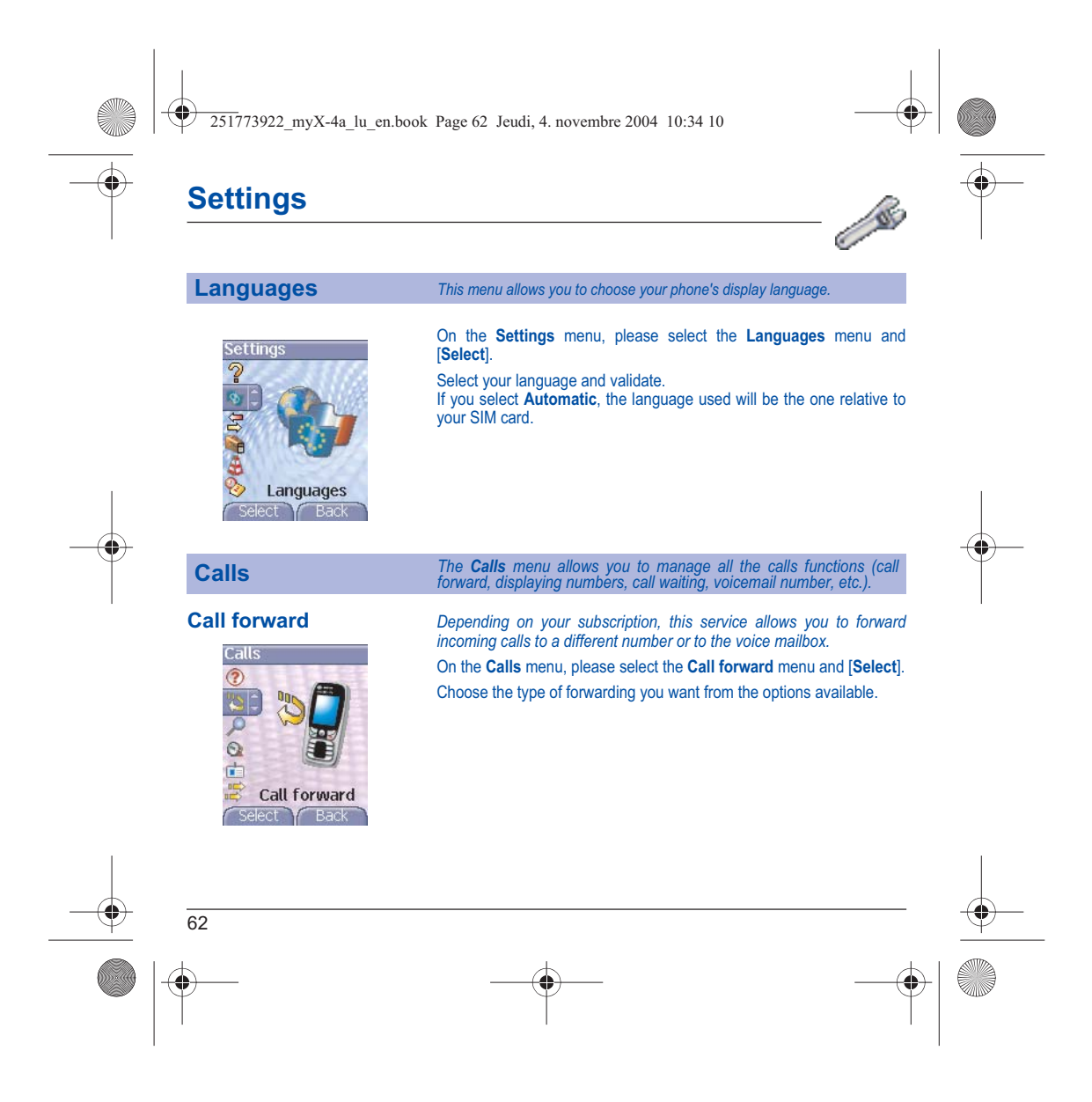

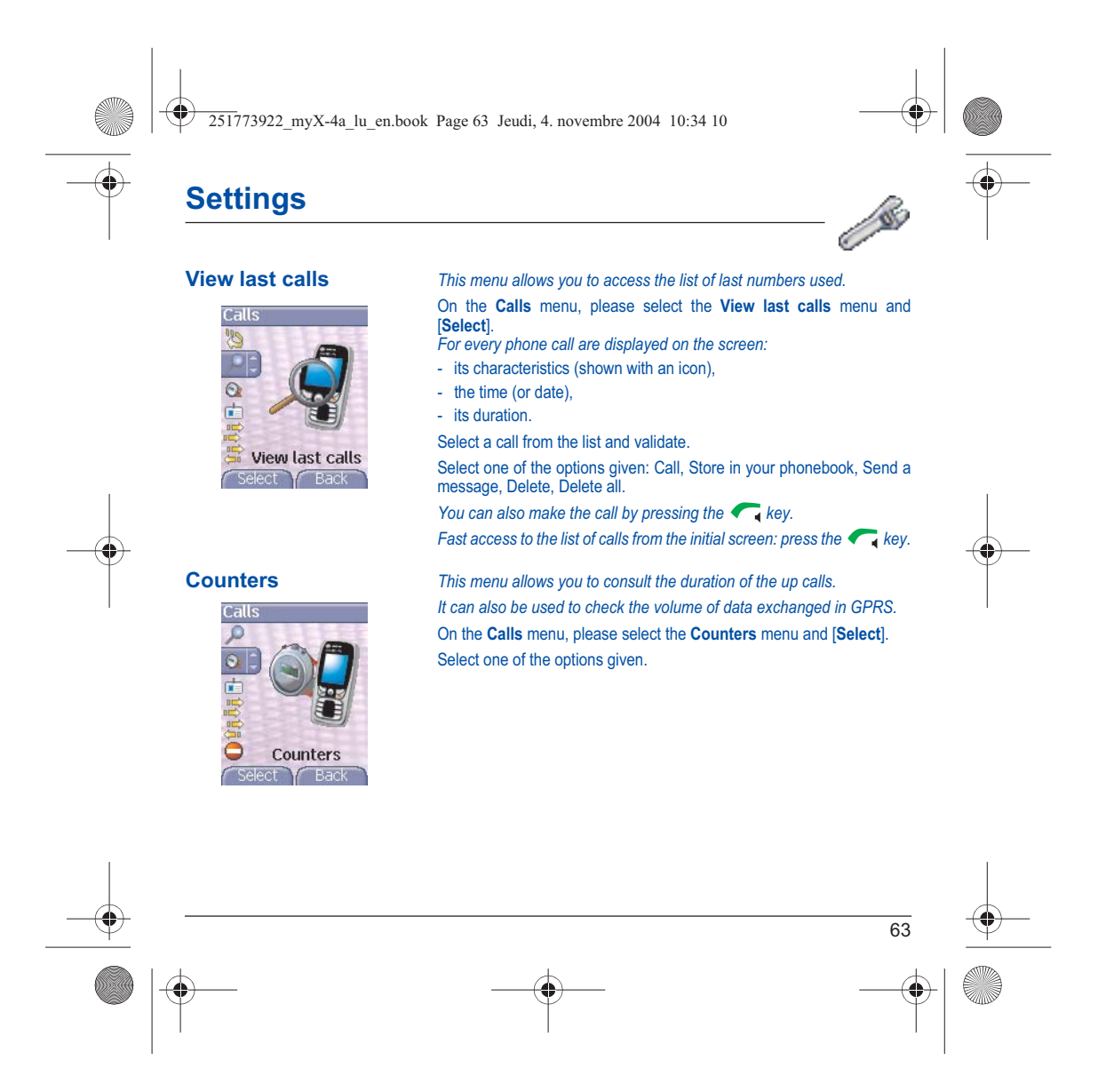

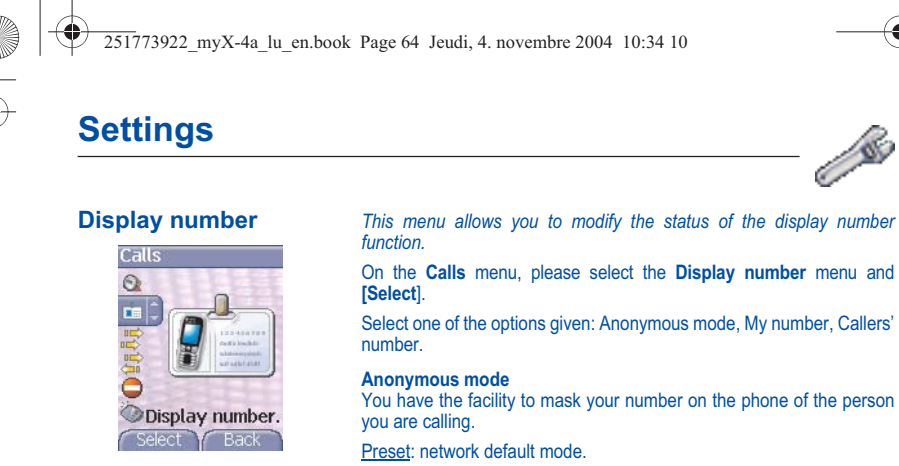

**No**: you choose not to activate anonymous mode and then to display your number.

Yes: you choose to active anonymous mode and then not to display your number.

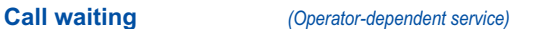

Calls ď

9005

Call waiting ect Y Back

*During a call, you may be informed that a caller is trying to reach you: you hear a special tone. The caller's identity is displayed on the screen (name or number).*

On the **Calls** menu, please select the **Call waiting** menu and [**Select**]. You can **activate, deactivate,** or **consult the status** of the call waiting service in order to check if it is active or not.

During a call, if a second caller tries to contact you, the screen displays the call warning.

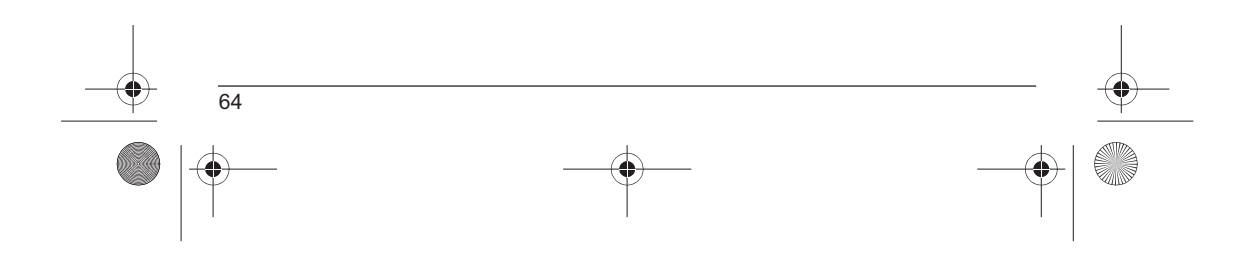

251773922\_myX-4a\_lu\_en.book Page 65 Jeudi, 4. novembre 2004 10:34 10

## **Settings**

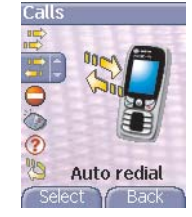

**Automatic redial** *This menu allows you to call back a caller you have not managed to reach.*

 $\mathbf{v}$ 

On the **Calls** menu, please select the **Auto redial** menu and [**Select**]. You can set the redial function to inactive, on request or systematic. If you choose **On demand**, your phone will offer to redial your caller automatically if his number is busy.

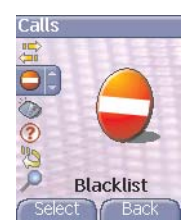

**Blacklist** *The blacklist is used to limit failures on automatic calls (calls generated by the automatic redial function or by applications: data, fax for example).*

> On the **Calls** menu, please select the **Blacklist** menu and [**Select**]. When several automatic calls failed with a number (number busy or unknown), this number is put in the blacklist and no automatic call will be done with this number any more until you delete it from the blacklist. **Note**: this function does not apply to the calls performed manually.

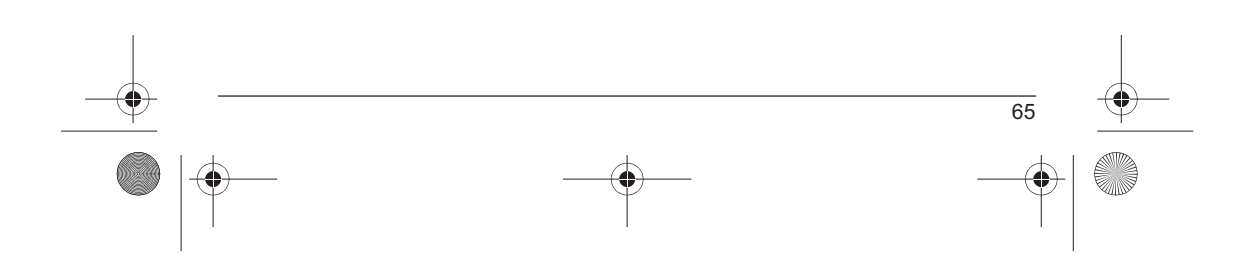

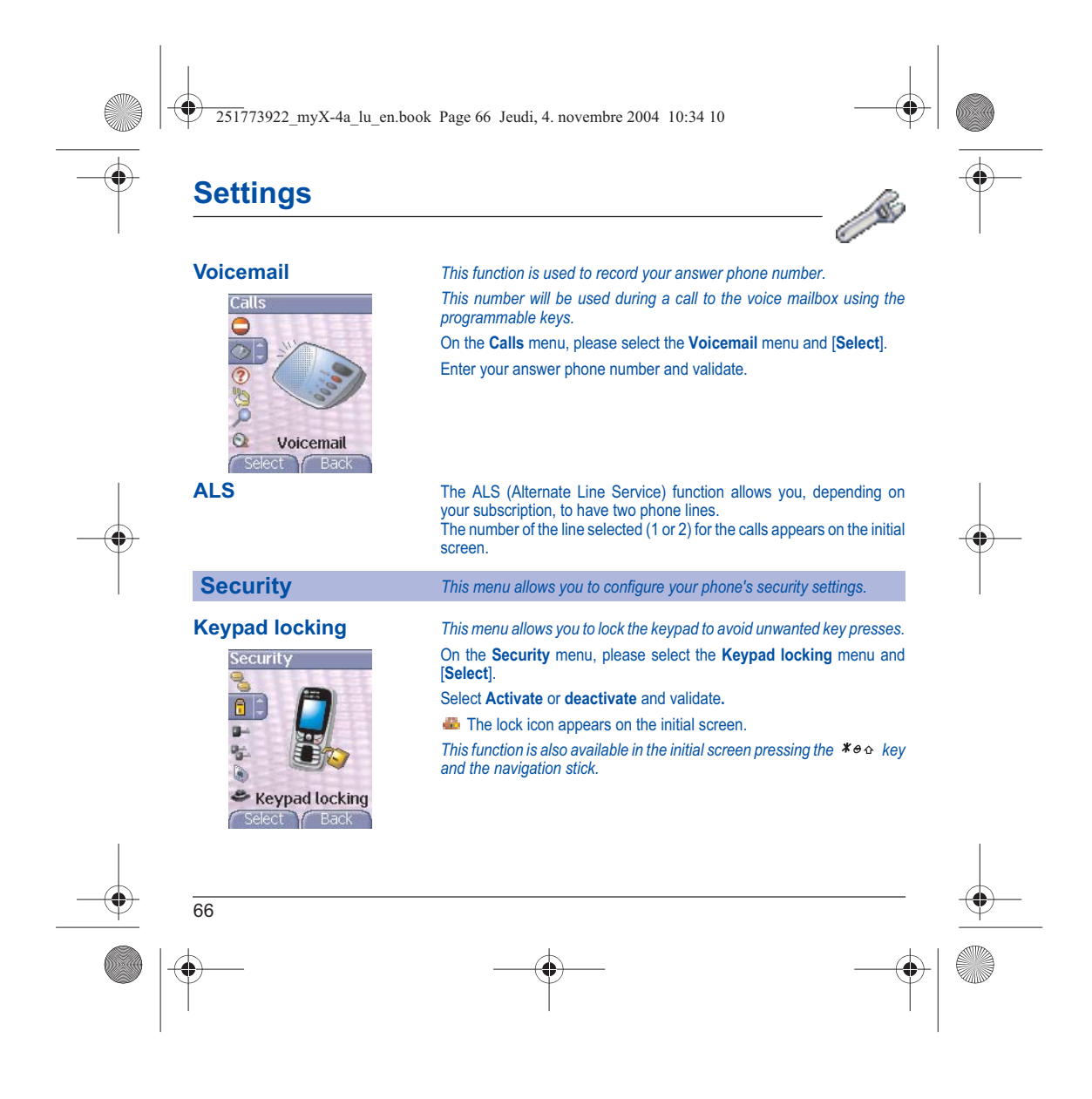

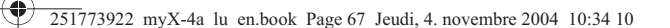

*SIM card.*

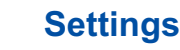

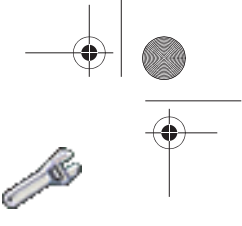

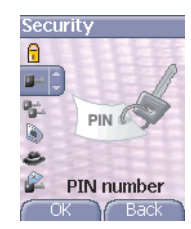

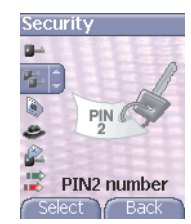

### **PIN number** *This menu allows you to activate and modify your phone's PIN.* On the **Security** menu, please select the **PIN number** menu and [**Select**]. To modify the PIN, select **Modify** and [**Select**]. Enter old PIN and validate.

Enter new PIN twice and validate.

To activate or deactivate the PIN, select the **Check PIN** menu and **[Select].**

Enter PIN and validate. Select **Activate** or **Deactivate** and validate.

**PIN2 number** *You have a second PIN number to allow you to access certain functions\*. \* These functions may or may not be available depending on your* 

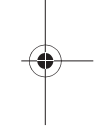

Proceed as above in order to activate, deactivate or modify PIN number 2 of your phone.

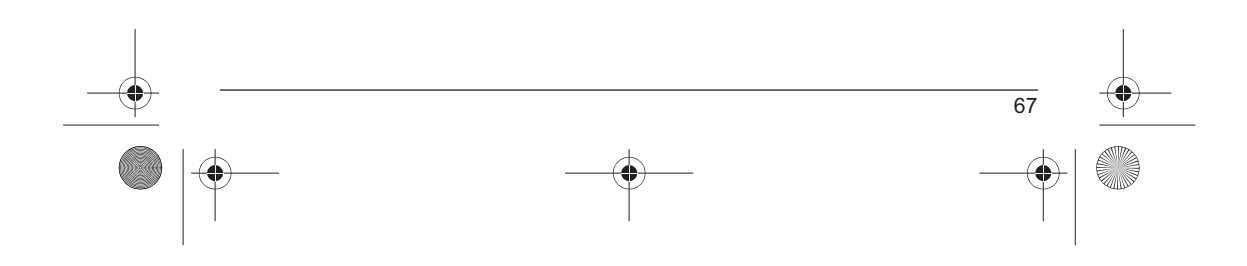

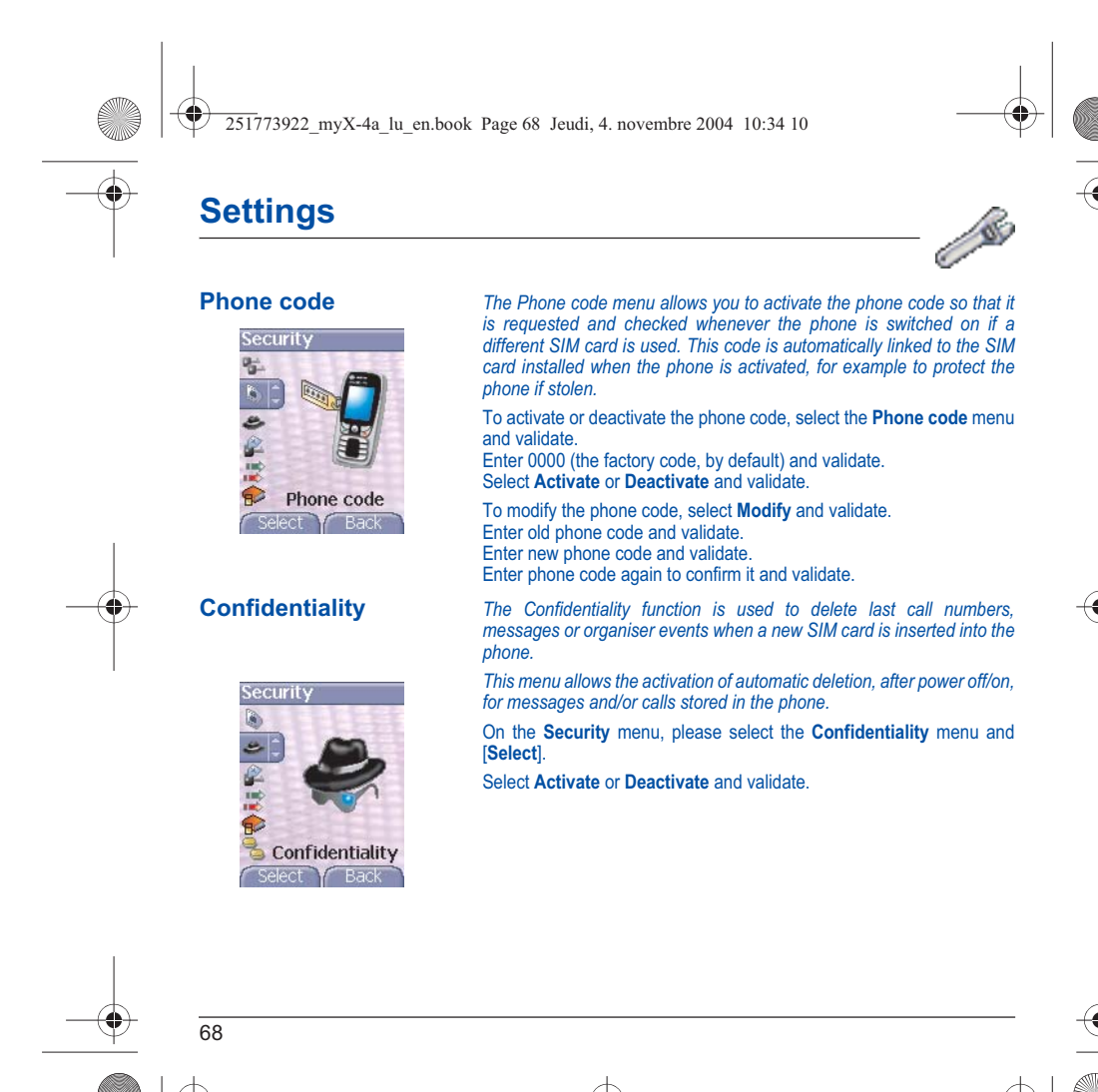

251773922\_myX-4a\_lu\_en.book Page 69 Jeudi, 4. novembre 2004 10:34 10

## **Settings**

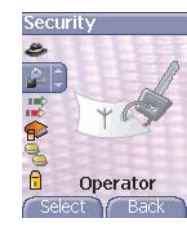

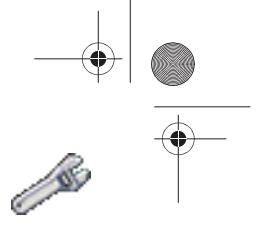

**Operator** *This menu allows you to modify the call barring.* On the **Security** menu, please select the **Operator** menu and [**Select**]. *Access to this service depends on your type of subscription.*

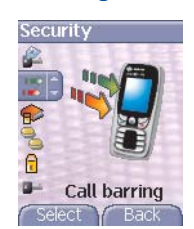

**Call barring** Call barring can be applied to ALL calls (incoming and outgoing), to all <br> *incoming calls when you are away from your home country (if roaming available). This menu allows you to block the sending or reception of certain calls.*

*Before you can use this service, a password will be provided by your operator when you take out your subscription.*

On the **Security** menu, please select the **Call barring** menu and [**Select**]**.**

Select **Activate** or **Deactivate** and validate.

*Access to this service depends on your subscription type.*

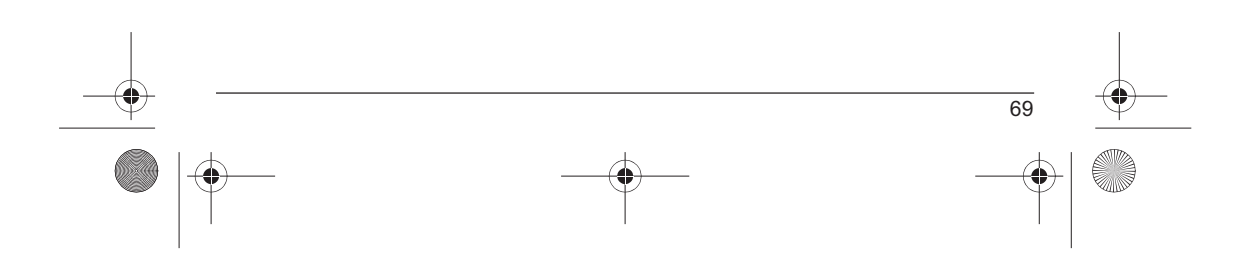
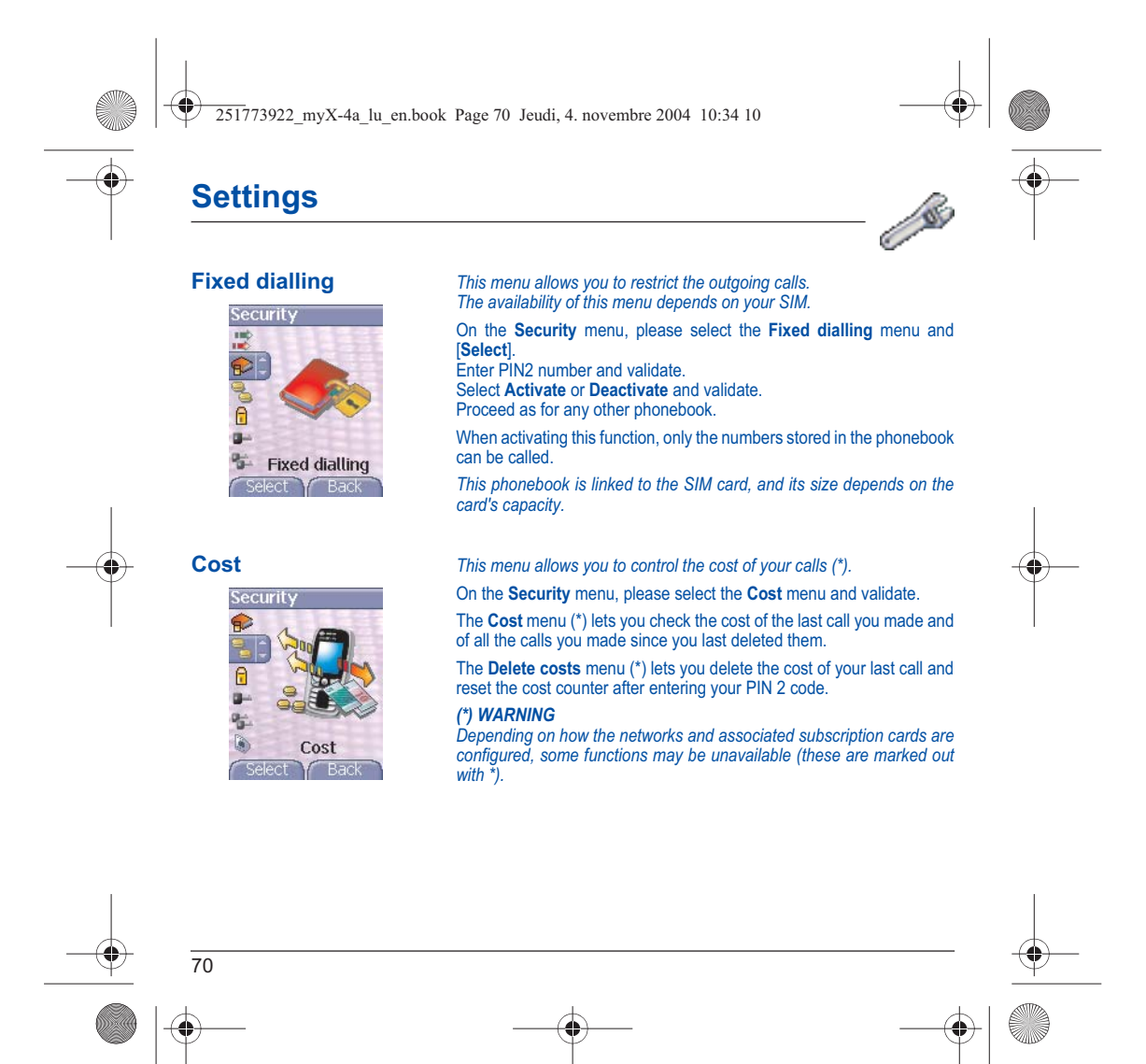

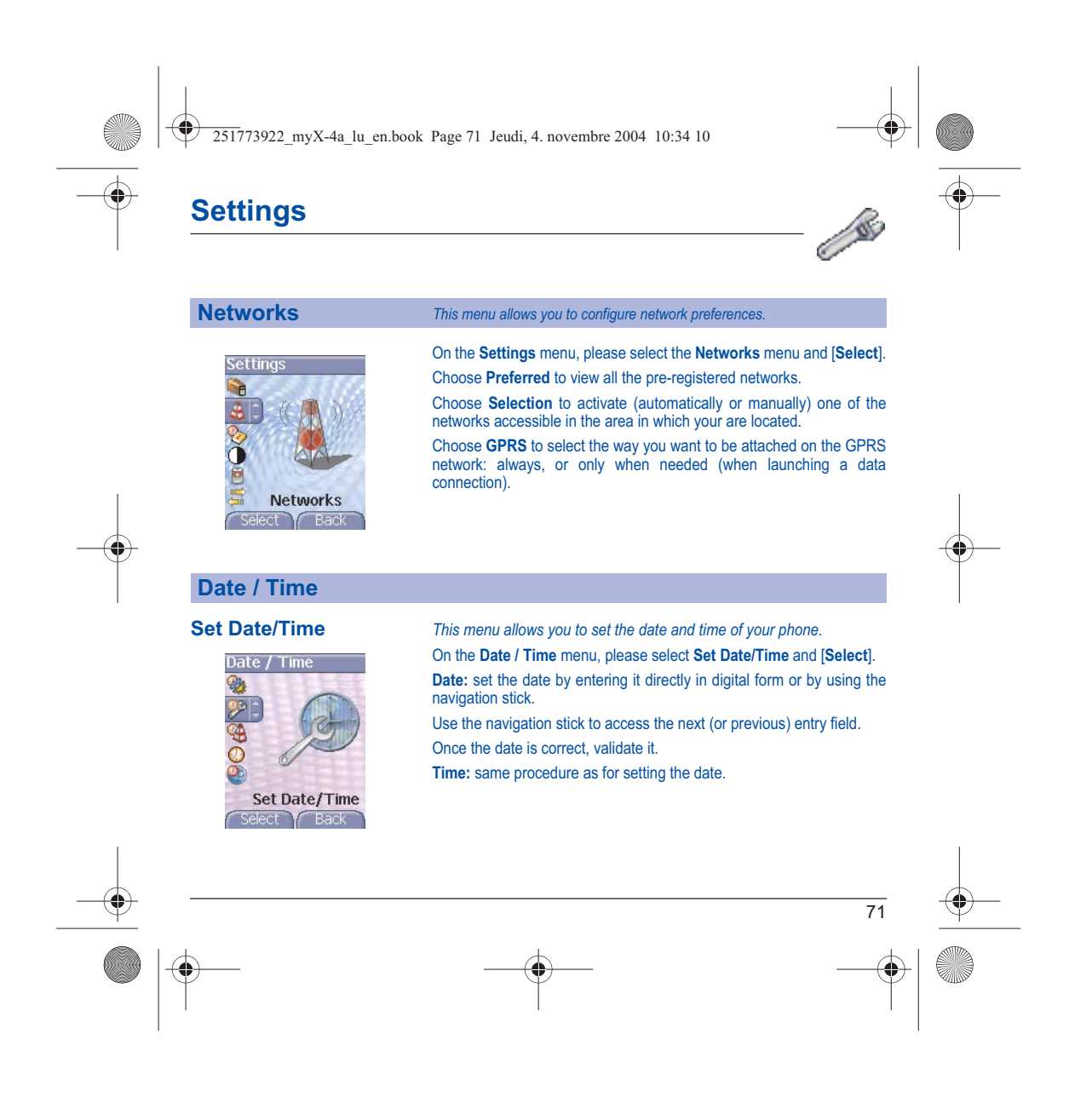

251773922\_myX-4a\_lu\_en.book Page 72 Jeudi, 4. novembre 2004 10:34 10

# **Settings**

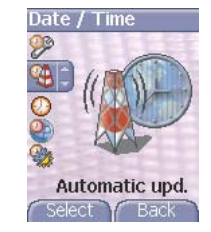

**Automatic update** This menu allows you to choose manual or automatic updating of date<br>Date / Time and time (after switch off of your phone or when going abroad for<br>instance) (service depending on the operator).

 $\mathbf{A}$ Ô

From the **Date / Time** menu, please select **Automatic upd.** and [**Select**].

Please select Automatic, Manual or On demand and press [**Select**].

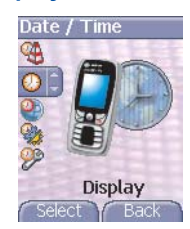

**Display** *This menu allows you to select the date and time display type.* On the **Date / Time** menu, please select **Display** and [**Select**]. In the list that appears, select the desired display type between:

- Analog,
- Digital,
- None,

by using the navigation stick and validate.

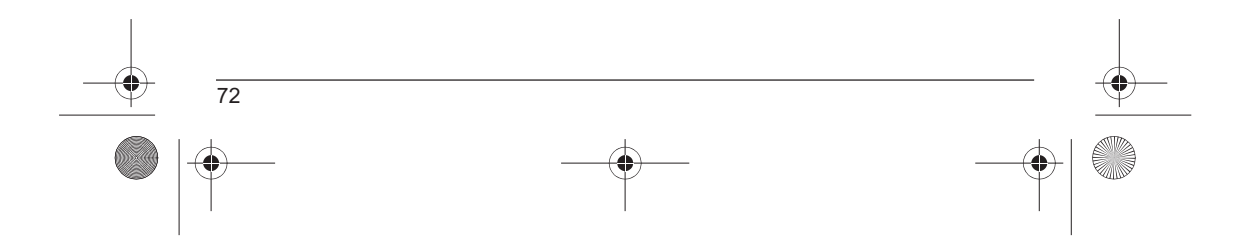

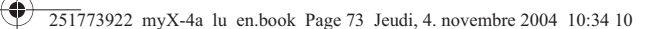

# **Settings**

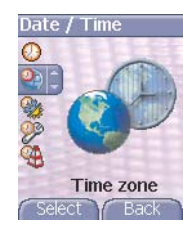

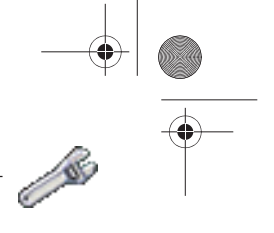

**Time zone** *This menu allows you to change time in relation to the GMT time.* On the **Date / Time** menu, please select **Time zone** and [**Select**]. Choose the time of the country desired by calculating the time from the GMT time.

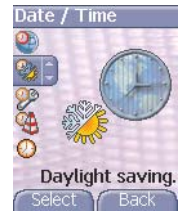

**Summer time** *This menu allows you to set your phone to the summer/winter time.* On the **Date / Time** menu, please select **Daylight savings** and [**Select**]. Select 1 h, 2 h **Summer time** or **Winter time** depending on the season, and validate.

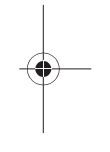

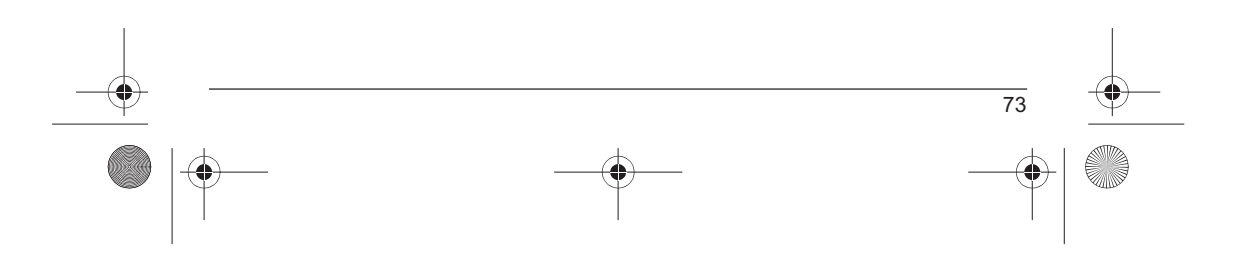

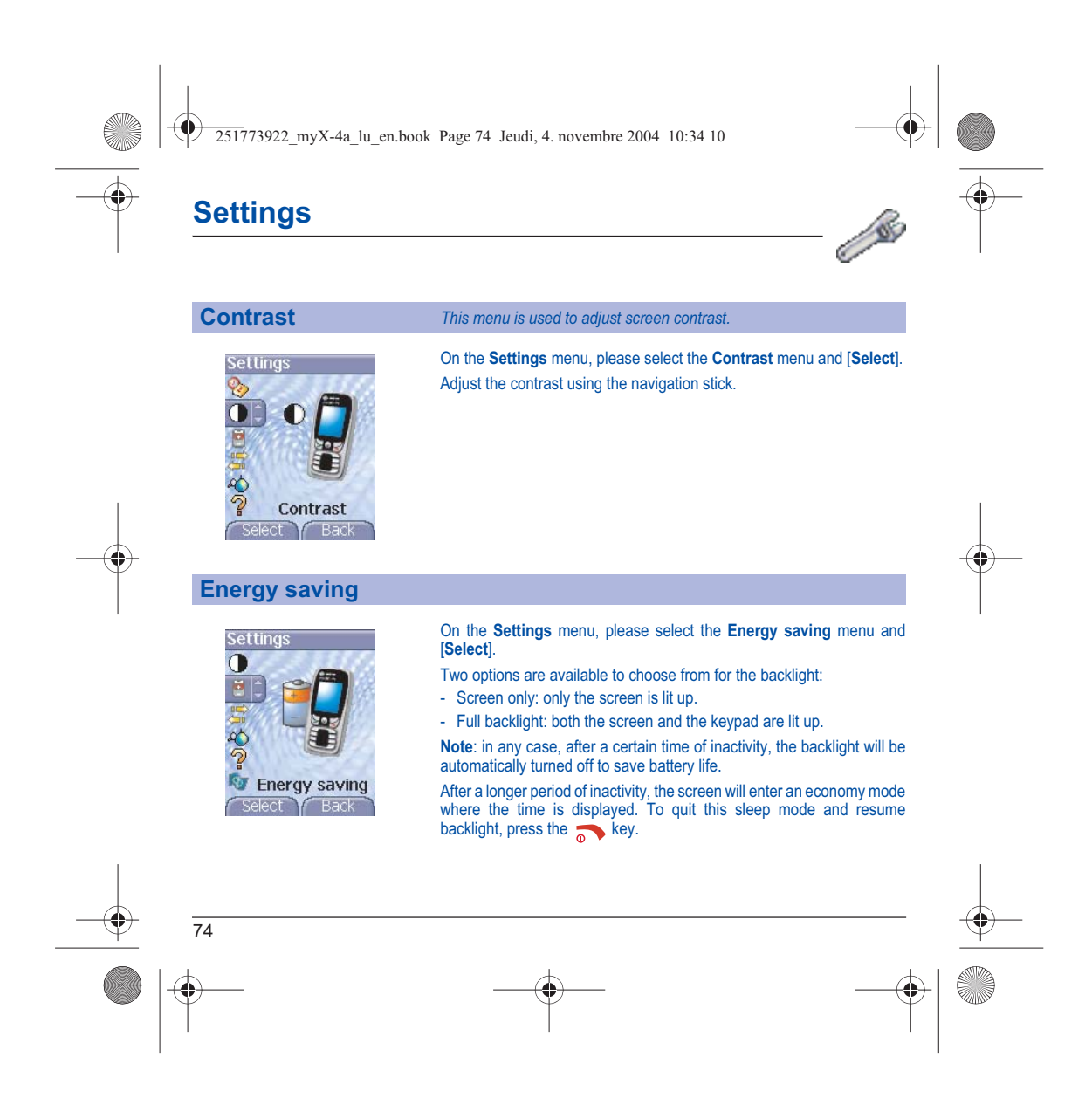

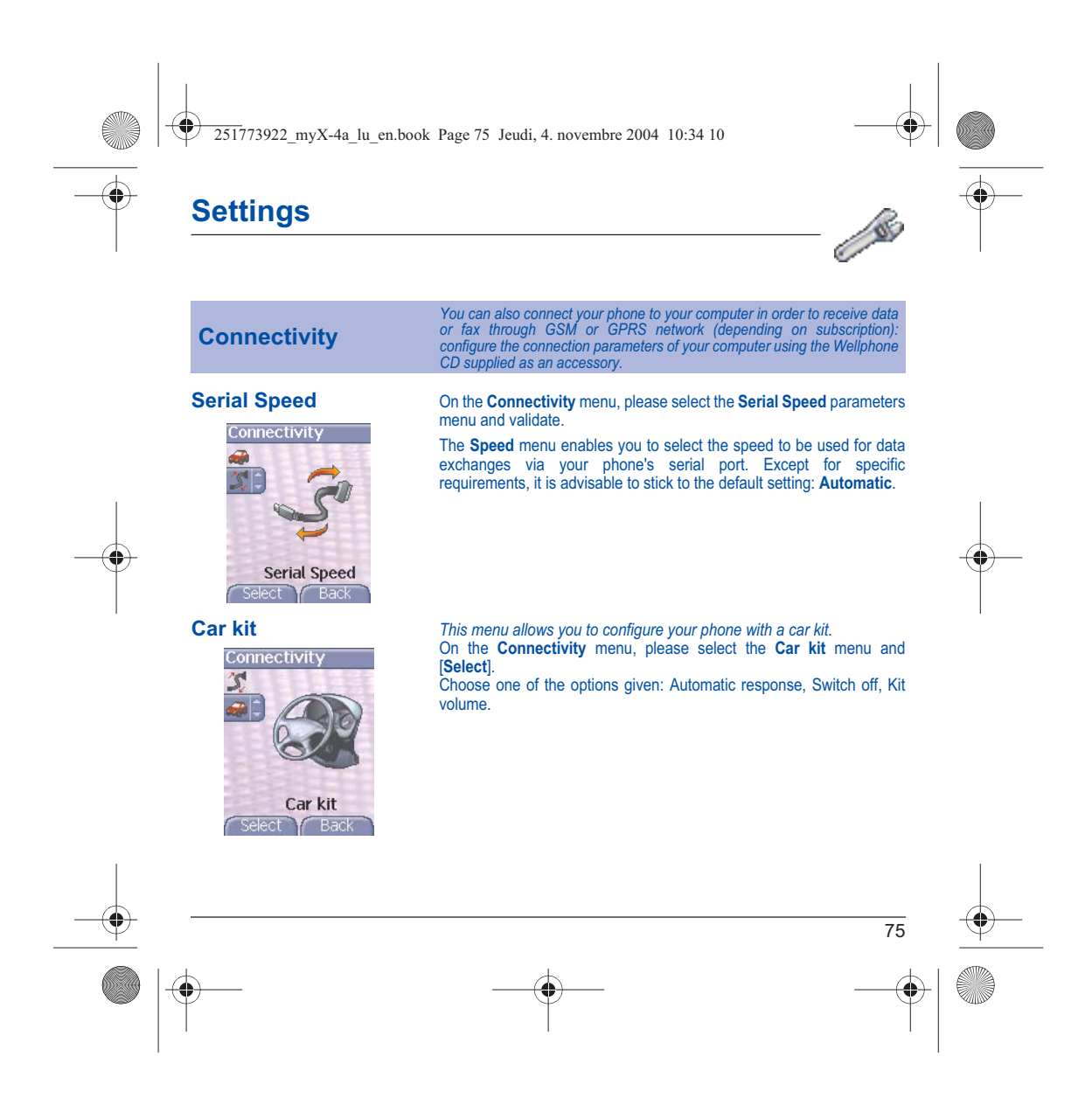

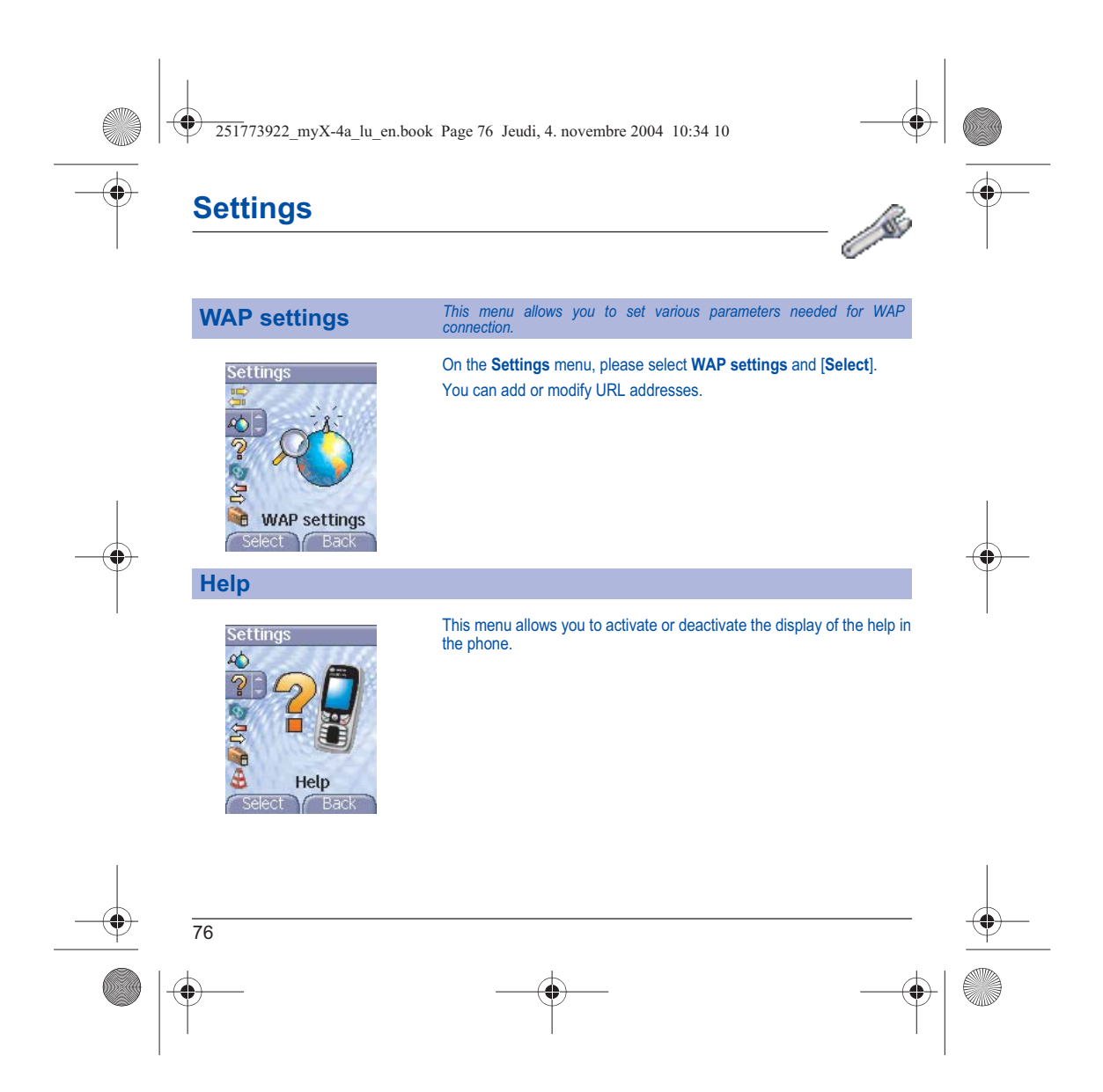

251773922\_myX-4a\_lu\_en.book Page 77 Jeudi, 4. novembre 2004 10:34 10

# **Care and safety information**

#### **Safety**

Never attempt to disassemble your phone. You alone are responsible for how you use your phone and any consequences of

its use.<br>As a general rule, always switch off your phone wherever the use of a phone is prohibited.<br>Use of your phone is subject to safety measures designed to protect users and their environment.<br>Do not use your phone in

# **Electrical safety**<br>Only use the chargers listed in the manufacturer's catalogue. Using any other charger may be dangerous; it would also<br>invalidate your warranty. Line voltage must be exactly the one indicated on the char

## **Aircraft safety**

When travelling by plane, you will need to switch your phone off when so instructed by the cabin crew or the warning signs.<br>Using a mobile phone may be dangerous to the operation of the aircraft and may disrupt the phone n regulations.

**Explosive materials**<br>Please comply with warning signs at petrol station asking you to switch your phone off. You will need to comply with radio<br>equipment usage restrictions in places such as chemical plants, fuel depots a under way.

**Electronic equipment** To avoid the risk of demagnetisation, do not let electronic devices close to your phone for a long time.

**Electronic medical equipment**<br>Your phone is a radio transmitter which may interfere with electronic medical equipment or implants, such as hearing aids,<br>pacemakers, insulin pumps, etc. It is recommended that a minimum sep **Hospitals**

Always make sure that your phone is switched off in hospitals when so instructed by warning signs or by medical staff.

**Road safety**<br>Do not use your phone when driving. In order to give your full attention to driving, stop and park safely before making a call. You<br>must comply with any current legislation.

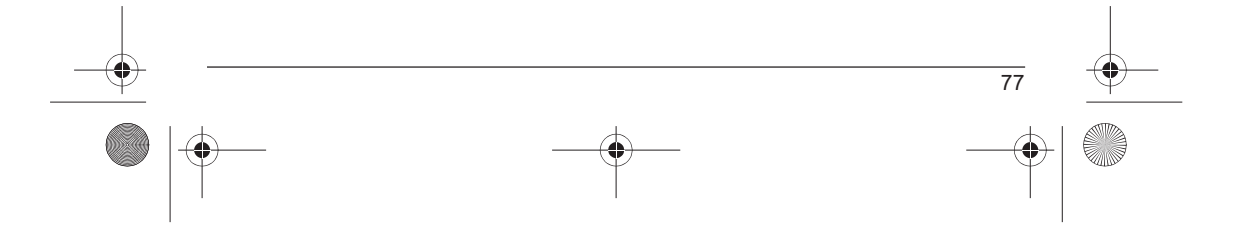

Safety information.fm Page 78 Lundi, 6. décembre 2004 4:37 16

# **Care and safety information**

### **SAR**

78

THIS MODEL PHONE MEETS THE GOVERNMENT'S REQUIREMENTS FOR EXPOSURE TO RADIO WAVES.<br>Your wireless phone is a radio transmitter and receiver. It is designed and manufactured not to exceed the limits for exposure

Your wireless phone is a radio transmitter and receiver. It is designed and manufactured not to exceed the limits for exposure<br>to radiofrequency (RF) energy set by the Federal Communications Commission of the U.S. Governme

The exposure standard for wireless mobile phones employs a unit of measurement known as the Specific Absorption Rate, or<br>SAR. The SAR limit set by the FCC is 1.6 W/kg (\*). Tests for SAR are conducted using standard operati

Before a phone model is available for sale to the public, it must be tested and certified to the FCC that it does not exceed the limit established by the government-adopted requirement for safe exposure. The tests are performed in positions and locations (i.e., at the ear and worn on the body) as required by the FCC for each model.

The highest SAR values for this model phone as reported to the FCC when tested for use at the ear and when worn on the body are given in the following table:

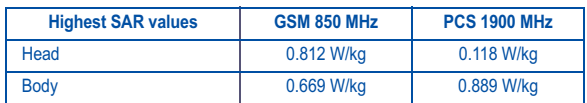

While there may be differences between the SAR levels of various phones and at various positions, they all meet the<br>government requirement. The FCC has granted an Equipment Authorization for this model phone with all repor

(\*) In the United States and Canada, the SAR limit for mobile phones used by the public is 1.6 Watts/kilogram (W/kg)<br>averaged over one gram of tissue. The standard incorporates a substantial margin of safety to give additi *for the public and to account for any variations in measurements.* 

 $\overline{251773922}$  myX-4a lu en.book Page 79 Jeudi, 4. novembre 2004 10:34 10

# **Warranty**

You must always use your phone for the purpose for which it was designed, under normal operating conditions. SAGEM SA<br>declines all responsibility for any use outside of the scope of its designed purpose and for any consequ

#### **Usage precautions**

Your phone allows you to download ring tones, icons and animated screensavers. Some of these items may contain data that<br>may cause malfunctions of your phone or data losses (virus for example).<br>For this reason, SAGEM SA re

the said downloaded data will be at the expense of the customer.<br>Any content that you download to your phone may be protected by copyright belonging to third parties and consequently you<br>Any content that you download to yo use.

It is your responsibility to ensure compliance, at your own expense, with the laws and regulations applicable in the country where you use your phone.

#### **Warranty conditions**

Whenever you wish to make use of the warranty, please contact your vendor and present him with the purchasing paperwork that he gave you.

#### If a fault occurs, he will advise you.

1.<br>The new phone (excluding consumables), including new accessories bundled with the phone, are guaranteed by SAGEM SA,<br>parts and labour (apart from travel) against any manufacturing fault for a period of twelve (12) month

Phones that have been repaired or replaced as standard during the warranty period stated above are guaranteed (parts and labour) until the later of these two dates:

Expiry of the guarantee period of twelve (12) months stated above or three (3) months with effect from the date of support provided by SAGEM SA.

Your legal rights under the terms of applicable national law as well as your rights in relation to your retailer, as set out in the sales contract, remain applicable and are not in any way affected by this guarantee.

In any disputes, the phone is covered by the legal warranty against the consequences of faults or hidden defects in compliance<br>with articles 1641 and subsequent of the French civil code.

251773922\_myX-4a\_lu\_en.book Page 80 Jeudi, 4. novembre 2004 10:34 10

# **Warranty**

**2.**

All faulty phones under warranty will be replaced or repaired free of charge at SAGEM SA's option (with the exclusion of repair of any other damage), once it has been specified that the work required for the application of the warranty will be done in a workshop and that the return costs (transport and insurance) of the phone to the address to be i

**3.** The acceptance of a phone under warranty demands that a purchase document that is legible and without modi-fication, stating vendor's name and address, date and place of purchase, type of phone and IMEI, are attached to the warranty, and that the<br>information on the phone identification label is legible and that this label or any other seal has n

#### The warranty applies in normal conditions of use.

Prior to sending the phone for repair, it is the customer's responsibility to backup at his expense the customized data stored in<br>the phone(phonebook, settings, wallpapers). A list of backup facilities can be provided by S operating elements and the contents of files will not be re-installed in any case in the event of loss.

SAGEM SA may decide, at its option, to repair the phone with new or reconditioned parts, replace the phone with a new phone<br>or, in any dispute, a phone in good working condition. During its work SAGEM SA reserves the Faulty parts to be replaced during a repair under warranty will become the property of SAGEM SA.

The phone repair and standstill time during the warranty period may not lead to an extension of the warranty period as stated in article 1 above, provided no other vital provisions have been agreed.

The application of the warranty is subject to the full payment of the sums due for the phone when the request for support is made.

## **4.** The following are excluded from the warranty:

Breakdowns or malfunctions due to non-compliance with the installation and use instructions, to an external cause of the phone (shock, lightning, fire, vandalism, malice, water damage of any type, contact with various liquids or any harmful agent, unsuitable electric current...), to modifications of the phone made without the written consent of SA Damage resulting from inadequate packaging and/or poor packing of the phone sent back to SAGEM SA. Normal wear and tear of the phone and accessories.

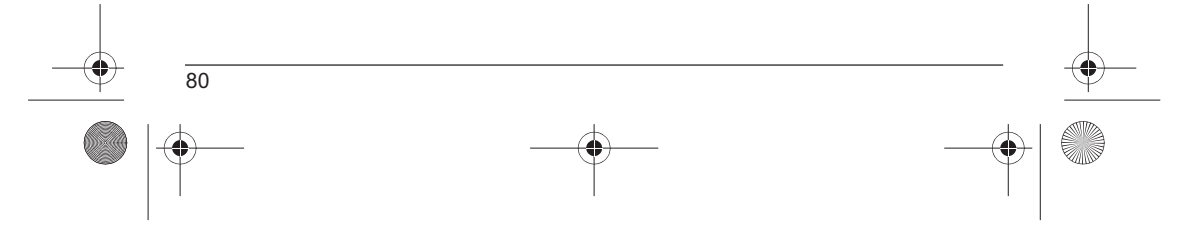

251773922\_myX-4a\_lu\_en.book Page 81 Jeudi, 4. novembre 2004 10:34 10

# **Warranty**

Communication problems linked with a poor environment, especially:

Problems accessing and/or logging onto the Internet, such as breakdowns of the access network, the failure of the subscriber's or his correspondent's line, transmission fault (poor geographic coverage by radio transmitters, interference, disturbance, fai-<br>lure or poor quality of phone lines…), a fault inherent to the local network (cabling, file s

Change of parameters of the cellular network made after the phone was sold.

Supply of new software versions.

Current servicing work: delivery of consumables, installation or replacement of these consumables...

Call-outs for phone or software modified or added without the written consent of SAGEM SA.

Faults or disruptions resulting from the use of products or accessories not compatible with the phone.

Phones returned to SAGEM SA without having complied with the return procedure specific to the phone cove-red by this warranty.

The opening or closing of a SIM operator key and call-outs resulting in the non-operation of the phone resulting from the opening or closing of SIM operator key done without the agreement of the original operator.

**5.**<br>In the cases of warranty exclusion and of expiry of the warranty period, SAGEM SA shall draw up an estimate to be given to the customer for acceptance before any call-out. The repair and carriage costs (there and back

These provisions are valid unless a special written agreement has been made with the customer. If one of the provisions turns<br>out to infringe a legally essential rule that consumers could have the benefit of under the nati

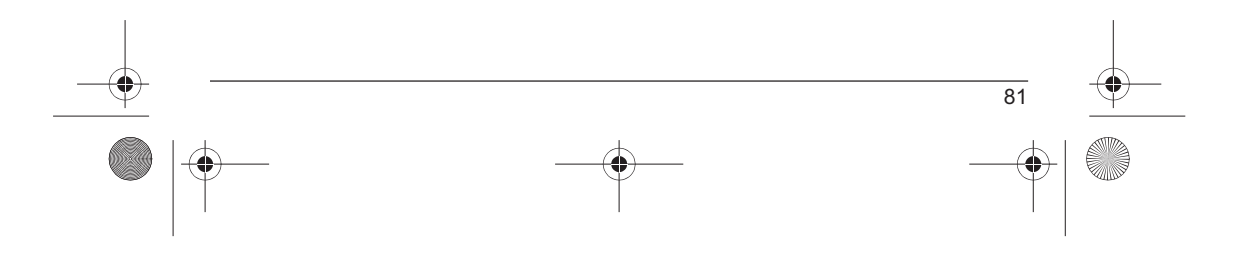

251773922\_myX-4a\_lu\_en.book Page 82 Jeudi, 4. novembre 2004 10:34 10

## **End User Licence Agreement (EULA), for the software**

#### **CONTEXT AND ACCEPTATION OF THE AGREEMENT**

You have acquired a Mobile Phone device ("DEVICE"), manufactured by SAGEM SA (SAGEM), that includes software either<br>developed by SAGEM itself or licensed third party Software suppliers ("SOFTWARE COMPANIES") to SAGEM with

IF YOU DO NOT AGREE TO THIS END USER LICENSE AGREEMENT ("EULA"), DO NOT USE THE DEVICE OR COPY THE SOFTWARE. INSTEAD, PROMPTLY CONTACT SAGEM FOR INSTRUCTIONS ON RETURN OF THE UNUSED DEVICE(S)<br>FOR A REFUND. ANY USE OF THE SOFTWARE, INCLUDING BUT NOT LIMITED TO USE ON THE DEVICE, WILL<br>CONSTITUTE YOUR AGREEMENT TO THIS EUL

SOFTWARE includes software already installed on the DEVICE ("DEVICE Software") and Software contained on the CD-ROM disk ("Companion CD"), if any is supplied with the product.

## **GRANT OF SOFTWARE LICENCE**

This EULA grants you the following licence:

**DEVICE Software**. You may use the DEVICE Software as installed on the DEVICE. All or certain portions of the DEVICE<br>Software may be inoperable if you do not have and maintain a service account with an appropriate Mobile O

COMPANION CD. If any is supplied, additional software for your personal computer is included with your DEVICE. You may<br>install and use the software component(s) contained in the Companion CD only in accordance with the ter

Security Updates. The SOFTWARE may include digital rights management technology. If SOFTWARE does contain digital<br>rights management technology, content providers are using the digital rights management technology "DDRM") c

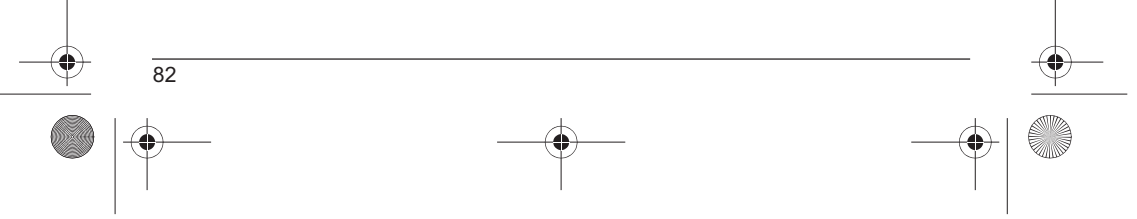

251773922\_myX-4a\_lu\_en.book Page 83 Jeudi, 4. novembre 2004 10:34 10

## **End User Licence Agreement (EULA), for the software**

#### **DESCRIPTION OF OTHER RIGHTS AND LIMITATIONS**

**COPYRIGHT**. All title and intellectual property rights in and to the SOFTWARE (including but not limited to any images, photographs, animations, video, audio, music, text and "applets," incorporated into the SOFTWARE), the accompanying printed<br>materials, and any copies of the SOFTWARE. are owned by SAGEM or the SOFTWARE SUPPLIERS. You may n

**Limitations on Reverse Engineering, Decompilation and Disassembly**. You may not reverse engineer, decompile, or<br>disassemble the SOFTWARE, except and only to the extent that such activity is expressly permitted by applicab notwithstanding this limitation.

**Single DEVICE**. The DEVICE Software is licensed with the DEVICE as a single integrated product. The DEVICE Software<br>installed in the memory of the DEVICE may only be used as part of the DEVICE.

**Single EULA**. The package for the DEVICE may contain multiple versions of this EULA, such as multiple translations and/or multiple media versions (e.g., in the user documentation and in the software). Even if you receive multiple versions of the EULA, you are licensed to use only one (1) copy of the DEVICE Software.

**Software Transfer**. You may not permanently transfer any of your rights under this EULA with regard to the DEVICE Software or Companion CD, except as permitted by the applicable Mobile Operator. In the event that the Mobi

**Software Rental**. You may not rent or lease the SOFTWARE.

**Speech/Handwriting Recognition**. If the SOFTWARE includes speech and/or handwriting recognition component(s), you<br>should understand that speech and handwriting recognition are inherently statistical processes; that recogn conversion into text.. Neither SAGEM nor its suppliers shall be liable for any damages arising out of errors in the speech and handwriting recognition processes.

**NOTICE REGARDING THE MPEG-4 VISUAL STANDARD**. The SOFTWARE may include MPEG-4 visual decoding technology. MPEG LA, L.L.C. requires the following notice:

USE OF THIS SOFTWARE IN ANY MANNER THAT COMPLIES WITH THE MPEG-4 VISUAL STANDARD IS PROHIBITED,<br>EXCEPT FOR USE DIRECTLY RELATED TO (A) DATA OR INFORMATION (i) GENERATED BY AND OBTAINED WITHOUT<br>CHARGE FROM A CONSUMER NOT TH

83

If you have questions regarding this Notice, please contact MPEG LA, L.L.C., 250 Steele Street, Suite 300, Denver, Colorado 80206; Telephone 303 331.1880; FAX 303 331.1879

 $\overline{251773922}$  myX-4a lu en.book Page 84 Jeudi, 4. novembre 2004 10:34 10

## **End User Licence Agreement (EULA), for the software**

**Termination**. Without prejudice to any other rights, SAGEM may terminate this EULA if you fail to comply with the terms and<br>conditions of this EULA. In such event, you must destroy all copies of the SOFTWARE and all of

**Consent to Use of Data**. You agree that SOFTWARE SUPPLIERS may collect and use technical information gathered in any<br>manner as part of product support services related to the SOFTWARE. SOFTWARE SUPPLIERS may use this inf disclose this information to others, but not in a form that personally identifies you.

Internet Gaming/Update Features. If the SOFTWARE provides, and you choose to utilise, the Internet gaming or update<br>features within the SOFTWARE, it is necessary to use certain computer system, hardware, and software infor

I**nternet-Based Services Components**. The SOFTWARE may contain components that enable and facilitate the use of<br>certain Internet-based services. You acknowledge and agree that SOFTWARE SUPPLIERS may automatically check the SOFTWARE that may be automatically downloaded to your Device.

**Links to Third Party Sites**. The SOFTWARE may provide you with the ability to link to third party sites through the use of the<br>SOFTWARE. The third party sites are not under the control of SAGEM. Neither SAGEM nor its affi the contents of any third party sites, any links contained in third party sites, or any changes or updates to third party sites, or (ii)<br>webcasting or any other form of transmission received from any third party sites. If third party site by SAGEM or its affiliates.

**Additional Software/Services**. The SOFTWARE may permit SAGEM to provide or make available to you SOFTWARE<br>updates, supplements, add-on components, or Internet-based services components of the SOFTWARE after the date you<br>o

If SAGEM provides or makes available to you Supplemental Components and no other EULA terms are provided along with the Supplemental Components, then the terms of this EULA shall apply.

SAGEM reserves the right to discontinue any Internet-based services provided to you or made available to you through the use of the SOFTWARE.

**EXPORT RESTRICTIONS**. You acknowledge that SOFTWARE is subject to U.S. export jurisdiction. You agree to comply with all applicable international and national laws that apply to the SOFTWARE, including the U.S. Export Administration<br>Regulations, as well as end-user, end-use and destination restrictions issued by U.S. and other government

## **UPGRADES AND RECOVERY MEDIA**

- **DEVICE Software**. If the DEVICE Software is provided by SAGEM separate from the DEVICE on media such as a ROM chip, CD ROM disk(s) or via web download or other means, and is labelled "For Upgrade Purposes Only", you may install<br>one copy of such DEVICE Software onto the DEVICE as a replacement copy for the existing DEVICE Software

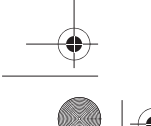

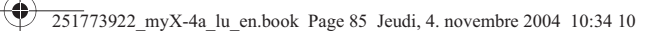

# **End User Licence Agreement (EULA), for the software**

- **COMPANION CD**. If any Companion CD component(s) is provided by SAGEM separate from the DEVICE on CD ROM disk(s) or via web download or other means, and labelled "For Upgrade Purposes Only", you may (i) install and use o

### **RESPONSIBILITIES**

**SUPPORT AND INFORMATION** Should you have any questions concerning this EULA, or if you desire to contact SAGEM ]for any other reason, please refer to the address provided in the documentation for the DEVICE.

**NO LIABILITY FOR CERTAIN DAMAGES.** EXCEPT AS PROHIBITED BY LAW, SAGEM SHALL HAVE NO LIABILITY FOR<br>ANY INDIRECT, SPECIAL, CONSEQUENTIAL OR INCIDENTAL DAMAGES ARISING FROM OR IN CONNECTION WITH<br>THE USE OR PERFORMANCE OF THE

FOR APPLICABLE LIMITED WARRANTIES AND SPECIAL PROVISIONS PERTAINING TO YOUR PARTICULAR<br>JURISDICTION, PLEASE REFER TO YOUR WARRANTY BOOKLET INCLUDED WITH THIS PACKAGE OR PROVIDED<br>WITH THE SOFTWARE PRINTED MATERIALS.

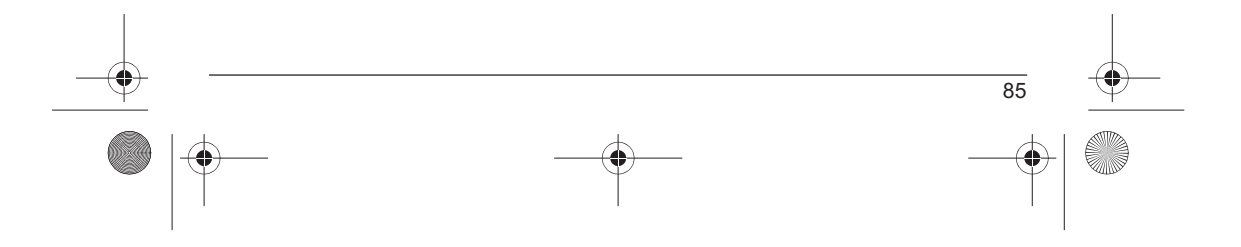

251773922\_myX-4a\_lu\_en.book Page 86 Jeudi, 4. novembre 2004 10:34 10

# **Java™**

You are the owner of a SAGEM mobile phone which gives you the ability to download applications and games<br>to be executed on your phone thanks to the built-in Java™ engine.<br>However, receiving applications from everywhere im

**Thank you for spending a few minutes reading these pages: this will prevent you from performing action without measuring the consequences.**

WARNING: When running a Java™ application, you may be prompted to grant access to protected features. These<br>features are protected because using them could incur you cost, or involve your personal data. Read the security<br>

The security configuration menu is an expert feature! You must know exactly what you are doing before attempting to change security parameters of a MIDlet. Misunderstanding changes may render Munchonal and/or lead to highe

You must be aware that applications downloaded to your phone could cause the phone to perform actions for which<br>you will be billed, like making calls and sending SMS. Depending on your operator's billing policy, you may al

#### **Security considerations**

86

Java™ MIDP technology is an efficient way to provide powerful applications in mobile phones. It allows use, by "over the<br>air" downloaded applications or games, of the great features built-in in a mobile phone (SMS sending

All these MIDP 2.0 features cannot be simply exposed to any MIDlet installed in the handset: a careful access control system is implemented in the device to protect your private data and airtime consumption.

- Access controls are gathered in 9 security groups:<br>
•• Network access (GPRS/GSM data airtime consumption, HTTP/web connections...)<br>
•• Auto invocation (MIDlet can wake up at a given time or when receiving a SMS)<br>
•• Drone
	-
	-
	-
	-
	-
	-
	-

251773922\_myX-4a\_lu\_en.book Page 87 Jeudi, 4. novembre 2004 10:34 10

# **Java™**

According to the security status of an installed MIDlet (see below), each of these security groups has one among<br>5 possible authorizations levels (listed from the more restrictive to the more permissive):

- Never<br> The security group completely prevents access to the protected features.<br>• Per use
- Each time MIDlet tries to use protected feature, user is prompted to grant access.
- Per session First time a MIDlet uses a protected function, user is prompted to grant access like in "Per use" authorization but access is granted until the MIDlet terminates. • Single confirmation
- 
- The first time in the whole MIDlet life a MIDlet uses a protected feature, user is prompted to grant access. It remains valid until the MIDlet is removed from the handset. • Always
- The security group unconditionally grants access to protected features.

A MIDlet has a security status which is either "uncertified", or else "certified".

An "uncertified" status means that the source of the MIDlet could not be verified by the mobile phone at installation time.

As far as the phone knows, the MIDlet could have been written by anyone. A "certified" status means that the MIDlet was digitally signed by a known party, whose name is displayed by the mobile<br>phone. This means that the mobile phone successfully authenticated the named party as the source of th

Security permissions are different for "uncertified" or "certified" MIDlets, and may be different for different sorts of named parties. Usually "uncertified" security permisions are more restrictive than "certified" ones.

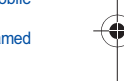

#### **Security configuration menu**

When a MIDlet is installed in the mobile phone, default security authorizations are applied. This default security configuration may be altered through the "Settings/Security" menu of an installed MIDlet.

Once in the "Security" menu, the security status of the MIDlet is displayed (see "Security considerations" paragraph above).

If you do not want to enter the security menu, simply select "Back" button.

You can proceed by selecting "Ok" button.

The menu displayed allows you to increase or decrease permissions currently applied to the current MIDlet for each of the security groups.

#### **When you set a more permissive authorization to a security group than the current value, mobile phone asks you to confirm your increased risk exposure.**

The maximum risk exposure increase is limited by the security status. Depending of the manufacturing configuration, it<br>means, for example, that "Net Access" security group authorization cannot be set to a permissive value

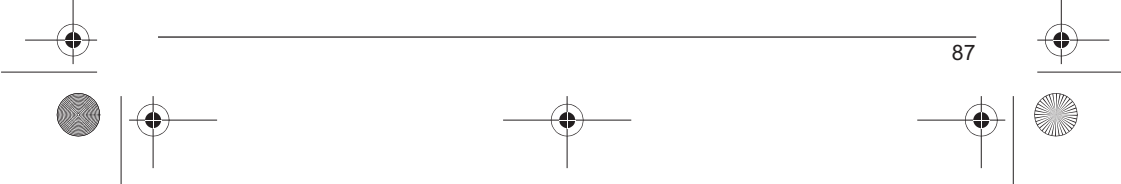

251773922\_myX-4a\_lu\_en.book Page 88 Jeudi, 4. novembre 2004 10:34 10

# **Java™**

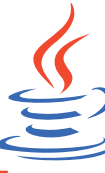

Ĉ

Such applications may be, for example, a wide range of games and appealing applications like action and logic games, agenda, e-Mail reader, Web browser… б

handset.

## **What is a MIDlet?**

**What is Java™?**

**POWERED** A Java™ application or a game designed to run in a mobile phone is named a MIDlet (MIDP<br>applet).

Java™ is a new technology enabling use of powerful applications in the mobile phone area. Business applications and games are easily downloadable by the end-user on a Java™ featured

Your mobile phone is a MIDP 2.0 compliant Java™ platform which implements WMA (SMS<br>support) and MMAPI (Multimedia support) options, providing an exciting environment to run highly<br>graphical, networked and intuitive MIDP a

A MIDlet is usually made of 2 files: • The JAD file

• The JAD me

JAD file stands for Java™ Application Descriptor. It is a small file describing the content of a JAR file (version, vendor<br>name, size…) and displayed by the mobile phone. **JAD file size is usually less than 2 kilo-bytes l** JAR file stands for **J**ava™ **A**rchive. It refers to the application data themselves (program, images, sound). **A JAR file** 

may be up to 200 kilo-bytes large.<br>NOTE: In rare circumstances, MIDIet vendors may provide no JAD file and the MIDIet is the JAR file alone. In such a<br>case it is your only responsibility to evaluate the risk to download th

### **Downloading a MIDlet (Java™ game or application)**

MIDlets are easily downloaded in the mobile phone through the Games or Applications menus or through the WAP browser.

In almost all cases, you will first receive a JAD file which will be displayed on the screen. Much care must be given in examining the content of the file as explained further.

When you select a JAD file, your mobile phone downloads it, displays data contained and prompts you to acknowledge the JAR file download.

The popup displays information below: • Name of the MIDlet

- Version
- 
- Size (JAR file size)<br>• Vendor name<br>• Security status (**IMPORTANT:** see "Security considerations" paragraph below)
- JAR file URL.

 $\overline{251773922}$  myX-4a lu en.book Page 89 Jeudi, 4. novembre 2004 10:34 10

# **Java™**

If you do not want to download the main data (JAR file), you shall refuse to acknowledge further airtime consumption by selecting "Cancel" (JAR file is not downloaded).<br>If you agree on the MIDlet installation, just select "Ok". The MIDlet is installed with security levels set to default values<br>associated with its security status.

Before downloading an application, such a message may appear: "Your handset cannot identify the application, please<br>be sure of the source of the application before installing the application".

**You shall read carefully the next two paragraphs to fully understand Java™ MIDP security concerns.**

#### **Trademarks**

Java™ and all other Java-based marks are trademarks or registered trademarks of Sun Microsystems, Inc. in the U.S. and other countries.

### **Disclaimer**

As explained hereabove, some downloaded items may contain data or may induce actions which may cause malfunctioning of your mobile phone or loss or corruption of data or abnormal increase of your airtime consumption. YOU EXPRESSLY ACKNOWLEDGE THAT THE DOWNLOAD OF ANY APPLICATIONS INCLUDING JAVA<br>APPLICATIONS OR GAMES IS DONE UNDER YOUR EXCLUSIVE RESPONSIBILITY. IN NO EVENT SHALL<br>SAGEM SA, YOUR NETWORK SERVICE PROVIDER OR THEIR AFFILIATE NETWORK SERVICE PROVIDER DISCLAIM ANY EXPRESS, IMPLIED OR STATUTORY WARRANTY OF<br>MERCHANTABILITY, FITNESS OF ANY APPLICATIONS INCLUDING JAVA APPLICATIONS OR GAMES FOR A<br>SPECIFIC PURPOSE, SATISFACTORY QUALITY, SECURITY OR OT

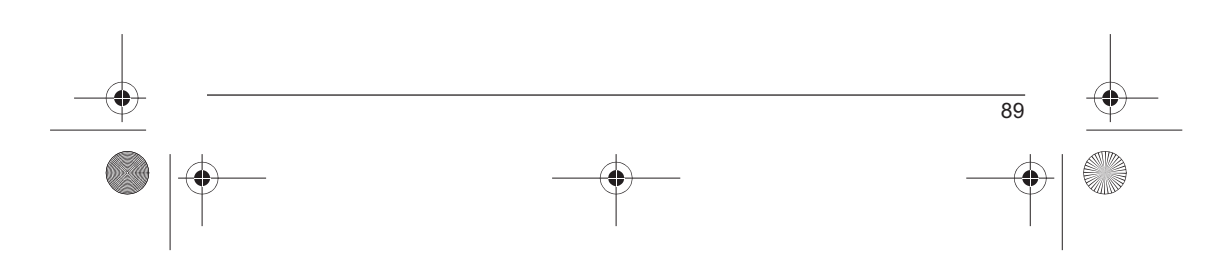

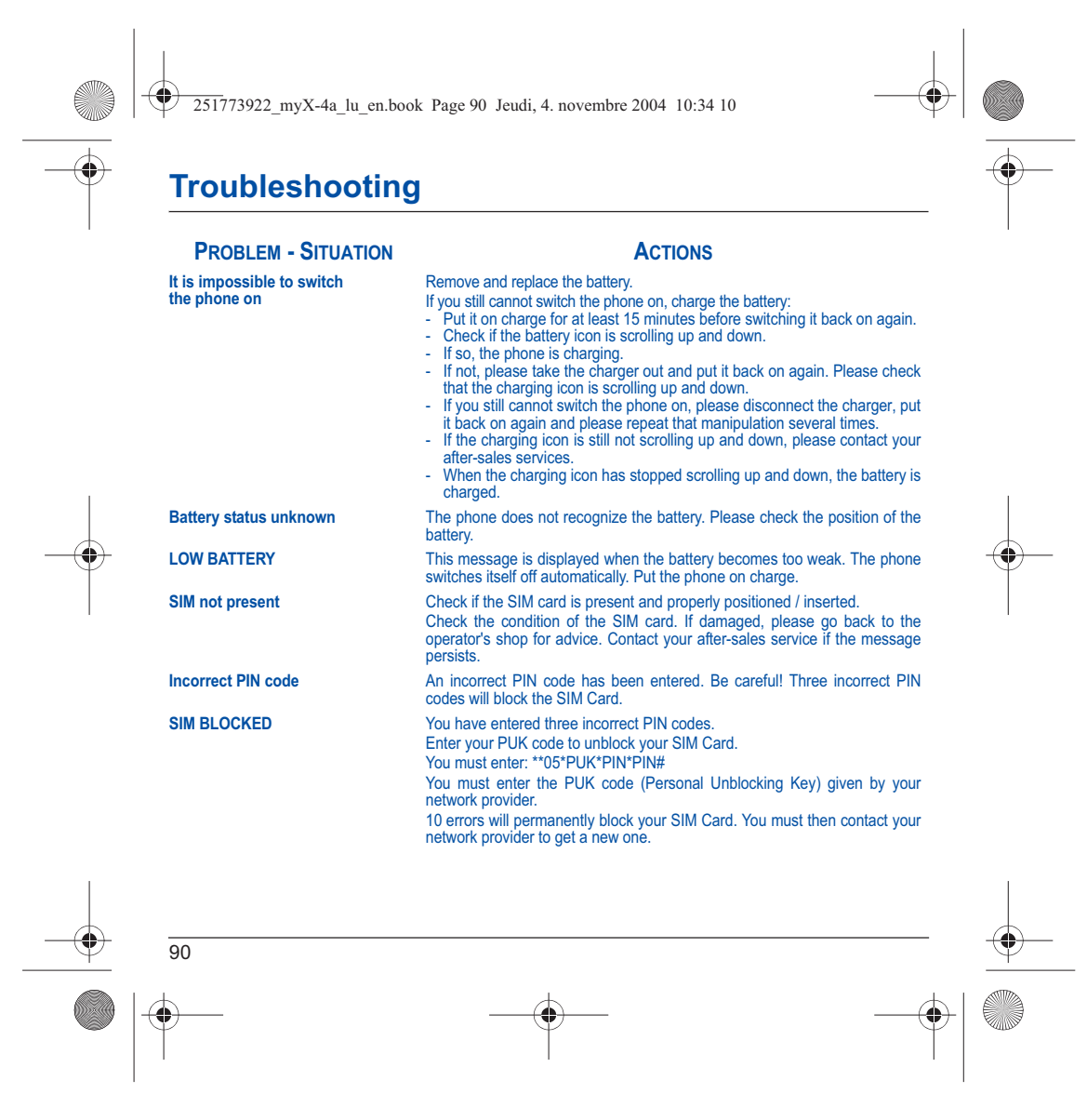

251773922\_myX-4a\_lu\_en.book Page 91 Jeudi, 4. novembre 2004 10:34 10

# **Troubleshooting**

 $\begin{matrix} \mathbb{R}^n \ \mathbb{R}^n \end{matrix}$ 

![](_page_93_Picture_124.jpeg)

![](_page_93_Figure_3.jpeg)

251773922\_myX-4a\_lu\_en.book Page 92 Jeudi, 4. novembre 2004 10:34 10

# **Troubleshooting**

![](_page_94_Picture_159.jpeg)

![](_page_94_Figure_3.jpeg)

251773922\_myX-4a\_lu\_en.book Page 93 Jeudi, 4. novembre 2004 10:34 10

# **Troubleshooting**

![](_page_95_Picture_132.jpeg)

![](_page_95_Figure_3.jpeg)

251773922\_myX-4a\_lu\_en.book Page 94 Jeudi, 4. novembre 2004 10:34 10

# **Customer Care**

![](_page_96_Picture_110.jpeg)

**Customer Care e-mail address:** support.mobiles@sagem.com

![](_page_96_Figure_4.jpeg)

![](_page_97_Figure_0.jpeg)

![](_page_98_Picture_225.jpeg)